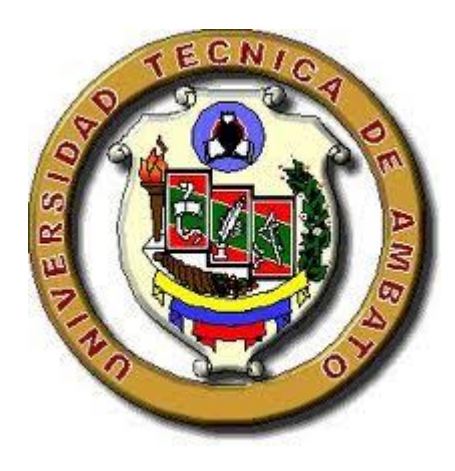

# **UNIVERSIDAD TÉCNICA DE AMBATO FACULTAD DE INGENIERÍA EN SISTEMAS ELECTRÓNICA E INDUSTRIAL**

## **CARRERA DE INGENIERÍA ELECTRÓNICA Y COMUNICACIONES**

### **Tema:**

"*Compresión de Imágenes Médicas con formato DICOM mediante Familias Wavelets basadas en funciones Atómicas."*

Proyecto de Trabajo de Graduación Modalidad: Trabajo de Investigación, presentado previo la obtención del título de Ingeniero en Electrónica y Comunicaciones.

SUBLINEA DE INVESTIGACIÓN: Procesamiento digital de señales e imágenes.

AUTOR: Jimena Alexandra Espinosa Bermeo

TUTOR: Ing. Julio Enrique Cuji Rodríguez Mg.

Ambato – Ecuador Diciembre 2015

## **APROBACIÓN DEL TUTOR**

En mi calidad de Tutor del trabajo de investigación sobre el tema: "Compresión de Imágenes Médicas con formato DICOM mediante Familias Wavelets basadas en funciones Atómicas" de la señorita Jimena Alexandra Espinosa Bermeo, estudiante de la Carrera de Ingeniería en Electrónica y Comunicaciones de la Facultad de Ingeniería en Sistemas, Electrónica e Industrial, de la Universidad Técnica de Ambato, considero que el informe investigativo reúne los requisitos suficientes para que continúe con los trámites y consiguiente aprobación de conformidad con el Art. 16 del Capítulo II, del Reglamento de Graduación para obtener el título terminal de tercer nivel de la Universidad Técnica de Ambato.

Ambato, Diciembre 2015

EL TUTOR

Ing. Julio Enrique Cuji Rodríguez Mg.

\_\_\_\_\_\_\_\_\_\_\_\_\_\_\_\_\_\_\_\_\_\_\_\_\_\_\_\_\_\_\_

# **AUTORÍA**

El presente trabajo de investigación titulado: "Compresión de Imágenes Médicas con formato DICOM mediante Familias Wavelets basadas en funciones Atómicas". Es absolutamente original, auténtico y personal, en tal virtud, el contenido, efectos legales y académicos que se desprenden del mismo son de exclusiva responsabilidad del autor.

Ambato, Diciembre 2015

Jimena Alexandra Espinosa Bermeo

\_\_\_\_\_\_\_\_\_\_\_\_\_\_\_\_\_\_\_\_\_\_\_\_\_\_\_\_\_\_\_

CC: 180461484-8

## **DERECHOS DE AUTOR**

Autorizo a la Universidad Técnica de Ambato, para que haga uso de este Trabajo de Titulación como un documento disponible para la lectura, consulta y procesos de investigación.

Cedo los derechos de mi Trabajo de Titulación, con fines de difusión pública, además autorizo su reproducción dentro de las regulaciones de la Universidad.

Ambato, Diciembre 2015

Jimena Alexandra Espinosa Bermeo

 $\overline{\phantom{a}}$  ,  $\overline{\phantom{a}}$  ,  $\overline{\phantom{a}}$ 

CC: 180461484-8

# **APROBACIÓN DE LA COMISIÓN CALIFICADORA**

La Comisión Calificadora del presente trabajo conformada por los señores docentes Ing. Marco Jurado Lozada e Ing. Carlos Serra Jiménez, revisó y aprobó el Informe Final del trabajo de graduación titulado "Compresión de Imágenes Médicas con formato DICOM mediante Familias Wavelets basadas en funciones Atómicas.", presentado por la señorita Jimena Alexandra Espinosa Bermeo de acuerdo al Art. 17 del Reglamento de Graduación para obtener el título Terminal de tercer nivel de la Universidad Técnica de Ambato.

--------------------------------------------------

Ing. Vicente Morales Lozada Mg.

PRESIDENTE DEL TRIBUNAL

------------------------------------- -----------------------------------

Ing. Marco Jurado Lozada Mg. Ing. Carlos Serra Jiménez Mg.

DOCENTE CALIFICADOR DOCENTE CALIFICADOR

## **DEDICATORIA**

*Este Trabajo lo dedico a Dios por permitirme alcanzar esta meta y darme la fuerza para nunca rendirme.*

*A mis padres Rosita y Luis quienes son el motivo para superarme cada día, además con su amor, consejos y apoyo incondicional, me han permitido ser una persona de bien.*

*A mis hermanos Diego y Luis por su motivación constante y ayudarme siempre.*

*Jimena Alexandra Espinosa Bermeo*

## **AGRADECIMIENTOS**

*Agradezco de todo corazón a Dios por darme la fortaleza y sabiduría necesaria para alcanzar este sueño.*

*A mi familia quienes son el pilar fundamental en mi vida personal y académica.*

*A mis amigos que siempre estuvieron en mis buenos y sobre todo malos momentos.*

*A mis maestros que aportaron con sus conocimientos para formarme profesionalmente y de manera especial al Ing. Julio Cuji quien brindó su ayuda incondicional para culminar este trabajo.*

*Jimena Alexandra Espinosa Bermeo*

# ÍNDICE DE CONTENIDOS

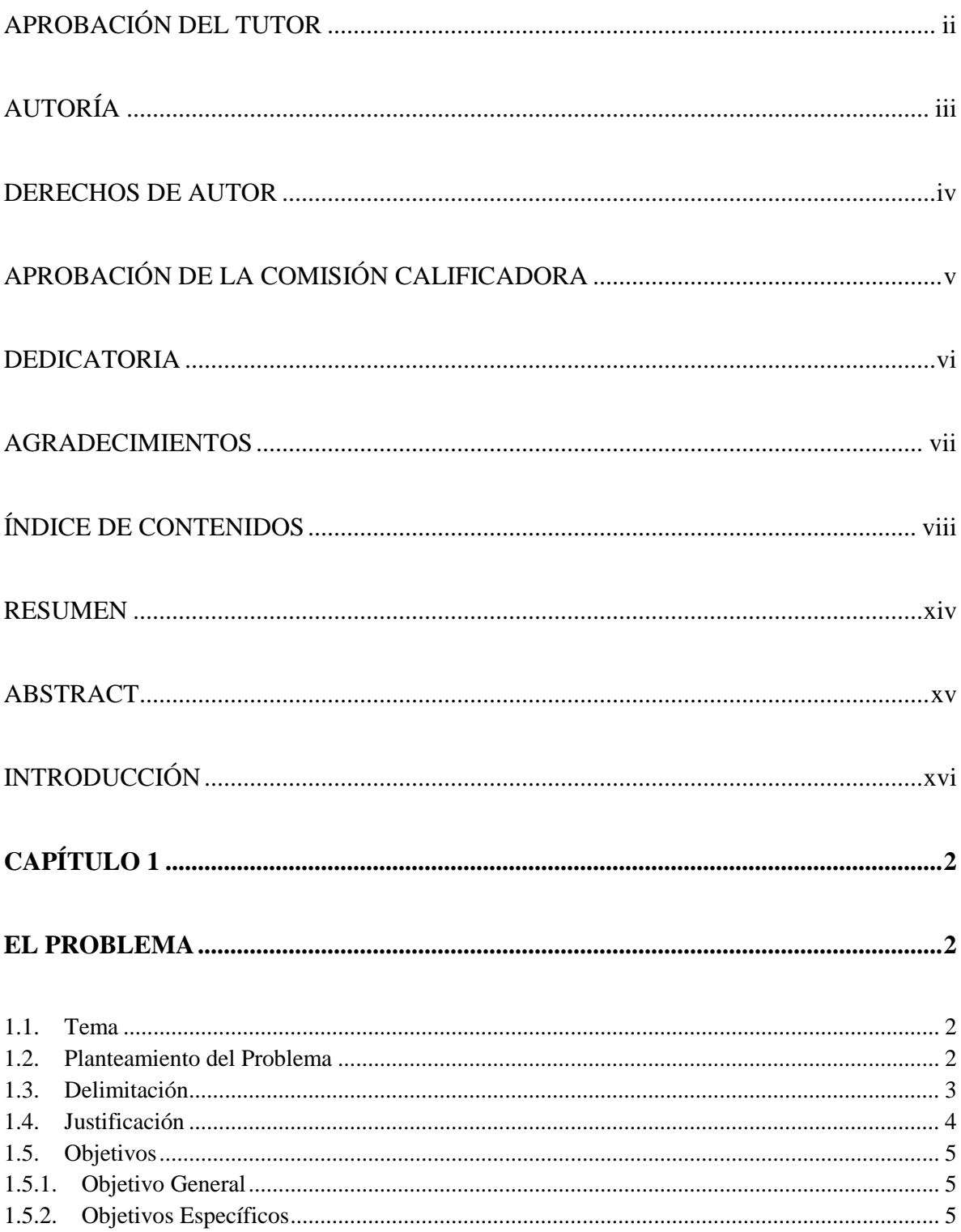

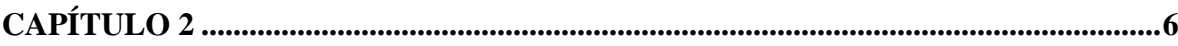

# 

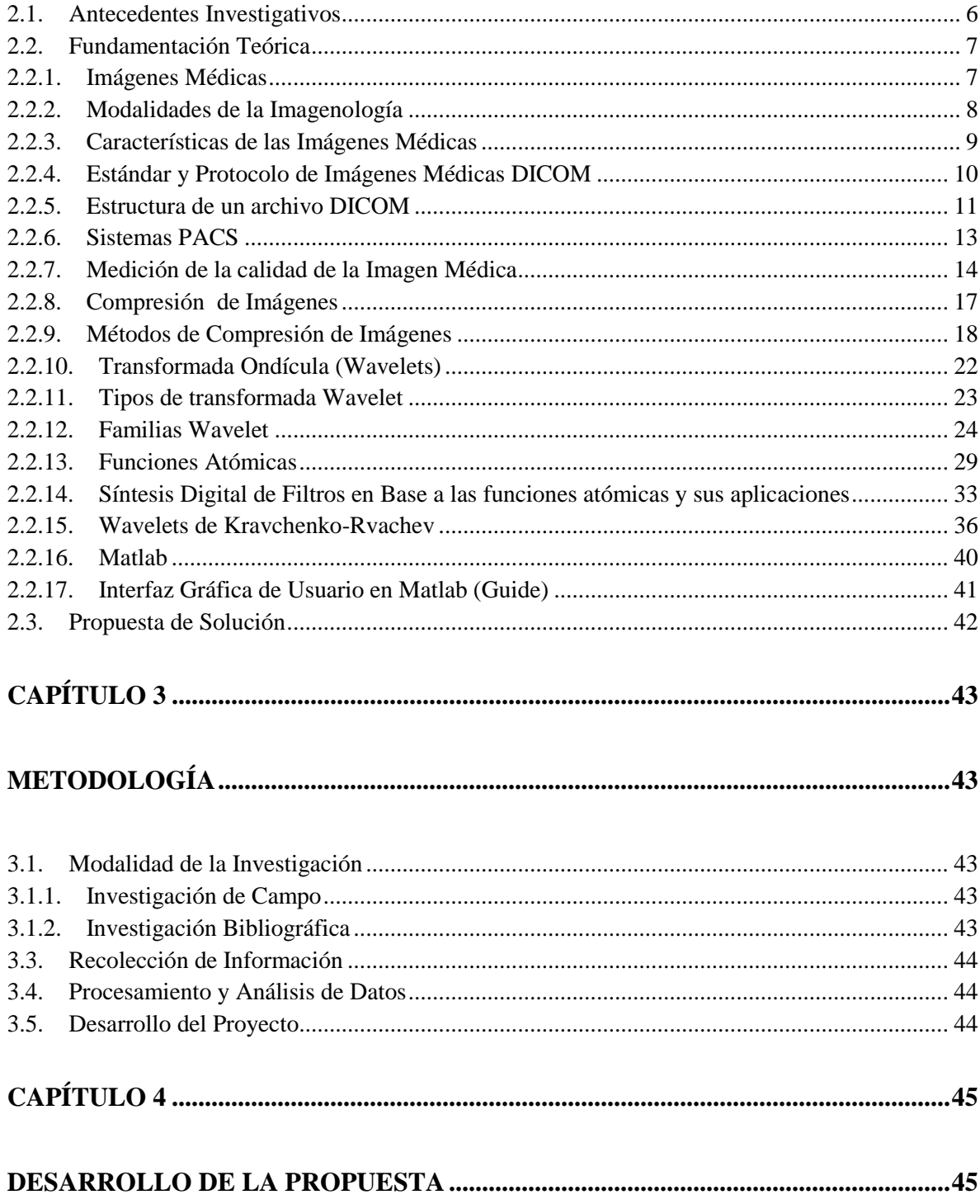

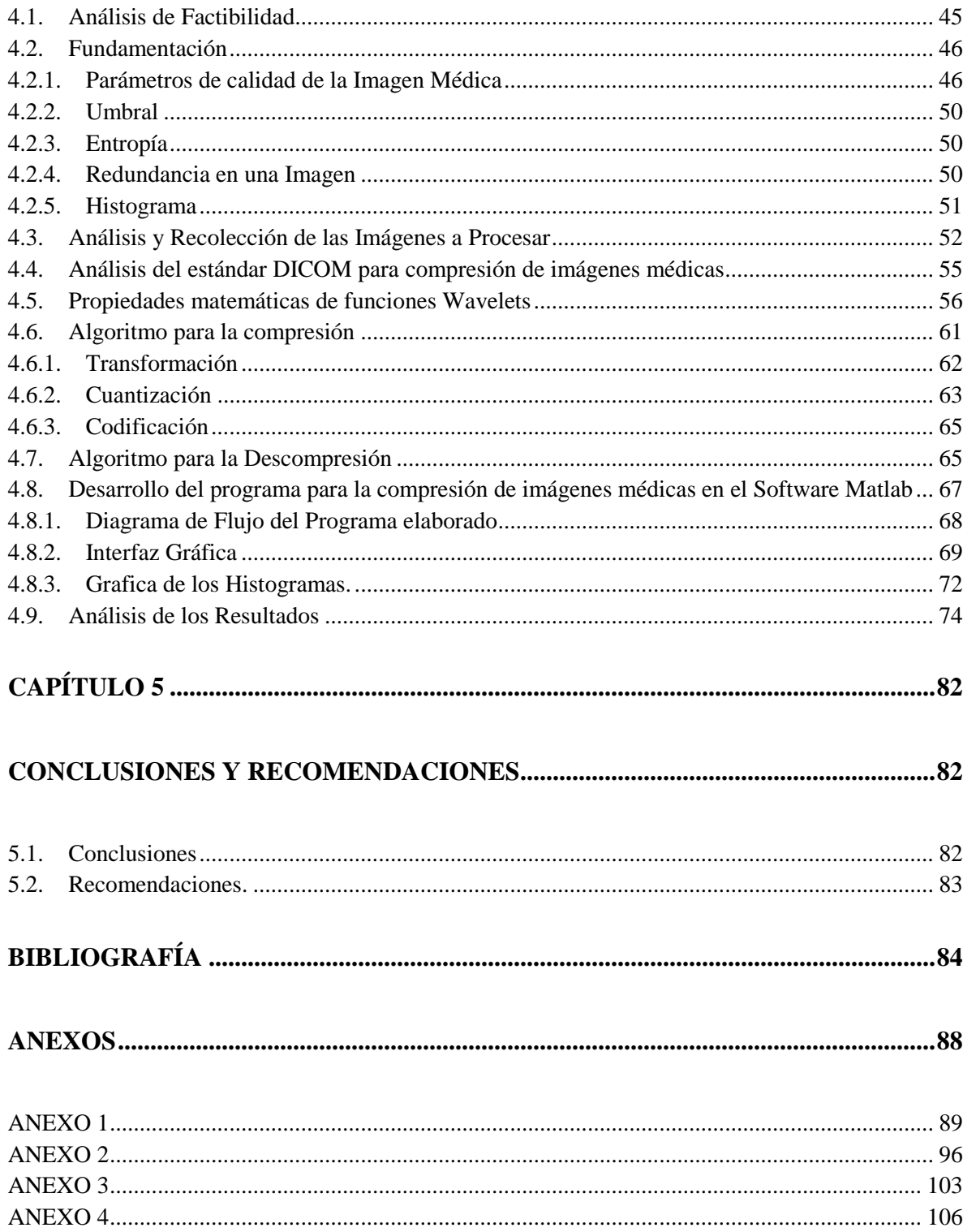

# **ÍNDICE DE FIGURAS**

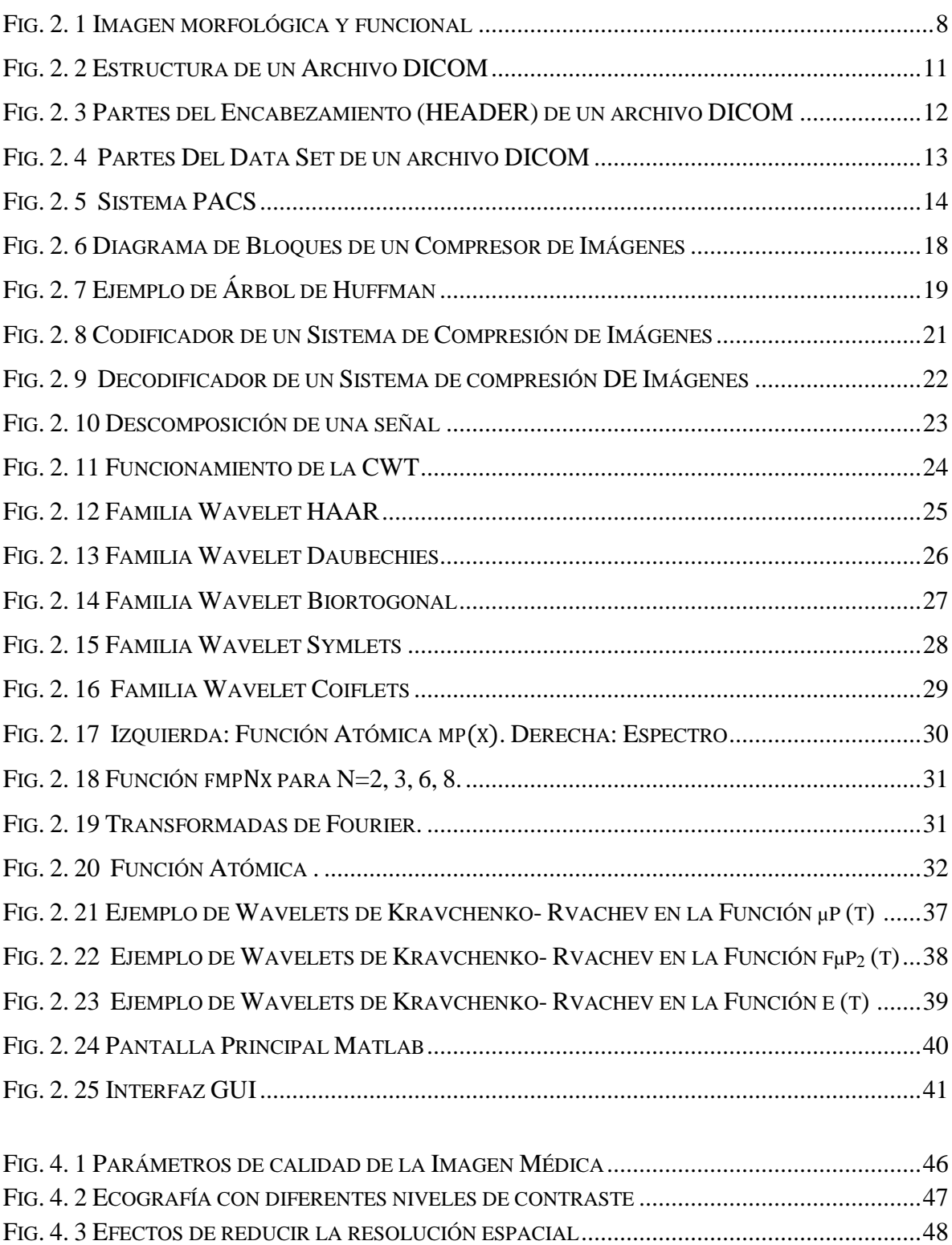

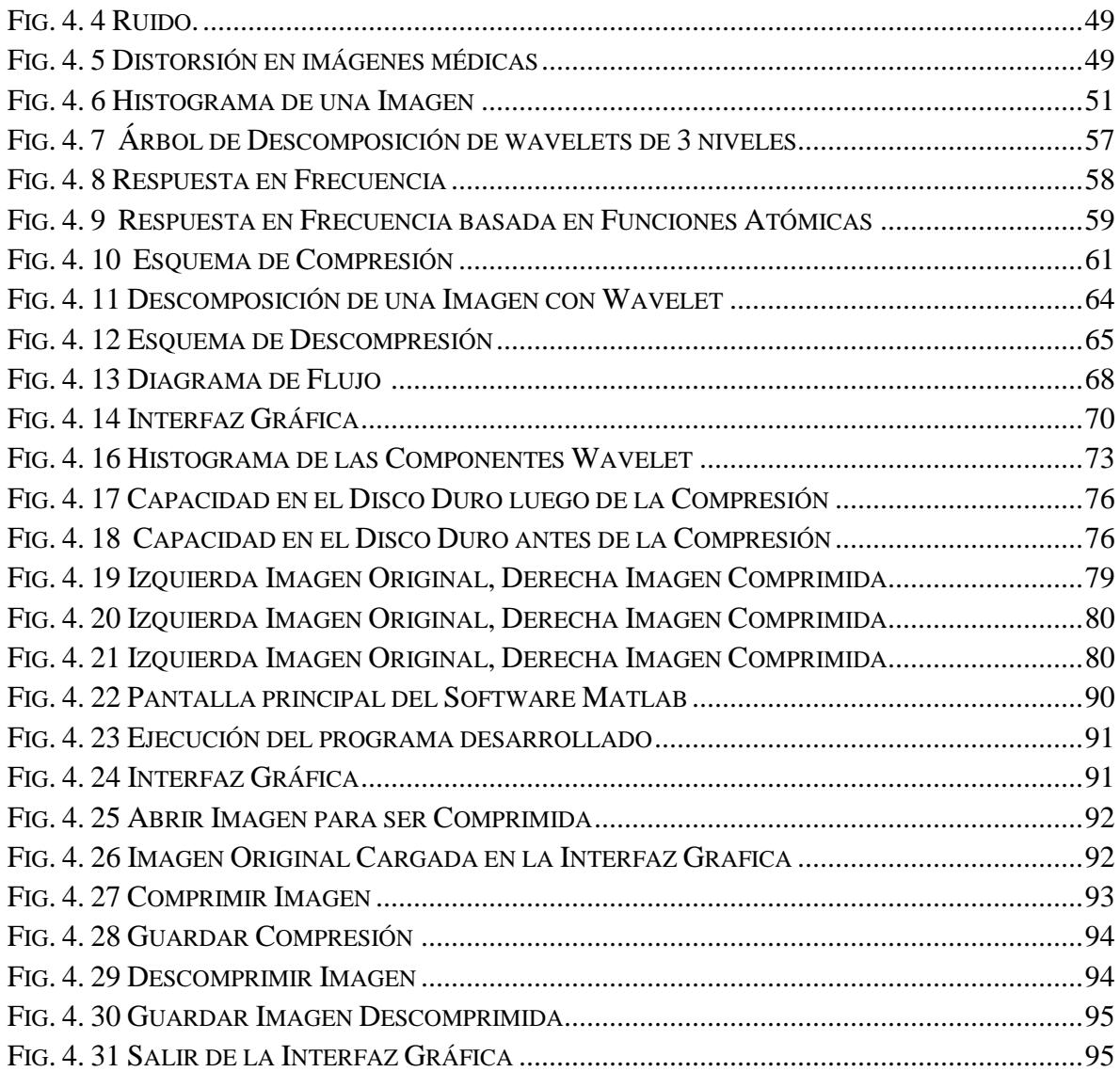

# **ÍNDICE DE TABLAS**

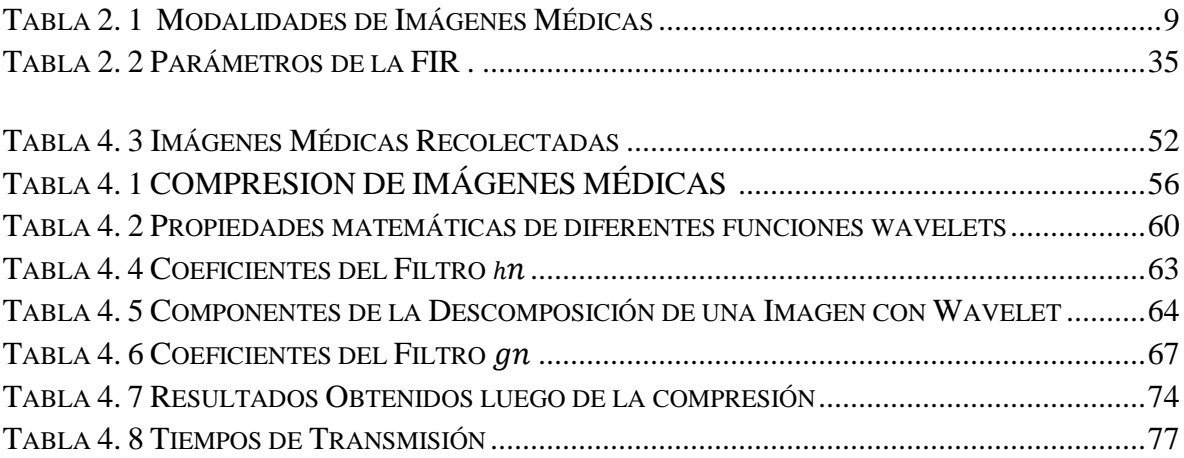

### **RESUMEN**

Considerando la importancia de las imágenes médicas en la prevención y diagnóstico de un sin fin de enfermedades, y tomando en cuenta las limitaciones de transmisión y almacenamiento por el gran tamaño de dichas imágenes, se realizó el presente trabajo investigativo, cuyo propósito es comprimir las imágenes médicas en formato DICOM usando la transformada Wavelet con funciones atómicas sin afectar la calidad de la imagen y así no alterar las prescripciones médicas.

Para cumplir con los objetivos planteados se realizaron investigaciones con médicos especialistas, determinando los criterios cualitativos y cuantitativos para evaluar la calidad de las imágenes médicas, además se analizó la transformada discreta Wavelet con Funciones Atómicas aplicada para la compresión de imágenes con extensión \*.dcm.

Para el desarrollo del programa se utilizó el software Matlab y su herramienta Guide que permitió la creación de la interfaz gráfica, desempeñando la compresión y descompresión de dichas imágenes.

Finalmente se realizaron las pruebas de funcionamiento y el análisis de los resultados, los cuales demuestran que el método de compresión usando la Transformada Wavelet con Funciones Atómicas reduce aproximadamente 75% el tamaño de la imagen médica, ahorrando notablemente el espacio de almacenamiento en el disco duro y sobre todo manteniendo la calidad de la misma.

**Palabras clave:** compresión de imágenes, DICOM, calidad de imágenes médicas, transformada wavelet.

## **ABSTRACT**

Considering the importance of medical imaging in the prevention and diagnosis of diseases endless, and taking into account the limitations of the transmission and storage of such large images, the present research work was performed, whose purpose is to compress images medical DICOM format using wavelet transform with atomic functions without affecting image quality and thus not alter prescriptions.

To meet the research objectives for medical specialists were made, determining the qualitative and quantitative criteria for assessing the quality of medical images, plus the discrete wavelet transform is analyzed with atomic functions applied to image compression with  $*$  .dcm.

For the development of the program and its Guide Matlab software tool that allowed the creation of the graphical interface was used to perform the compression and decompression of the images.

Finally performance testing and analysis of the results was performed, which show that the compression method using wavelet transform with atomic functions reduces approximately 75% the size of medical imaging, notably saving storage space on the hard disk and especially maintaining quality thereof.

**Keywords:** image compression, DICOM, medical imaging quality, wavelet transform.

## **INTRODUCCIÓN**

Con el avance de la tecnología y el desarrollo de equipos médicos, las imágenes médicas desempeñan un papel muy importante en la prevención y diagnóstico de un sin fin de enfermedades, por lo que es imprescindible contar con herramientas que permitan intercambiar dichas imágenes, sin embargo la transmisión y almacenamiento de estos datos están limitados por el canal de comunicación y por la capacidad de almacenamiento en disco.

Para resolver la problemática planteada se proponen métodos de compresión de las imágenes médicas, es decir minimizar la longitud de datos sin pérdidas significativas de la información, que puedan alterar la prescripción médica.

La transformada Ondícula constituye una potente herramienta para la reducción de ruido y compresión de imágenes, la cual propone la representación de las señales en función de bases más adecuadas, obteniendo una compresión muy superior a las que generalmente resultaban al aplicar funciones sinusoidales. .

Tomando en cuenta lo antes mencionado se propone la compresión de dichas imágenes con familias wavelets basadas en funciones atómicas conservando la calidad de la imagen, en el presente documento se describe el desarrollo de la investigación estructurado en cinco capítulos.

Capítulo I: Describe la problemática existente, la delimitación en espacio y tiempo de la investigación, además se realiza la justificación por la que se elaboró este proyecto, planteando los objetivos que guíen el desarrollo del mismo

Capítulo II: Se desarrolla el marco teórico que describe las características de la imágenes médicas, el estándar DICOM los métodos de compresión y la transformada wavelet, para luego dar una propuesta de solución.

Capítulo III: Indica la metodología utilizada en el proyecto, las modalidades de la investigación, la recolección, procesamiento y análisis de los datos y las actividades realizadas para cumplir con los objetivos propuestos.

Capítulo IV: Se detalla el proceso para la elaboración del programa Compresor de Imágenes Médicas mediante Familias Wavelets basadas en Funciones Atómicas, para la optimización del espacio de almacenamiento y el tiempo de transmisión de las imágenes médicas, las principales características de las imágenes médicas, y la transformada wavelet aplicada a la compresión de imágenes.

Capítulo V: Se redacta las conclusiones y recomendaciones que se obtuvieron al finalizar con el proyecto.

## **CAPÍTULO 1**

## EL PROBLEMA

#### **1.1. Tema**

*Compresión de Imágenes Médicas con formato DICOM mediante Familias Wavelets basadas en funciones Atómicas.*

### **1.2. Planteamiento del Problema**

A nivel mundial las Imágenes Médicas son una de las fuentes de mayor importancia para que los médicos puedan valorar la salud de su paciente, ayudándoles a emitir un mejor diagnóstico. Sin embargo la cantidad de información creada por los aparatos de obtención de imágenes excede el espacio de almacenamiento de las memorias para la base de datos que tienen los servicios de radiología, generando costos adicionales en equipos de cómputo con mayor capacidad de almacenamiento.

En el Ecuador existe una gran demanda de estudios médicos basándose en imágenes, por lo que en los hospitales y centros de salud las bases de datos son de varios gigabytes, debido al tamaño de las imágenes que son de alrededor 32MB según un estudio realizado por el Doctor S.E. Ghrare. Individualmente el tamaño no es muy grande, pero hay que tomar en cuenta que el médico requiere de un conjunto de imágenes para emitir un mejor diagnóstico, necesitando mayor espacio de almacenamiento; si los doctores requieren transmitir las imágenes médicas para una segunda opinión, basándose en la investigación del Doctor S.E. Ghrare hay que considerar un tamaño promedio de alrededor de 50-100 MB/paciente/visita, por lo que para transmitirlas se necesita alta velocidad y mayor ancho de banda en los sistemas de comunicación. [1]

En Ambato las Imágenes Médicas en el área de la salud son primordiales para la prevención y diagnóstico de un número alto de enfermedades, por lo que no se les puede manipular sin tomar en cuenta la calidad de los parámetros de la imagen, debido a que son un factor determinante al momento que el médico emita su diagnóstico. Por lo tanto contar con imágenes de buena calidad entre los profesionales de las distintas áreas de la salud, puede ahorrar tiempo y dinero, mejorando así la calidad de la atención y diagnóstico en todas las especialidades médicas.

De esta manera las imágenes médicas sin comprimir requieren de mayor cantidad de memoria donde se las va almacenar como: los discos duros o memorias extraíbles de las diferentes casas de salud, además para el envío de imágenes a través del correo electrónico el proceso es lento debido al tamaño de las imágenes, lo que puede generar pérdida de información u obtención de imágenes médicas de mala calidad, esto puede poner en peligro el bienestar y la salud del paciente si el médico emite un diagnóstico basándose en estas imágenes.

#### **1.3. Delimitación**

#### **Delimitación de Contenidos**

**Área Académica:** Comunicaciones **Línea de Investigación:** Tecnologías de Comunicación **Sublíneas de Investigación:** Procesamiento digital de señales e imágenes

#### **Delimitación Espacial**

El proyecto se realizó en el consultorio de la Dra. Ximena Susana Viera Medina especializada en Medicina General, ubicado en la calle Simón Bolivar entre la Avenida Unidad Nacional y la calle Pedro Carbo de la ciudad de Ambato.

#### **Delimitación Temporal**

El proyecto se desarrolló desde el 26 de Junio del 2014, fecha en que fue aprobado por el Honorable Consejo Directivo de la Facultad de Ingeniería en Sistemas, Electrónica e Industrial y concluida el 19 de Agosto del 2015.

#### **1.4. Justificación**

El desarrollo de la compresión de imágenes médicas, se realiza para que los sistemas de registro y almacenamiento puedan aumentar el número de imágenes médicas a guardar, optimizando la capacidad de almacenamiento sin afectar la calidad de las imágenes médicas, manteniendo los parámetros importantes para que el médico emita un diagnóstico adecuado.

Además si los doctores requieren transmitir las imágenes médicas de un paciente, para obtener una segunda opinión o consultar sobre aspectos particulares presentes en la imagen a otro médico o radiólogo, pueden enviar las imágenes desde un centro de salud hasta otro centro para obtener un informe inmediato y proporcionar al paciente su diagnóstico y dar el tratamiento respectivo en caso de requerir.

El proyecto se basa en la investigación y estudio de la Transformada Ondícula aplicada a la compresión de imágenes, los métodos de codificación y el formato DICOM (Imagen Digital y Comunicaciones en Medicina), además de la creación de un programa con interfaz gráfica que permita la compresión de imágenes médicas sin afectar su calidad.

La elaboración de este proyecto beneficia directamente al bienestar y comodidad del paciente debido a que si el doctor requiriese una segunda opinión de otro colega sobre la imagen médica o en caso de que el médico se encuentre fuera de la ciudad, se tiene la posibilidad de transmitir la imagen mediante la red y así poder obtener el diagnóstico adecuado, evitando que el paciente tenga que desplazarse a otra ciudad para obtener la prescripción médica ahorrándole tiempo y dinero, además al tener la posibilidad de comprimir las imágenes médicas se beneficia a las casas de salud evitándoles gastos de equipos electrónicos con mayor capacidad de almacenamiento.

### **1.5. Objetivos**

#### **1.5.1. Objetivo General**

Implementar el proceso algorítmico de Compresión de Imágenes Médicas con formato DICOM mediante Familias Wavelets basadas en funciones Atómicas.

#### **1.5.2. Objetivos Específicos**

- Examinar las características de las imágenes médicas con formato DICOM.
- Analizar la Familia Wavelet basada en funciones atómicas aplicada en la compresión de imágenes médicas.
- Diseñar el programa con interfaz gráfica que permita realizar la compresión de imágenes médicas sin afectar su calidad.

## **CAPÍTULO 2**

## MARCO TEÓRICO

### **2.1. Antecedentes Investigativos**

Realizada la investigación en diferentes repositorios digitales de Universidades nacionales e internacionales se encontró tesis relacionadas, con los siguientes temas:

El Señor Redondo Tejedor Rafael elaboró un proyecto de fin de carrera que reposa en la Universidad Politécnica de Madrid, es un método de compresión de imágenes utilizando los últimos conocimientos del Sistema Visual Humano. En concreto se usaron modelos neuronales de la región V1 del Córtex Visual desarrollados por Matthias Keil en el Instituto de Óptica (C.S.I.C.). La idea de utilizar estos métodos, dentro de lo que se viene llamando métodos perceptuales, fue la de aprovechar las características de dicho SVH para que los artefactos derivados de la compresión no sean visibles, o cuanto menos mejor. En base a esto desarrolló un método de codificación de búsqueda de cadenas con códigos Huffman y Aritméticos justificando la elección en las características de dichas imágenes retinales. Otro gran bloque del proyecto fue la implantación de un Toolbox gráfico para Matlab del nuevo estándar de codificación de imágenes JPEG2000 desarrollado por JPEG (Joint Photographic Experts Group). La base de este estándar fue la transformada Wavelet, la cual se ha extendido a innumerables campos en los últimos años. [2]

Existe un proyecto de tesis realizado por José Luis Sánchez Ramírez en la Escuela Superior de Ingeniería Mecánica y Eléctrica en México, orientado a obtener tasas altas de compresión en estas modalidades de imágenes, pero sin perder los detalles que son muy importantes para el diagnóstico de diversas enfermedades. En el desarrollo de los métodos de compresión, realizó una evaluación del estándar de compresión JPEG2000, para compresión de este tipo de imágenes dado que está basado en la más reciente tecnología Wavelet que permita obtener mejores resultados al comprimir que el anterior estándar JPG. Después con los resultados obtenidos como base, desarrolló un esquema de compresión especializado para este tipo de imágenes, en el cual también utilizó diferentes familias de funciones Wavelets tradicionales, por último realizó una evaluación de los resultados mediante el cálculo de algunas propiedades matemáticas de las diferentes wavelets para caracterizar y comparar los resultados obtenidos experimentalmente. [3]

El artículo de investigación publicado en la revista del Instituto Nacional de Salud "Biomédica", realizado por Tatiana Noreño y Eduardo Ramos presenta una revisión de las técnicas de compresión más utilizadas para el almacenamiento de imágenes, así como un análisis crítico de éstas desde el punto de vista de su uso en ambientes clínicos. Analizan la clasificación de los algoritmos de compresión desde un punto de vista de la estrategia usada, la visión general de las técnicas de compresión para imágenes. [4]

#### **2.2. Fundamentación Teórica**

#### **2.2.1. Imágenes Médicas**

Las Imágenes Médicas son representaciones gráficas de órganos o partes internas del cuerpo humano, generadas para procedimientos médicos que buscan revelar, diagnosticar o examinar enfermedades, o para propósitos científicos médicos, tales como el estudio de la anatomía física y metabólica. Las Imágenes Médicas

provienen principalmente de la tomodensitometría (rayos X) o scanner, de la resonancia magnética o IRM y del ultrasonido o ecografía. [5]

La Fig. 2.1 ilustra un ejemplo de las imágenes médicas donde se puede apreciar: a la izquierda un estudio radiográfico de tórax, modalidad morfológica que representa los pulmones con una resolución inferior al milímetro.

A la derecha, una gammagrafía pulmonar, que representa el flujo sanguíneo pulmonar, con una resolución de dos centímetros.

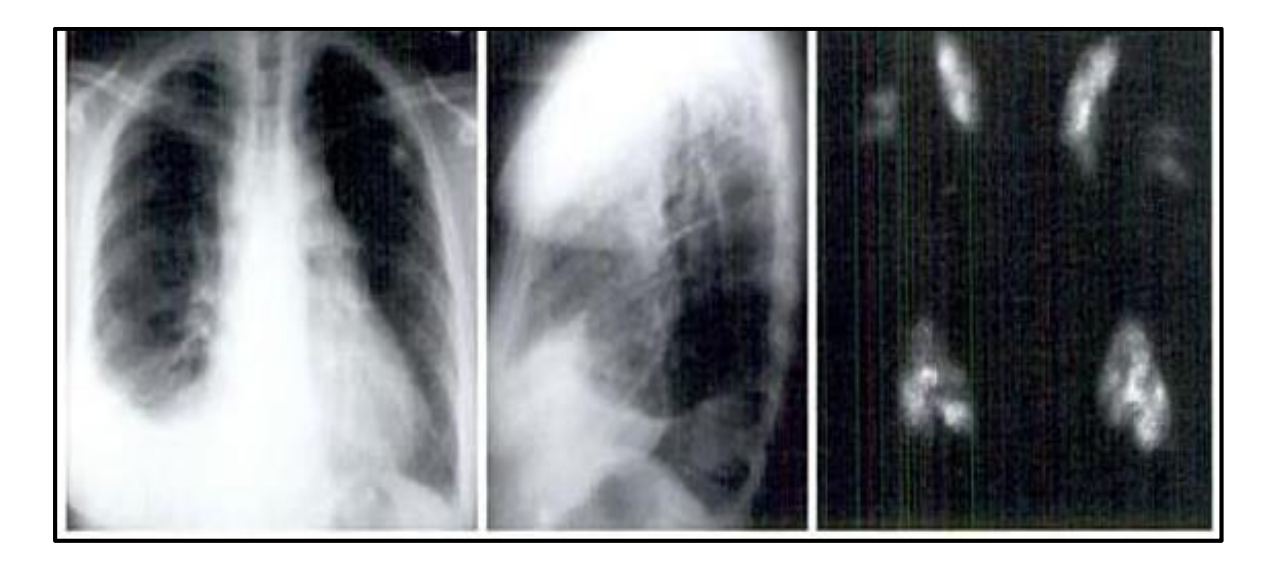

**Fig. 2. 1 Imagen morfológica y funcional. Izquierda y centro: Radiografías de tórax. Derecha: Gammagrafía pulmonar.**

**Fuente:** Pedro Carrión, Juan Rodenas, José Rieta, Ingeniería Biomédica, Médicas, Ed. Universidad de Castilla- La Mancha, 2006, pág. 29.

#### **2.2.2. Modalidades de la Imagenología**

Las Modalidades de la Imagenología se las clasifica por el tipo de información que detectan o por la representación de los órganos o de su funcionamiento.

En la tabla 2.1 se puede apreciar los tipos de las Modalidades de la Imagenología con sus acrónimos.

Cada modalidad de la imagen médica varía en el número y resolución de imágenes producidas para un estudio concreto a un paciente. [6]

<span id="page-24-0"></span>

| CR           | Radiografía Computarizada                           |
|--------------|-----------------------------------------------------|
| <b>CT</b>    | Tomografía Computarizada                            |
| <b>DCM</b>   | Microscopía a Color Digitalizada                    |
| <b>DEM</b>   | Microscopía Electrónica Digitalizada                |
| DF           | Fluoroscopía Digital                                |
| <b>DSA</b>   | Angiografía de Substracción Digital                 |
| <b>EEG</b>   | Electro-encefalograma                               |
| <b>MRI</b>   | Imagen de Resonancia Magnética                      |
| <b>PET</b>   | Tomografía de emisión de Positrón                   |
| <b>SPECT</b> | Tomografía Computarizada de Emisión de Fotón Simple |
| <b>US</b>    | Ultrasonidos                                        |
| <b>MEG</b>   | Magneto-encefalograma                               |

**Tabla 2. 1 Modalidades de Imágenes Médicas**

**Fuente:** [http://www.uclm.es/ab/educacion/ensayos/pdf/revista13/13\\_26.pdf](http://www.uclm.es/ab/educacion/ensayos/pdf/revista13/13_26.pdf)

#### **2.2.3. Características de las Imágenes Médicas**

Las características de las imágenes médicas son las siguientes:

 **Extensa cantidad de datos.-** Las imágenes médicas de forma individual no tienen un tamaño muy grande, aunque pueden llegar hasta 32MB pero en la mayoría de casos los médicos necesitan más de una imagen para emitir un diagnostico por lo que la cantidad de datos crece considerablemente.

- **Datos multi-dimensionales.-** Son imágenes obtenidas en diferentes períodos de tiempo como las imágenes 3D o imágenes tomadas de un mismo objeto con diferentes parámetros.
- **Conjunto de imágenes relacionadas.-** Cuando se almacena un conjunto de imágenes, se necesita un mecanismo para almacenar tanto los datos de las imágenes como la relación jerárquica entre ellas.
- **Datos asociados.-** Son datos que describen las imágenes como el tamaño, resolución, etc., o también datos del doctor o del paciente.

#### **2.2.4. Estándar y Protocolo de Imágenes Médicas DICOM**

Debido a la tendencia hacia la digitalización de los hospitales, especialmente en el diagnóstico por imagen, se crea la necesidad de estandarizar los protocolos de comunicación y los formatos de la información en sanidad. Uno de los estándares más exitosos hasta la fecha es DICOM (siglas Digital Imaging and Comunications in Medicine)

DICOM es un protocolo estándar de comunicación entre sistemas de información y a la vez un formato de almacenamiento, reconocido mundialmente para el manejo, impresión y transmisión de imágenes médicas.

DICOM se aplica en casi todos los sistemas de radiología, imagenología cardiología y dispositivos de radioterapia (rayos X, CT, MRI, ultrasonido, etc.), y cada vez más en los dispositivos de otros dominios médicas como la oftalmología y odontología. Desde su primera publicación en 1993, DICOM ha revolucionado la práctica de la radiología, lo que permite la sustitución de la película de rayos X con un flujo de trabajo totalmente digital. [7]

#### **2.2.5. Estructura de un archivo DICOM**

DICOM está basado en su propio lenguaje con todos los datos descriptivos de la imagen médica como por ejemplo el nombre del paciente, el tipo de estudio, el dispositivo médico, los parámetros de la adquisición, la imagen digital, etc. En la Fig. 2.2. se puede apreciar la estructura de un archivo DICOM

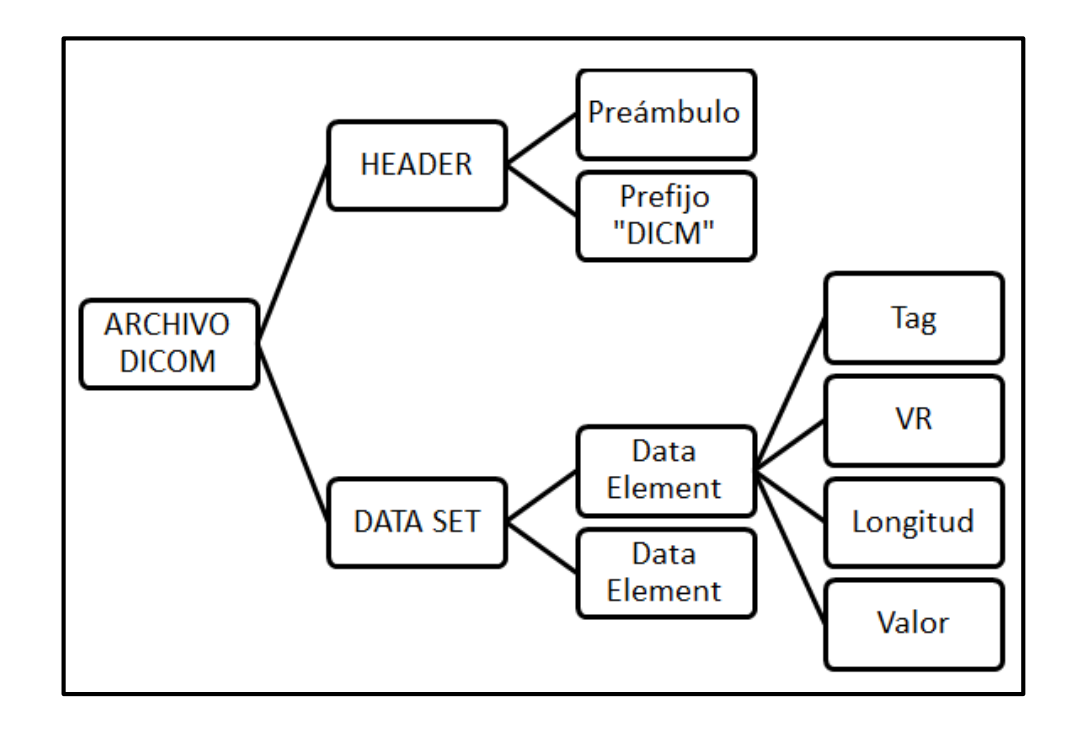

**Fig. 2. 2 Estructura de un Archivo DICOM**

**Fuente:** PAS, «Estándar y Protocolo de Imágenes Médicas,» [En línea]. http://www.sicec.unam.mx/app/webroot/files/archivos\_portal/archSISEC254505.pdf

A continuación se describen las partes de un archivo DICOM:

 **HEADER:** La cabecera consiste en un preámbulo del archivo de 128 octetos, seguido por el prefijo de 4 octetos DICOM. El Header puede o no se puede incluir en el archivo, en la Fig. 2.3 se observa las partes del encabezamiento

**Fig. 2. 3 Partes del Encabezamiento (HEADER) de un archivo DICOM**

**Fuente:** PAS, «Estándar y Protocolo de Imágenes Médicas,» [En línea]. http://www.sicec.unam.mx/app/webroot/files/archivos\_portal/archSISEC254505.pdf

Cuando el preámbulo del archivo no es utilizado los 128 octetos serán fijados a 00H. El Prefijo contiene cuatro octetos DICOM, los cuales contienen la cadena de caracteres "DICM" codificado como caracteres mayúsculos, y no se lo estructura como datos de DICOM sino como una etiqueta y una longitud. [8]

- **DATA SET:** Un Data Set se construye de Data Element que son etiquetas que contienen información importante en conjunto del Data Set y están compuestos por:
	- **TAG:** Son etiquetas de identificación para cada Data Element, DICOM utiliza la siguiente notación para hacer referencia a una etiqueta: (gggg, eeee) donde el primer valor hexadecimal de 2 bytes es el número de grupo y el segundo representa al número del elemento, por ejemplo (0010,0030) pertenece a la fecha de nacimiento del paciente.
	- $\checkmark$  VR: Valor de representación que indica el tipo de dato almacenado como: entero, real, cadena de caracteres, etc.
	- **Longitud:** El valor de la longitud representa el tamaño ocupado por el Data Element.

 **Valor:** Son los datos del Data Element como la información del paciente, análisis realizado, o la imagen obtenida, dependiendo del valor de la etiqueta. [9]

La Fig. 2.4 muestra gráficamente las partes del Data Set de un archivo DICOM

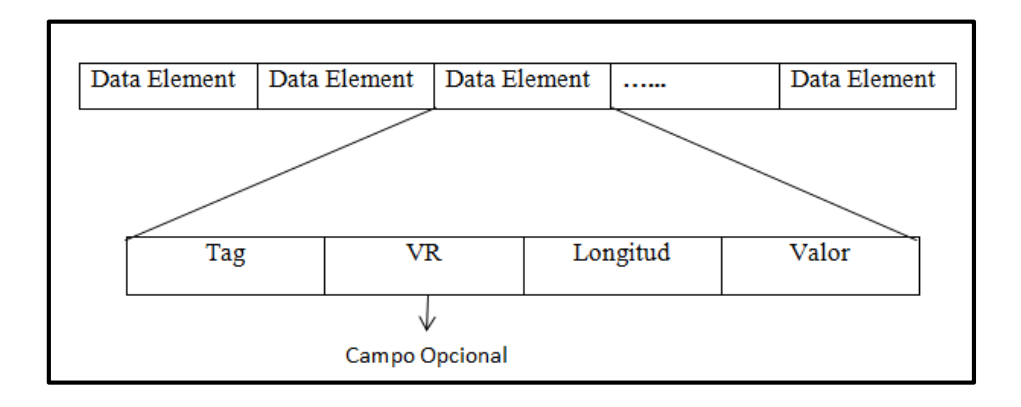

**Fig. 2. 4 Partes Del Data Set de un archivo DICOM**

**Fuente: Fuente:** PAS, «Estándar y Protocolo de Imágenes Médicas,» [En línea]. http://www.sicec.unam.mx/app/webroot/files/archivos\_portal/archSISEC254505.pdf

### **2.2.6. Sistemas PACS**

La información de un archivo DICOM solo puede ser entendida por softwares y equipos especializados para imágenes médicas que sigan el estándar y respeten las normas de transferencia.

Uno de los más utilizados es el sistema PACS (Picture Archiving and Comunications System) es un sistema de almacenamiento digital, transmisión y descarga de imágenes radiológicas. En la Fig. 2.5 se observa que los sistemas PACS están compuestos de software y hardware que directamente se comunican. Las imágenes son transferidas a una estación de trabajo (workstation) para su visualización y emisión de informes radiológicos.

El visor PACS es un software que se instala en la estación de trabajo que utiliza el radiólogo para recibir y mostrar las imágenes radiológicas. Las imágenes son archivadas entonces en el servidor PACS para su descarga posterior hacia las estaciones de trabajo. [10]

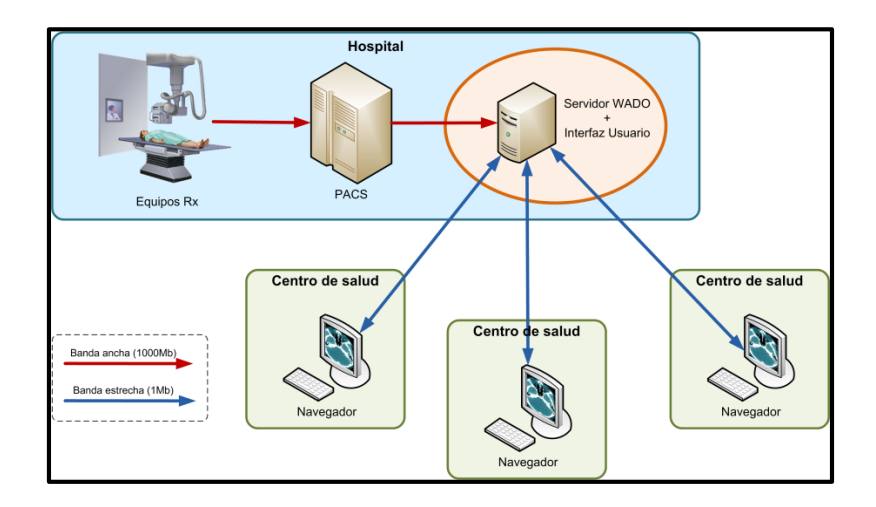

**Fig. 2. 5 Sistema PACS**

**Fuente:** http://www.horus.es/ss/portfolio-view/vlimd/

#### **2.2.7. Medición de la calidad de la Imagen Médica**

La calidad de la imagen médica se expresa en la cuantificación de los parámetros físicos como resolución espacial, ruido y distorsión.

#### **Medición de la calidad de la imagen mediante medidas objetivas**

Las más utilizadas son las medidas de distancia en la que se encuentran las siguientes relaciones:

 **Relación Señal-Ruido (RSR).-** Se define como la relación entre la raíz media cuadrática de la señal ( $S_{rms}$ ) y el ruido ( $R_{rms}$ ), matemáticamente se expresa en la Ec. 1:

$$
RSR = \frac{S_{rms}}{R_{rms}} \qquad \qquad \text{Ec. 1}
$$

 **Ganancia en Relación Señal-Ruido (GSR).-** La Ganancia es el incremento de la magnitud de la relación señal-ruido medido en decibelios (dB), tras un determinado procesamiento de la imagen. En la Ec.2 se observa en forma matemática:

$$
GSR(dB) = 10. log_{10} \frac{\sigma_{\pi}^2}{\sigma_e^2}
$$
 Ec. 2

Dónde:

- $\bullet$   $\sigma_x^2$  es la varianza de la señal original
- $\sigma_e^2$  es la varianza del error de reconstrucción medido como la diferencia entre la imagen sin compactar y la compactada.
- **Relación Contraste-Ruido (RCR).-** Para diferenciar los objetos próximos, se toma en cuenta la divergencia entre sus contrastes, que la intensidad propia de cada uno de ellos. En la Ec. 3 se puede observar la expresión matemática.

$$
RCR = 10. \log_{10} \left( \frac{\overline{x}}{\sigma_x} \right) \qquad \qquad \text{Ec. 3}
$$

Dónde:

- $\bar{x}$  es el valor medio de las intensidades del pixel en la imagen o en una región de interés (ROI).
- $\bullet$   $\sigma_x$  es la desviación típica de la misma imagen o ROI
- **Medición de la calidad de la imagen mediante observadores matemáticos**  Los observadores matemáticos pueden generar pronósticos sobre la detectabilidad de una señal en un medio ruidoso, el observador Hotelling (HO) es uno de los más conocidos, el cual utiliza información de la señal y de la correlación espacial para calcular sus plantillas, en la Ec. 4 se puede observar matemáticamente:

$$
\overrightarrow{W}_{Hot} = \overrightarrow{K}_g^{-1}[(\overrightarrow{g}_s) - (\overrightarrow{g}_n)] \qquad \qquad \text{Ec. 4}
$$

Dónde:

- $\vec{K}_g$  Es la matriz de covarianza
- $\overrightarrow{g}_s$  Es la media de la señal más ruido
- $\overrightarrow{g}_n$  Es la media del fondo de la imagen de la plantilla

#### **Medición de la calidad de la imagen mediante observadores reales**

El análisis de las Curvas de Rendimiento de Diagnóstico (ROC), ayudan a obtener un aproximado de la exactitud diagnóstica de un método o de la modalidad de la imagen. La exactitud diagnóstica se la puede cuantificar mediante los siguientes términos:

 **Sensibilidad.-** Es la Probabilidad que el observador identifique una señal extraña cuando ésta en realidad exista. Matemáticamente se puede observar en la Ec. 5:

Sensibilidad = FVP = 
$$
\frac{VP}{VP+FN}
$$
 EC. 5

Dónde:

- VP es verdadero positivo
- FN es falso negativo
- **Especificidad.-** Es la probabilidad de que el observador no observe una señal extraña cuando realmente esté presente. Matemáticamente se puede observar en la Ec. 6. [11]

$$
Especified ad = FVN = \frac{VN}{VN + FP}
$$
 Ec. 6

Dónde:

- VN es verdadero negativo
- FP es falso positivo

#### **2.2.8. Compresión de Imágenes**

La compresión de imágenes implica la reducción de la dimensión de los ficheros de imágenes mientras se retiene la información necesaria. Para comprender esto se debe diferenciar entre datos e información. Para imágenes digitales, los datos se refieren a los valores de los niveles de gris de los pixeles y la información es una interpretación de los datos de alguna forma significativa.

El diagrama de bloques de un compresor se muestra en la Fig. 2.6, en el cual se puede visualizar las tres etapas más importantes que tienen las técnicas de compresión de imágenes y son las siguientes:

#### **Transformación de la Imagen**

Supone una reducción de su rango dinámico que elimine información redundante. Los coeficientes transformados deben ser estadísticamente independientes y la imagen de la transformada debe compactarse en un número mínimo de ellos.

#### **Cuantificación**

Consiste en reducir la precisión de los coeficientes transformados sin sobrepasar los límites de calidad marcados, en esta etapa se crea algo de pérdidas

#### **Codificación de Entropía**

Aumenta la compresión sin aumentar las pérdidas codificando los coeficientes transformados de forma más compacta. [12]

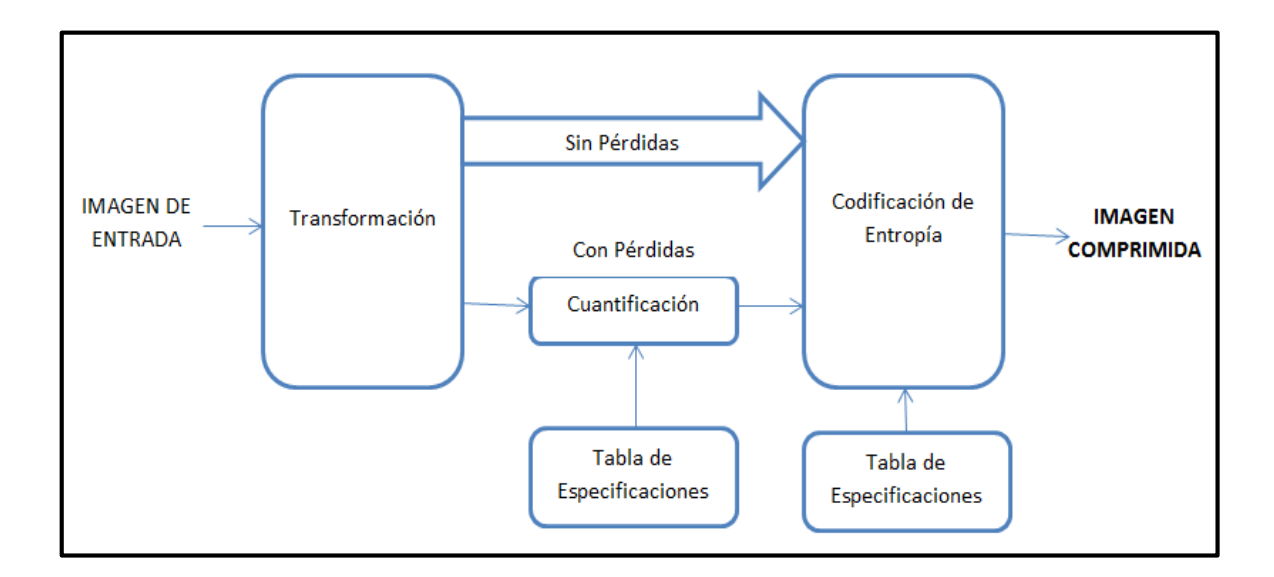

**Fig. 2. 6 Diagrama de Bloques de un Compresor de Imágenes**

**Fuente:** I **Fuente:** PAS, «Estándar y Protocolo de Imágenes Médicas,» [En línea]. Available: http://www.sicec.unam.mx/app/webroot/files/archivos\_portal/archSISEC254505.pdf

#### **2.2.9. Métodos de Compresión de Imágenes**

Existen dos métodos de compresión para imágenes digitales y son:

#### **Métodos de Compresión sin pérdidas**

Este tipo de compresión reduce el tamaño del fichero de una imagen sin disminuir su calidad. Cuando la imagen se descomprima será igual que antes de la compresión.

#### **Codificación de Huffman**

El algoritmo de compresión Huffman es un proceso sencillo y óptimo de mapear cada símbolo de un alfabeto con un código de longitud óptima. El algoritmo función construyendo un árbol binario desde abajo hacia arriba utilizando las frecuencias de cada símbolo para ir uniendo los sub- árboles. A cada rama derecha del árbol se le asignará un 1 y a cada rama izquierda un 0. Cada símbolo será una hoja del árbol. [13].

En la Fig. 2.7 se puede ver un ejemplo de una árbol de Huffman para cinco caracteres  $(C, E, D, B, y, A)$ .

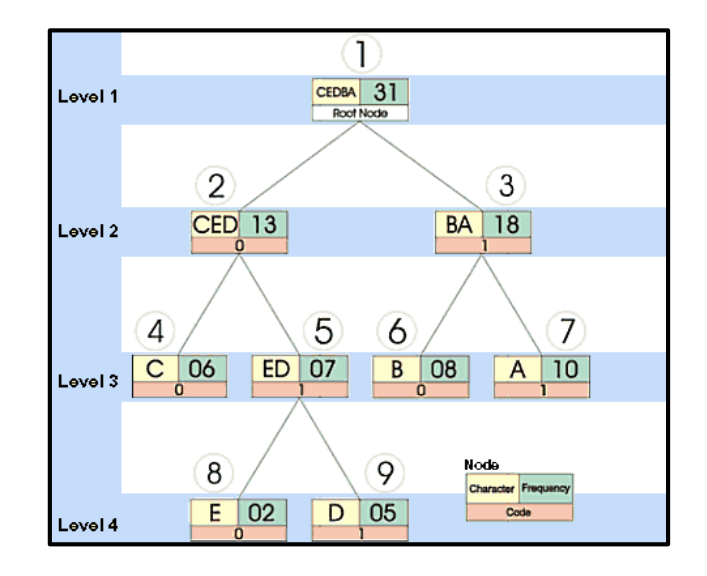

 **Fig. 2. 7 Ejemplo de Árbol de Huffman**

 **Fuente:** http://iie.fing.edu.uy/ense/asign/dsp/proyectos/2002/compresion/comhuff.htm

#### **Compresión Lempel-Ziv-Welch**

LZW es un algoritmo de compresión sin pérdida desarrollado por Terry Welch en 1984, puede utilizarse para las imágenes guardadas en formato TIFF. Una compresión LZW puede manejar imágenes de línea reduciendo alrededor de una décima parte en comparación con la imagen original, mientras que en escala de grises, RGB y CMYK el tamaño del fichero original se reduce aproximadamente a la mitad. [14]

#### **Métodos de Compresión con pérdidas**

El algoritmo de compresión con pérdida representa cierta cantidad de información utilizando una menor cantidad de la misma, siendo imposible una reconstrucción exacta de los datos originales.

La compresión con pérdida se realiza tanto en el dominio espacial el cual utiliza las siguientes técnicas: Codificación nivel de gris longitud de cadena, Codificación Predictiva Diferencial, Codificación por truncado de Bloques y Cuantización Vectorial; y el domino transformado que utiliza Filtrado, Codificación Zonal y Codificación de Umbral. [15]

- **Codificación nivel de gris y longitud de cadena.-** Para que este método sea efectivo, la imagen de datos reducida (en código natural) necesita ser convertida en código Gray, donde los números adyacentes difieren en un bit solamente.
- **Codificación mediante truncado de bloques.-** La técnica de truncado de bloques trabaja dividiendo la imagen en pequeñas y reduciendo el número de niveles de gris dentro de cada bloque.
- **Cuantización Vectorial.-** La cuantización vectorial hace referencia al proceso de transformar un vector con un cierto número de dimensiones a otro de dimensión más reducida. En imágenes, el vector original es un bloque de una determinada dimensión.
- **Codificación predictiva diferencial.-** La codificación predictiva con pérdidas se basa en la eliminación de las redundancias entre pixeles muy próximos, extrayendo y codificando la nueva información que aporta cada pixel.
- **Codificación de la Transformada.-** La codificación por transformada tiene como objetivo obtener a partir de la imagen una serie de coeficientes, que posteriormente son cuantizados y codificados.
La Fig. 2.8 muestra un sistema típico de Codificación de la Transformada.

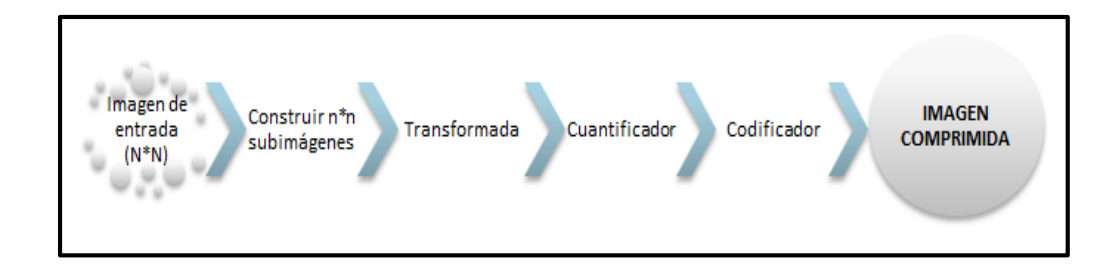

## **Fig. 2. 8 Codificador de un Sistema de Compresión de Imágenes basado en la Transformada**

#### **Fuente:**

http://www.revistabiomedica.org/index.php/biomedica/article/view/804.

La elección de la Transformada depende de la cantidad de error que se pueda tolerar en la reconstrucción y de los recursos computacionales disponibles. Para la selección de la Transformada se han desarrollado sistemas de compresión basados en diferentes transformadas como: Transformada Discreta de Fourier (TDF), la Transformada discreta del Coseno (TDC), la Transformada de Walsh-Hadamard (TWH) LA Discreta de Wavelets (TDW).

La Fig. 2.9 muestra el decodificador el cual implementa la secuencia inversa de pasos con la excepción de la función de cuantización, donde se observa como la imagen de entrada de dimensión N\*N se descompone inicialmente en subimágenes de dimensión n\*n.

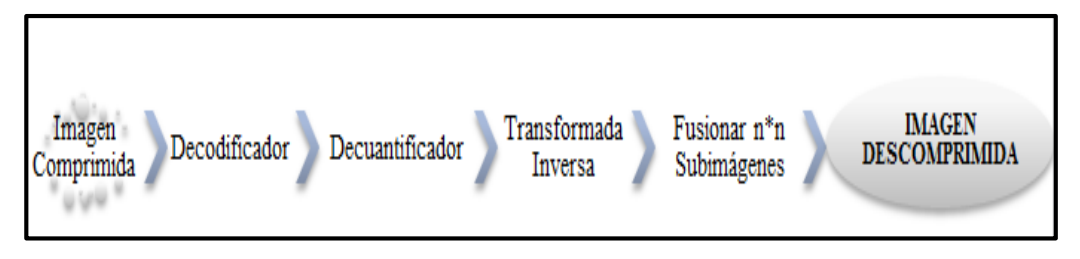

**Fig. 2. 9 Decodificador de un Sistema de compresión basado en la Transformada Fuente:** 

http://www.revistabiomedica.org/index.php/biomedica/article/view/804.

#### **2.2.10. Transformada Ondícula (Wavelets)**

La Transformada Ondícula descompone la señal en una serie de pequeñas ondas u ondículas que son señales que descienden rápidamente a cero después de unas pocas oscilaciones, teniendo un valor promedio nulo, a diferencia de la transformada de Fourier que descompone la señal en un grupo de sinusoides y cosinusoides de amplitud constante y de infinita duración

La Fig. 2.10 muestra la descomposición de una señal con la Transformada de Fourier y con la Transformada Wavelet. Esta es una función compleja que se define como la función Ψ (t) definida en la ecuación Ec.7 [16]

$$
\Psi(t) = e^{j\Omega t} e^{-\frac{1}{2}(\frac{t}{\sigma})^2}
$$
 Ec. 7

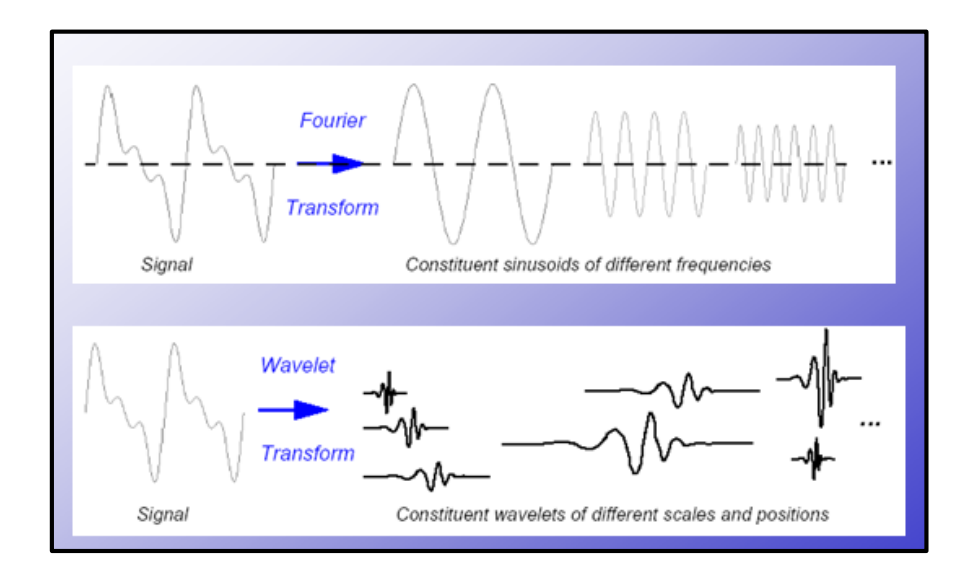

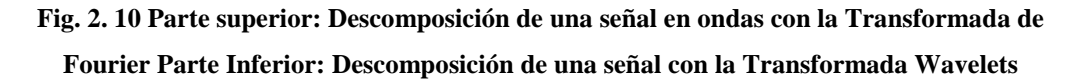

**Fuente:** J. López, Departamento de Física Atómica, Molecular y Nuclear, Universidad de Madrid, Octubre 2004.

#### **2.2.11. Tipos de transformada Wavelet**

Existen dos tipos de Transformada Wavelet:

- Continua (CWT)
- Discreta (DWT)

La diferencia entre ellas radica principalmente en la forma en que los parámetros de desplazamiento y escala son discretizados.

## **Transformada Wavelet Continua**

En la transformada ondícula continua sus parámetros cambian de forma continua, cumple con la condición de media nula, permite que la CWT sea invertible en rango. La CWT consiste en calcular un índice de semejanza entre la señal que está siendo analizada. [17]

En la Fig. 2.11 se puede ver el funcionamiento de la CWT. Se toma la wavelet y se calcula su correlación con cierta sección de la señal. Se desplaza en el eje temporal y se calcula la correlación con la siguiente sección. Al terminar, se escala la wavelet y se repite el proceso.

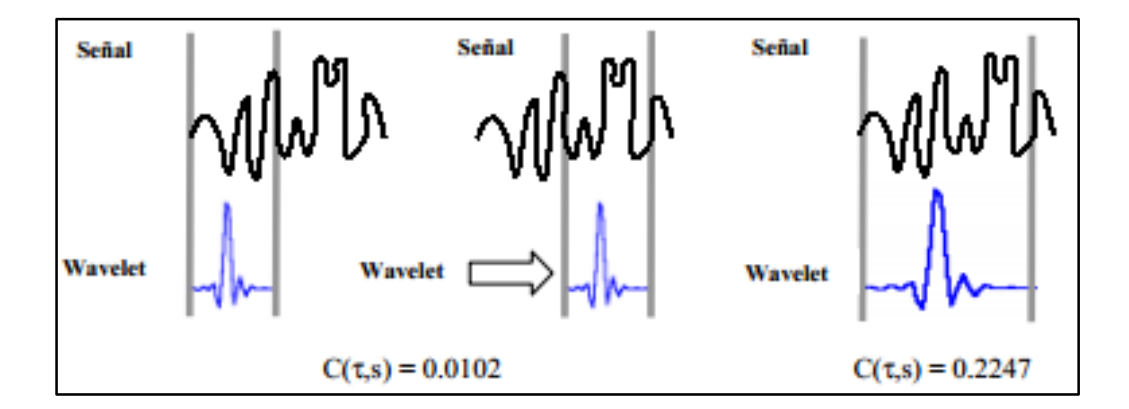

**Fig. 2. 11** Funcionamiento de la CWT

**Fuente:** http://www.uta.cl/hdiaz/Documents/Fundamentos\_Wavelets.pdf

### **Transformada Wavelet Discreta**

La Transformada Wavelet Discreta no es más que la transformada Wavelet Continua en un tiempo discreto y es utilizada para codificación de señales. La Transformada Wavelet para una función discreta f[n] está dado por la Ec. 8:

$$
c[j,k] = \sum_{n \in \mathbb{Z}} f[n] \Psi_{j,k}[n] \quad \text{Ec. 8}
$$

#### **2.2.12. Familias Wavelet**

## **Familia Haar**

La familia wavelet Haar es una secuencia de funciones propuesta por Alfred Haar quien usó estas funciones para dar un ejemplo de un sistema ortonormal contable para el espacio de las funciones de cuadrado integrable en la recta real. La desventaja técnica de la wavelet de Haar es que no es continuo y por lo tanto no [derivable,](http://es.wikipedia.org/wiki/Derivada) pero a la vez es una ventaja para el análisis de señales con transiciones repentinas, tales como el monitoreo del fallo de una herramienta en una máquina.

En la Fig. 2.12 se puede observar la familia Wavelet Haar

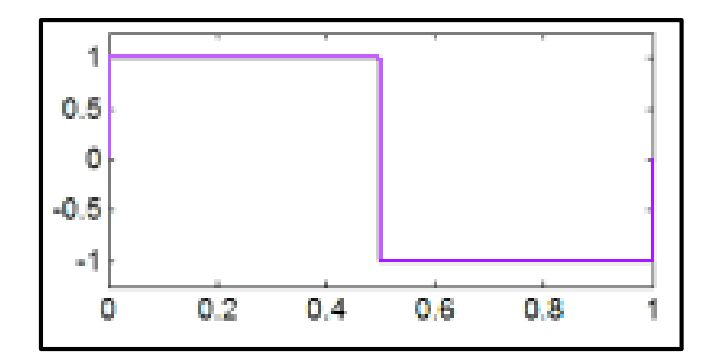

**Fig. 2. 12 Familia Wavelet HAAR**

**Fuente:** https://docs.google.com/gview?url=http://e-

archivo.uc3m.es/bitstream/10016/16582/2/PFC+Elena+Pinto+Moreno.pdf&chrome=true

Las funciones de Haar (t) pueden ser descritas matemáticamente de acuerdo a la Ec. 9:

$$
\begin{cases} 1; 0 \leq t < \frac{1}{2} \\ -1; \frac{1}{2} \leq t < 1 \\ 0; t \in [0, 1] \end{cases}
$$
 Ec. 9

#### **Familia Daubechies**

Las wavelets Daubechies, son [wavelets ortogonales](http://en.wikipedia.org/wiki/Orthogonal_wavelet) que definen una [transformada wavelet discreta](http://en.wikipedia.org/wiki/Discrete_wavelet_transform) y se caracteriza por un número máximo de [momentos](http://en.wikipedia.org/wiki/Moment_(mathematics)) de desvanecimiento. Si N es el número de orden de la Wavelet la longitud de la ventana es de (2N-1). En la Fig. 2.13 se observa la familia Wavelet Daubechies con sus diferentes órdenes

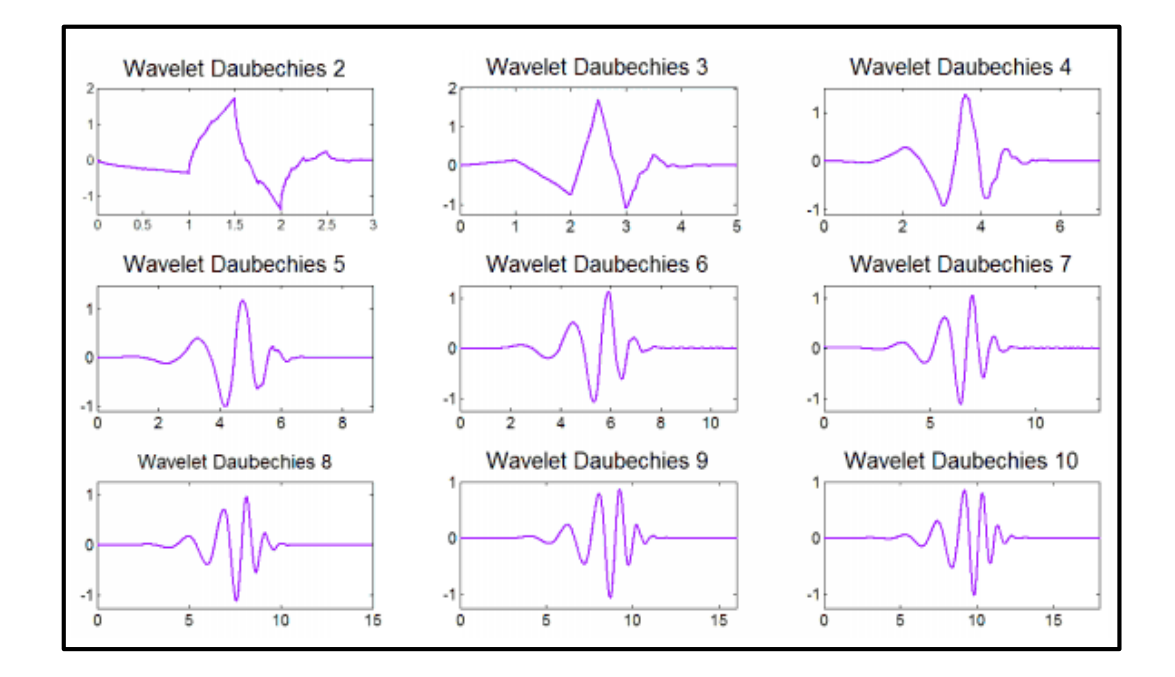

 **Fig. 2. 13 Familia Wavelet Daubechies**

 **Fuente:** https://docs.google.com/gview?url=http://earchivo.uc3m.es/bitstream/10016/16582/2/PFC+Elena+Pinto+Moreno.pdf&chrome=true

#### **Familia Biortogonal**

Las Wavelets Biortogonales fueron construidas por Cohen, Daubechies y Feaveau, son wavelets donde la transformada wavelet asociada es invertible pero no necesariamente ortogonal.

Las Wavelets Biortogonales tienen dos funciones de escala, que pueden generar diferentes análisis de multiresolución, por lo tanto dos funciones diferentes.

La Fig. 2.14 muestra las wavelets Biortogonales de índice 1 y 2 según los valores de coeficientes en las secuencias de escala M y N

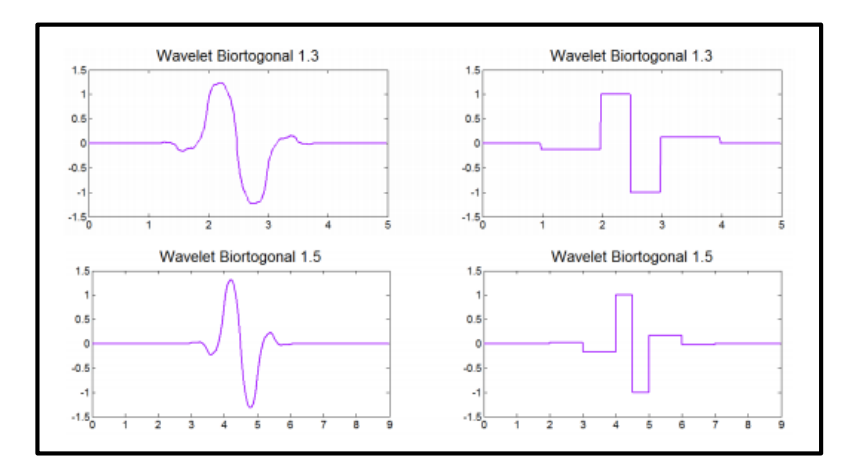

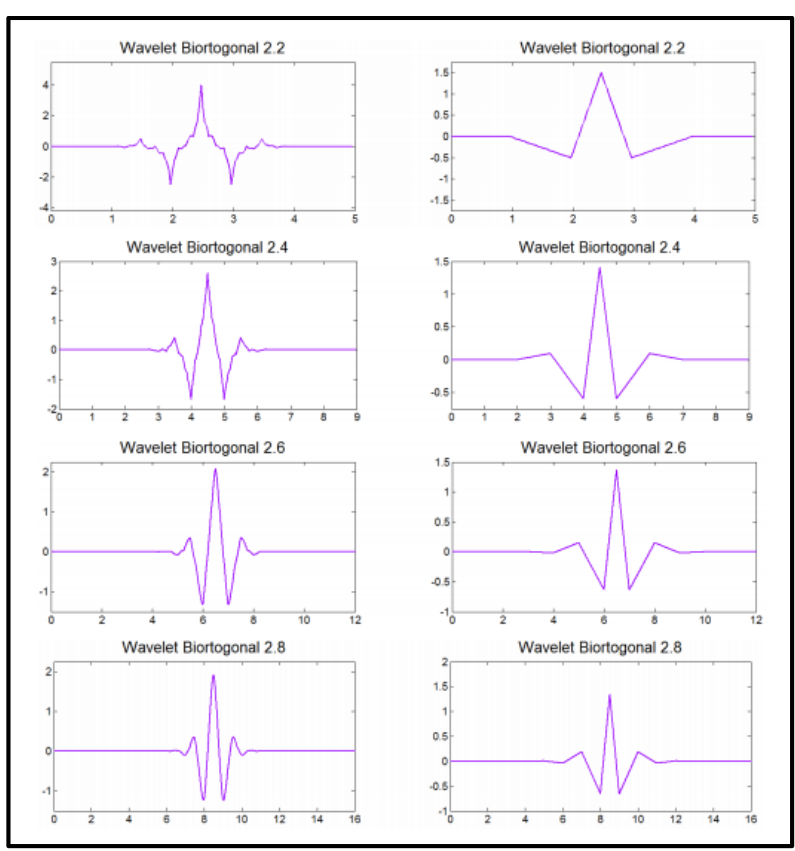

a) Wavelet Biortogonal de índice 1

b) Wavelet Biortogonal de índice 2

## **Fig. 2. 14 Familia Wavelet Biortogonal donde: a) Wavelet Biortogonal de índice 1 b) Wavelet Biortogonal de índice 2**

 **Fuente:** https://docs.google.com/gview?url=http://e-

archivo.uc3m.es/bitstream/10016/16582/2/PFC+Elena+Pinto+Moreno.pdf&chrome=true

#### **Familia Symlets**

Las Wavelets Symlets son wavelets propuestas por Daubechies, tienen menos asimetría y el mayor número de momentos de desvanecimiento para un ancho de ventana dado, en la Fig. 2.15 se observa la familia Wavelet Symlets con sus diferentes órdenes:

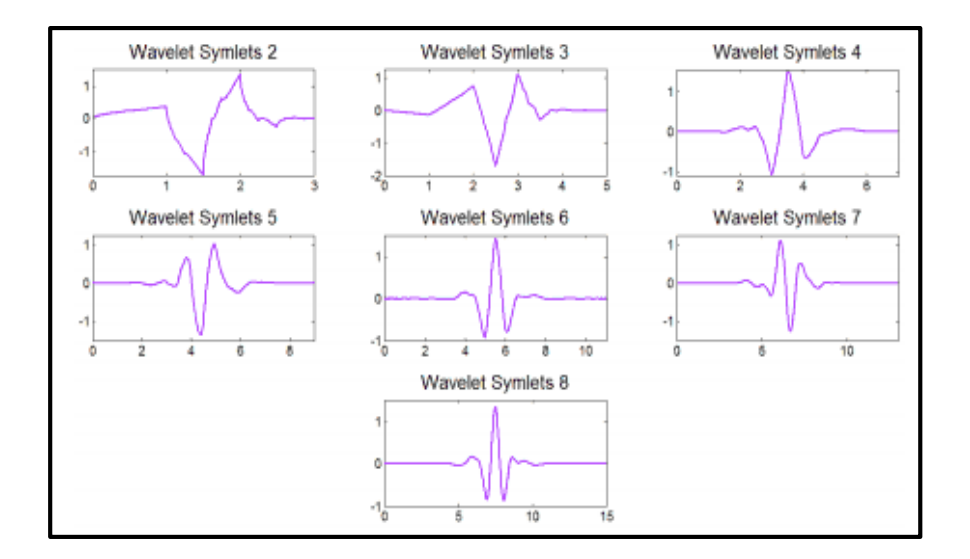

 **Fig. 2. 15 Familia Wavelet Symlets**

 **Fuente:** https://docs.google.com/gview?url=http://earchivo.uc3m.es/bitstream/10016/16582/2/PFC+Elena+Pinto+Moreno.pdf&chrome=true

## **Familias Coiflets**

Las Wavelets Coiflets son wavelets creadas por Ingrid Daubechies, que se caracterizan por ser casi simétricas, tienen el mayor número de momentos de desvanecimiento tanto para reconstrucción como descomposición para un ancho de ventana dado. [18]

En la Fig. 2.16 se observa la familia Wavelet Coiflets con sus diferentes órdenes:

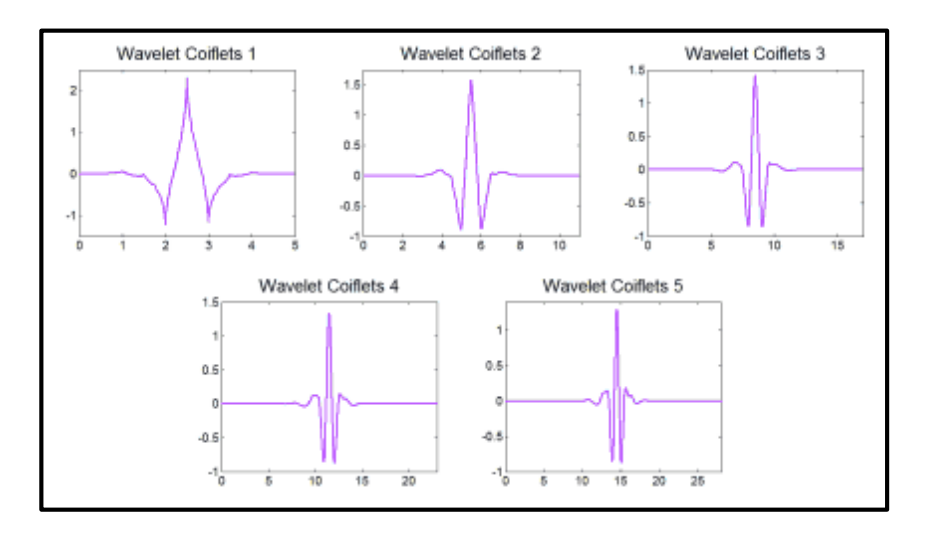

 **Fig. 2. 16 Familia Wavelet Coiflets**

 **Fuente:** https://docs.google.com/gview?url=http://earchivo.uc3m.es/bitstream/10016/16582/2/PFC+Elena+Pinto+Moreno.pdf&chrome=true

#### **2.2.13. Funciones Atómicas**

Las funciones atómicas (AFs) permiten adquirir de forma compacta soluciones de ecuaciones diferenciales con un argumento cambiado, matemáticamente se observa en la Ec. 10:

$$
Lf = \lambda \sum_{k=1}^{M} c(k) f[ax - b(k)] \quad , |a| > 1 \quad \text{Ec. 10}
$$

Dónde:

- L es un operador diferencial lineal con coeficientes constantes.
- Si  $a = 1$  y  $b (k) = 0$  ( $k = 1, M$ ), la Ec. 4 se convierte en una ecuación diferencial ordinaria.

Las AFs están formadas por infinitas a uno circunvoluciones de impulsos rectangulares. [19]

#### $\checkmark$  Función atómica  $\mu p(x)$ :

La AF  $\mu p(x)$  representada gráficamente en la Fig. 2.17, es la más simple y de mayor importancia, se forma por la convolución de impulsos rectangulares con

longitud variable de duración de  $2^{n-1}$ , empleando la transformada de Fourier. Matemáticamente se representa a continuación en la Ec. 11:

$$
\mu p(x) = \frac{1}{2\pi} \int_{-\infty}^{\infty} e^{jux} \prod_{k=1}^{\infty} \frac{\sin(\mu \cdot 2^{-k})}{\mu \cdot 2^{-k}} d\mu
$$
 Ec. 11

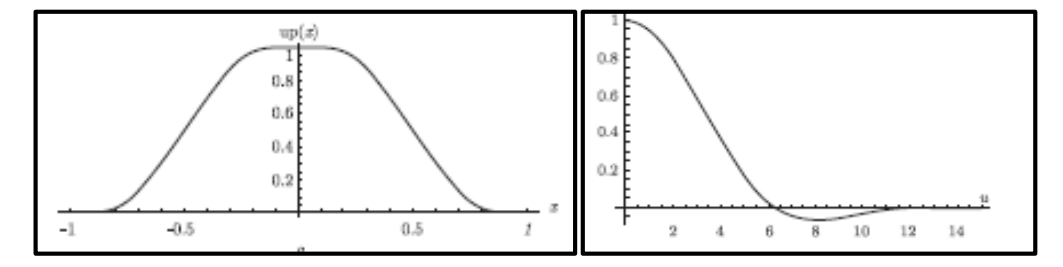

 **Fig. 2. 17 Izquierda: Función Atómica** (). **Derecha: Espectro**

**Fuente:** Hector M.Perez, Volodymyr I. Ponomaryov Victor F. Kravchenko, Adaptative Digital Processing of Multidimensional Signals with Applications. Moscu, Rusia: Fizmatlit, 2009.

## $\checkmark$  Función atómica  $f \mu p_N(x)$ :

La Función Atómica  $f \mu p_N(x)$  se obtiene mediante la convolución entre la ranura  $\theta_N(x)$  y la Función Atómica  $\mu p(x)$  en el intervalo [− $^{(N + 2)}$ ]  $\frac{(N+2)}{2}$  $\mathcal{V}_2$ ]. La transformada de Fourier de  $f \mu p_N(x)$  se muestra en la Ec. 12

$$
f\mu p_N(x) = \int_{-\infty}^{\infty} e^{jux} \left(\frac{sen(\mu/2)}{\mu/2}\right)^N \prod_{k=1}^{\infty} \frac{\sin(\mu.2^{-k})}{\mu.2^{-k}} d\mu
$$
 Ec. 12

Las gráficas de las funciones  $f\mu p_N(x)$ , la primera y segunda derivadas de la función  $f \mu p_2(x)$ , y las transformadas de Fourier de las funciones  $f \mu p_N(x)$  se muestran en las Fig. 2.18 y Fig. 2.19

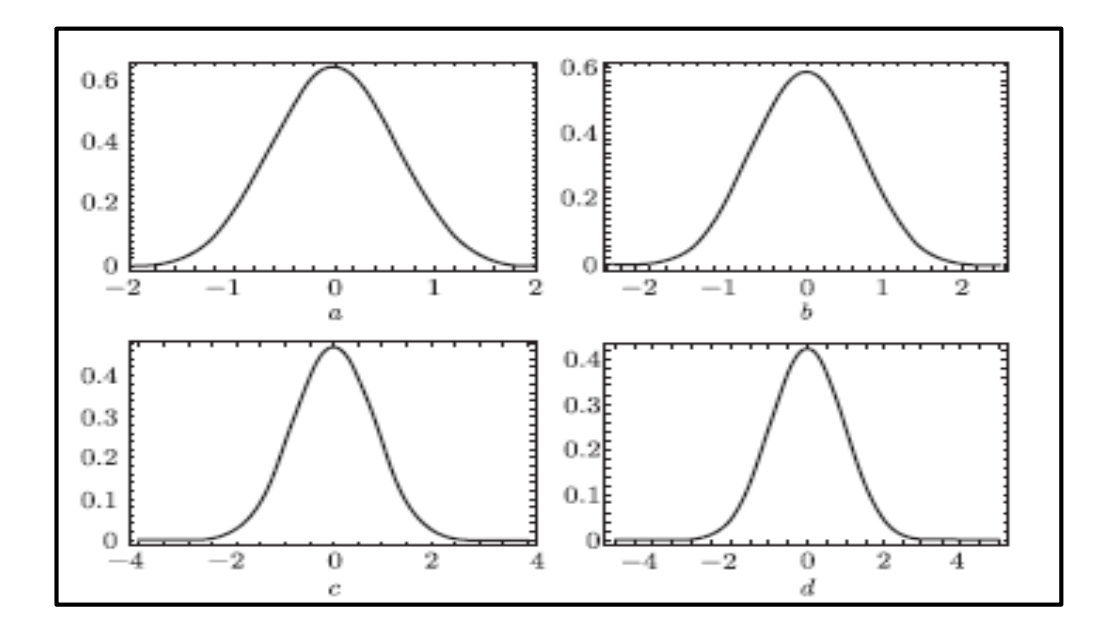

 **Fig. 2. 18 Función**  $f \mu p_N(x)$  para N=2, 3, 6, 8.

**Fuente:** Hector M.Perez, Volodymyr I. Ponomaryov Victor F. Kravchenko, Adaptative Digital Processing of Multidimensional Signals with Applications. Moscu, Rusia: Fizmatlit, 2009.

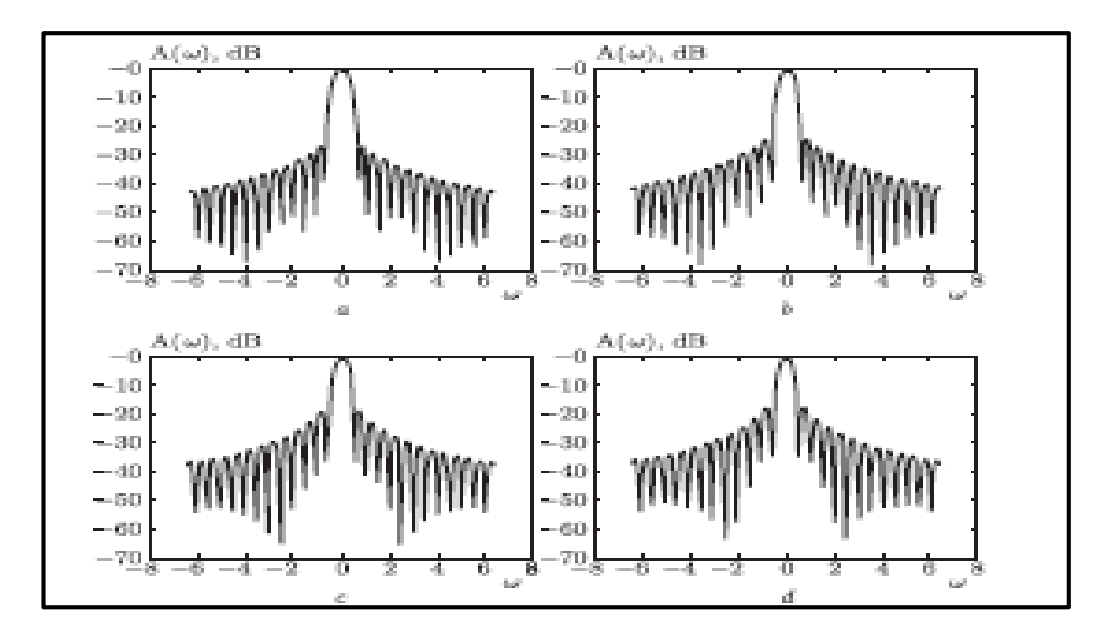

**Fig. 2. 19 Transformadas de Fourier de**  $f \mu p_N(x)$  **para N = 2, 3, 6, 8 en una escala logarítmica.**

**Fuente:** Hector M.Perez, Volodymyr I. Ponomaryov Victor F. Kravchenko, Adaptative Digital Processing of Multidimensional Signals with Applications. Moscu, Rusia: Fizmatlit, 2009.

## **Función atómica**  $e\mu p_N(x)$ **:**

Las funciones  $e\mu p_N(x)$  son generalizaciones de la función  $\mu p(x)$ . La Fig. 2.20 parte a) visualiza que la anchura de  $e\mu p_N(x)$  disminuye si n se hace mayor, mientras que su valor máximo crece, en la figura b) se muestra el aumento de n, el nivel de lóbulo lateral de la transformada de Fourier Kn (t) disminuye y la anchura del lóbulo principal crece.

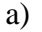

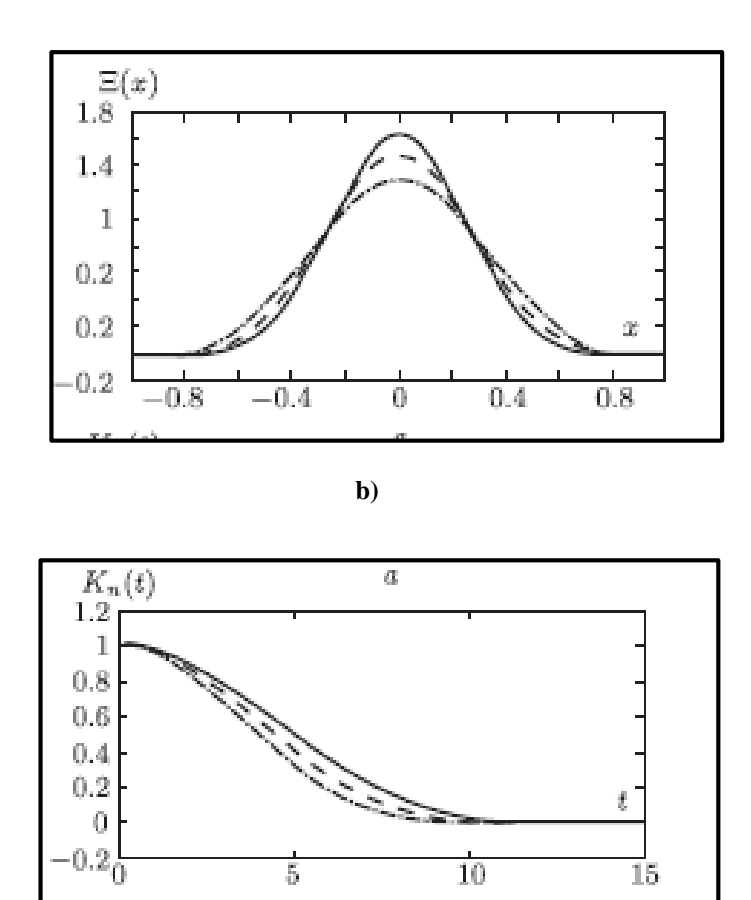

**Fig. 2. 20 Función Atómica**  $e\mu p_N(x)$ : **a**) **Gráfica de las función**  $e\mu p_N(x)$ **; <b>b**) **Transformada de Fourier Kn (t) en n = 4 (línea continua), n = 3 (línea discontinua), n = 2 (línea de trazos y puntos).**

**Fuente:** Hector M.Perez, Volodymyr I. Ponomaryov Victor F. Kravchenko, Adaptative Digital Processing of Multidimensional Signals with Applications. Moscu, Rusia: Fizmatlit, 2009.

Con el uso de transformaciones análogas a las realizadas obtenemos la siguiente representación integral Ec. 13: [19]

$$
e\mu p_N(x) = \frac{1}{2\pi} \int_{-\infty}^{\infty} exp\{ixt\} \prod_{k=1}^{\infty} \frac{\sin((n+(n+1))^{-k})}{t(n+1)^{-k}} dt
$$
 Ec. 13

#### **2.2.14. Síntesis Digital de Filtros en Base a las funciones atómicas y sus aplicaciones**

A continuación se analizan los filtros de respuesta de impulso finito (FIR) y los filtros de respuesta de impulso infinita (IIR):

#### **Filtros de Respuesta de Impulso Finito (FIR)**

Las ventanas atómicas permiten mejorar la respuesta de frecuencia de FIR digital. En la Ec. 14 se considera la síntesis de un filtro paso bajo (LPF), cuyo ideal es la respuesta de frecuencia

$$
H(\omega) = \begin{cases} 1, & |\omega| < \omega_c \\ 0 & \omega_c < |\omega| < \pi \end{cases}
$$
 Ec. 14

Dónde:

 $\circ$   $\omega_c$  es la frecuencia de corte

La respuesta de frecuencia del FIR sintetizado utilizando la ventana rectangular tiene considerables ondas en el entorno de la frecuencia de corte, las llamadas oscilaciones de Gibbs. Esta respuesta de frecuencia puede ser alisada utilizando una ventana diferente de una rectangular. En este caso, el FIR del filtro ideal se multiplica por una función de ventana de ponderación. En la Fig. 2.21 se muestra FIR basados en diferentes ventanas usando los siguientes parámetros: el R ondulación banda de paso (en dB) y da la atenuación de banda suprimida A (en dB).

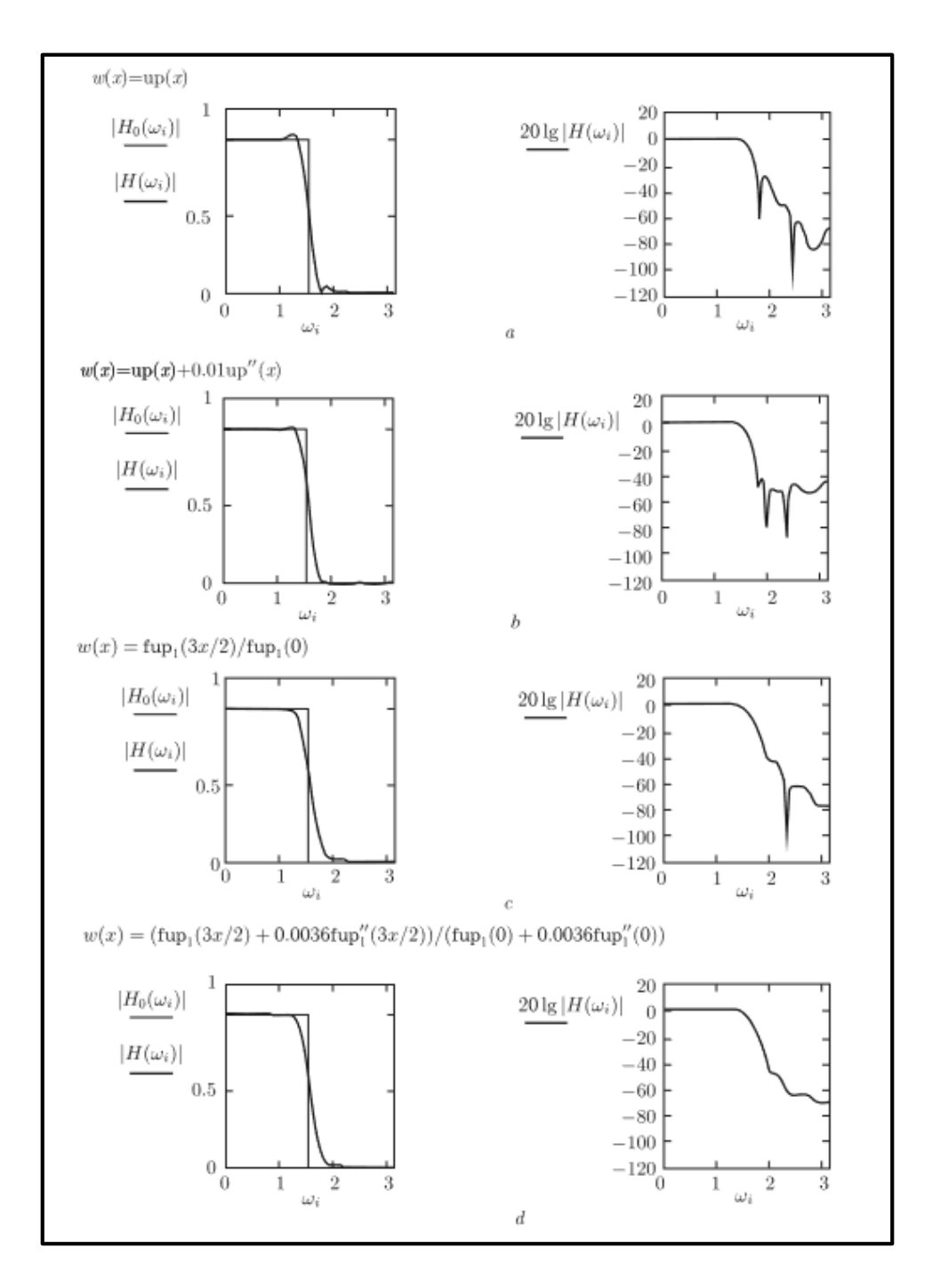

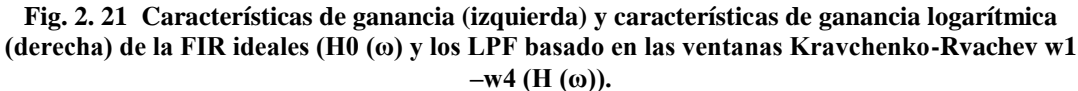

**Fuente:** Hector M.Perez, Volodymyr I. Ponomaryov Victor F. Kravchenko, Adaptative Digital Processing of Multidimensional Signals with Applications. Moscu, Rusia: Fizmatlit, 2009.

La Tabla 2.2 resume los resultados obtenidos para las ventanas clásicas y atómicas. El punto de corte, la banda de paso, y las frecuencias de banda de detención se supone que son igual a  $\pi/2$ ; 1,27; y 1,87, respectivamente. Sólo la ventana de Hamming exhibe una característica mejor que la de las ventanas atómicas bajo consideración. A FIR basado en la ventana  $\omega_2(x)$  tiene las características comparables con los filtros basados en la Hamming y las ventanas de Gauss.

| Windows                       | Parameters, dB |          |  |  |  |
|-------------------------------|----------------|----------|--|--|--|
|                               | R              | А        |  |  |  |
| Well-known                    |                |          |  |  |  |
| Rectangular                   | $-0.42$        | $-26.55$ |  |  |  |
| Bartlett                      | $-0.44$        | $-26.11$ |  |  |  |
| Hamming                       | 0.016          | $-56.24$ |  |  |  |
| Hanning                       | 0.05           | $-44.54$ |  |  |  |
| Blackman                      | $-0.13$        | $-36.41$ |  |  |  |
| Kaiser–Bessel ( $\beta = 3$ ) | $-0.18$        | $-33.68$ |  |  |  |
| Gauss ( $\alpha = 6.25$ )     | $-0.08$        | $-41.04$ |  |  |  |
| Kravchenko-Rvachev            |                |          |  |  |  |
| $w_1(x)$                      | 0.32           | $-28.51$ |  |  |  |
| $w_2(x)$                      | 0.05           | $-44.45$ |  |  |  |
| $w_3(x)$                      | $-0.23$        | $-31.48$ |  |  |  |
| $w_4(x)$                      | $-0.19$        | $-32.95$ |  |  |  |
| $w_5(x)$                      | $-0.32$        | -28.61   |  |  |  |
| $w_6(x)$                      | -0.27          | $-30.3$  |  |  |  |
| $w_7(x)$                      | $-0.28$        | $-29.78$ |  |  |  |

**Tabla 2. 2 Parámetros de la FIR basado en las ventanas conocidas y Kravchenko-Rvachev.**

**Fuente:** Hector M.Perez, Volodymyr I. Ponomaryov Victor F. Kravchenko, Adaptative Digital Processing of Multidimensional Signals with Applications. Moscu, Rusia: Fizmatlit, 2009.

#### **Filtros de Respuesta de Impulso Infinito (IIR)**

Se considera el uso de las funciones atómicas para la síntesis de filtros IIR. A continuación, en la Ec. 15 se describe el algoritmo de la respuesta de frecuencia de un RF analógica:

$$
H(p) = \frac{A(p)}{B(p)} = \frac{\sum_{K=0}^{K-1} a_k p^k}{\sum_{K=0}^{M-1} b_k p^k}
$$
 **Ec. 15**

Dónde:

o p=jω

o ω es la frecuencia circular

#### **2.2.15. Wavelets de Kravchenko-Rvachev**

Las wavelets de Kravchenko-Rvachev están basadas en las funciones atómicas *upt(t), fup2(t), y eup(t)*, las cuales pueden presentar un mejor desempeño en el reconocimiento de las imágenes médicas debido a su especial naturaleza y al estar en funciones atómicas que han sido recientemente utilizados en diversos campos como son filtrados por ventanas o en compresión de pulso por radar.

En la Fig. 2.22 se muestran las wavelets complejas de Kravchenko-Rvachev basadas en las funciones atómicas (FA) up(x) de orden 1 a 5.

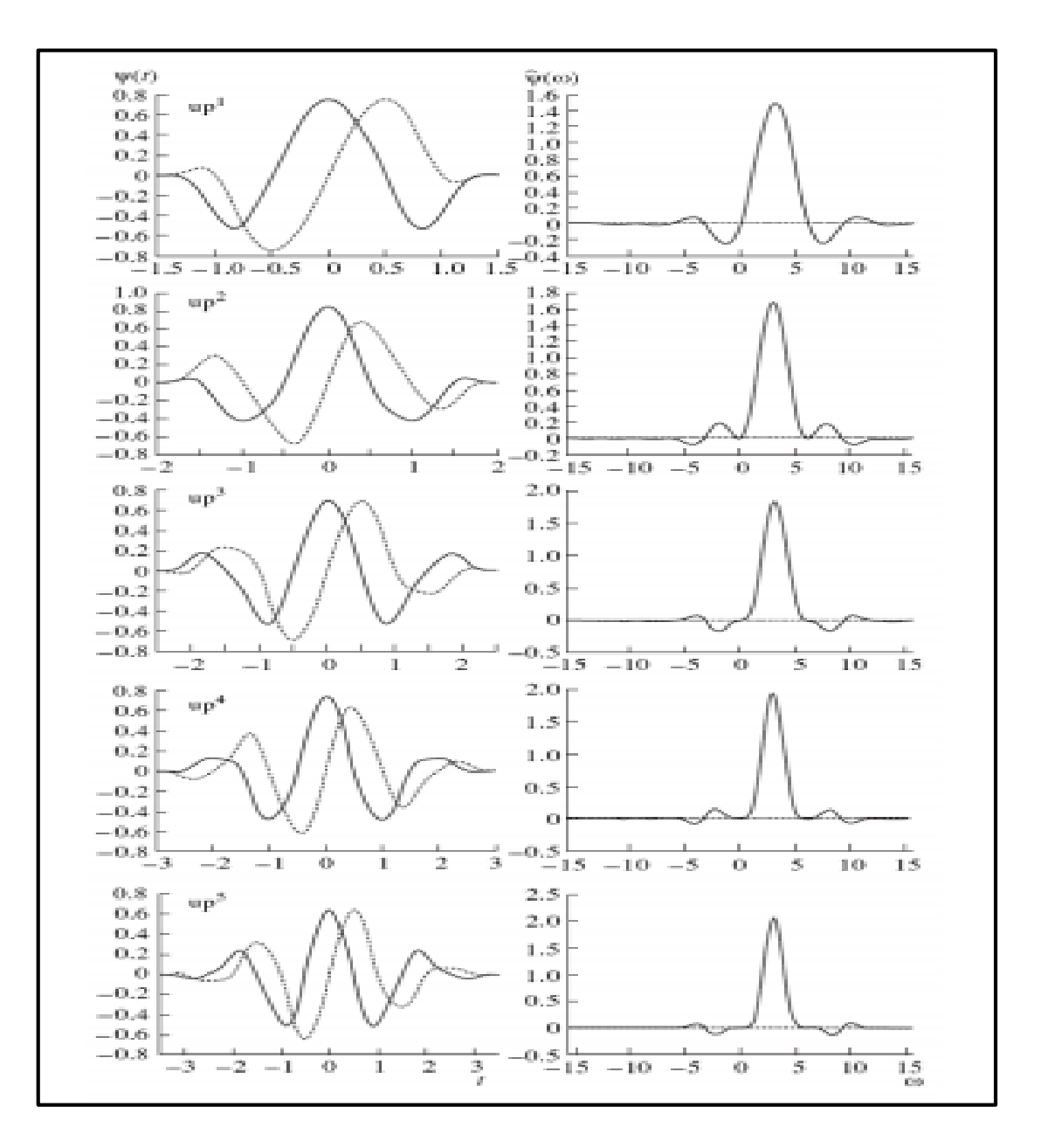

**Fig. 2. 22 Ejemplo de Wavelets de Kravchenko- Rvachev en la Función atómica µp (t) de orden 1 a 5 con su respectiva transformada de Fourier**

**Fuente:**

<http://tesis.ipn.mx/bitstream/handle/123456789/3680/DESARROLLOTECNICAS.pdf?sequence=1>

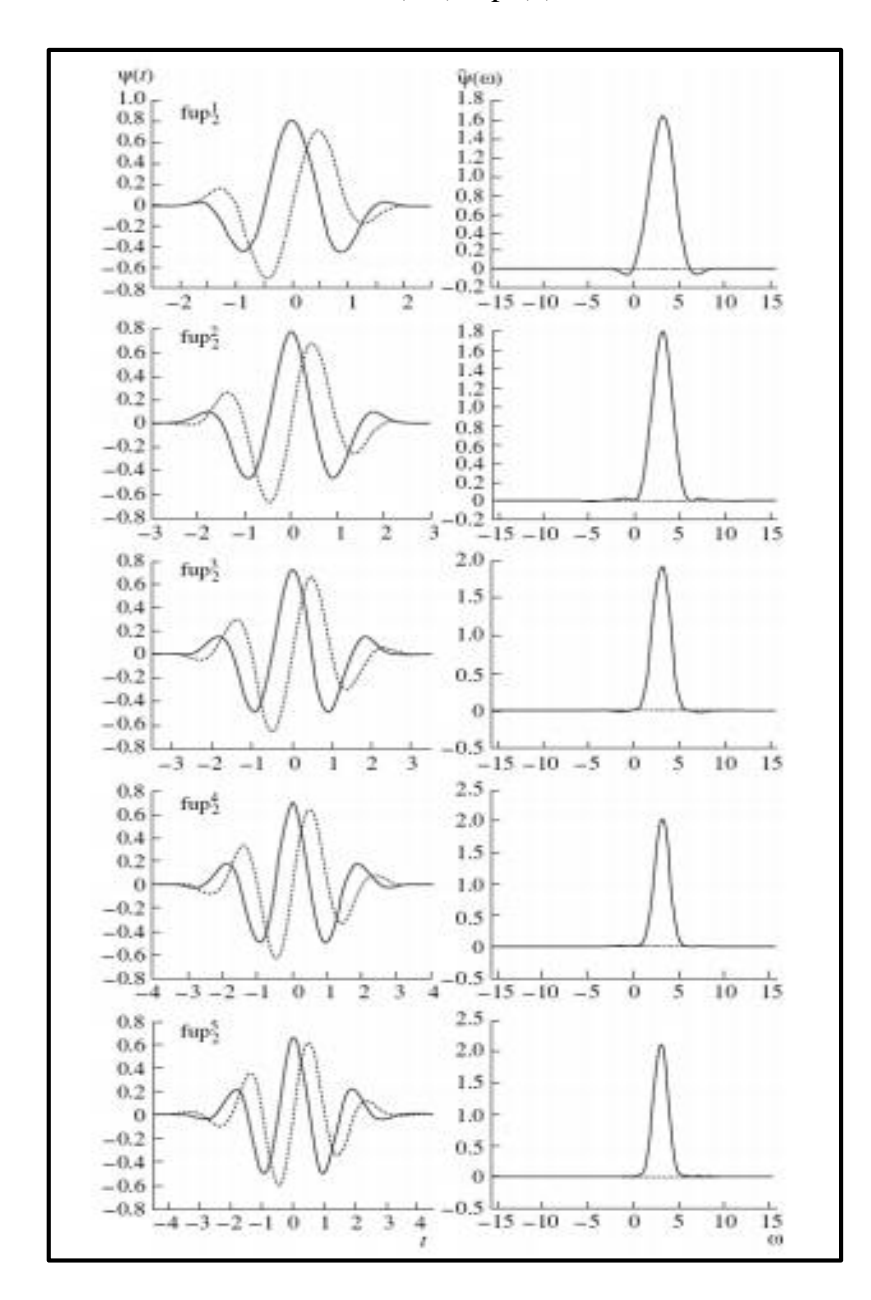

En la Fig. 2.23 se muestran las wavelets complejas de Kravchenko-Rvachev basadas en las funciones atómicas (FA) fup<sub>2</sub>(x) de orden 1 a 5.

**Fig. 2. 23 Ejemplo de Wavelets de Kravchenko- Rvachev en la Función atómica fµp<sup>2</sup> (t) de orden 1 a 5 con su respectiva transformada de Fourier**

**Fuente:**

http://tesis.ipn.mx/bitstream/handle/123456789/3680/DESARROLLOTECNICAS.pdf?sequence=1

En la Fig. 2.24 se muestran las wavelets complejas de Kravchenko-Rvachev basadas en las funciones atómicas (FA) eup(x) de orden 1 a 5.

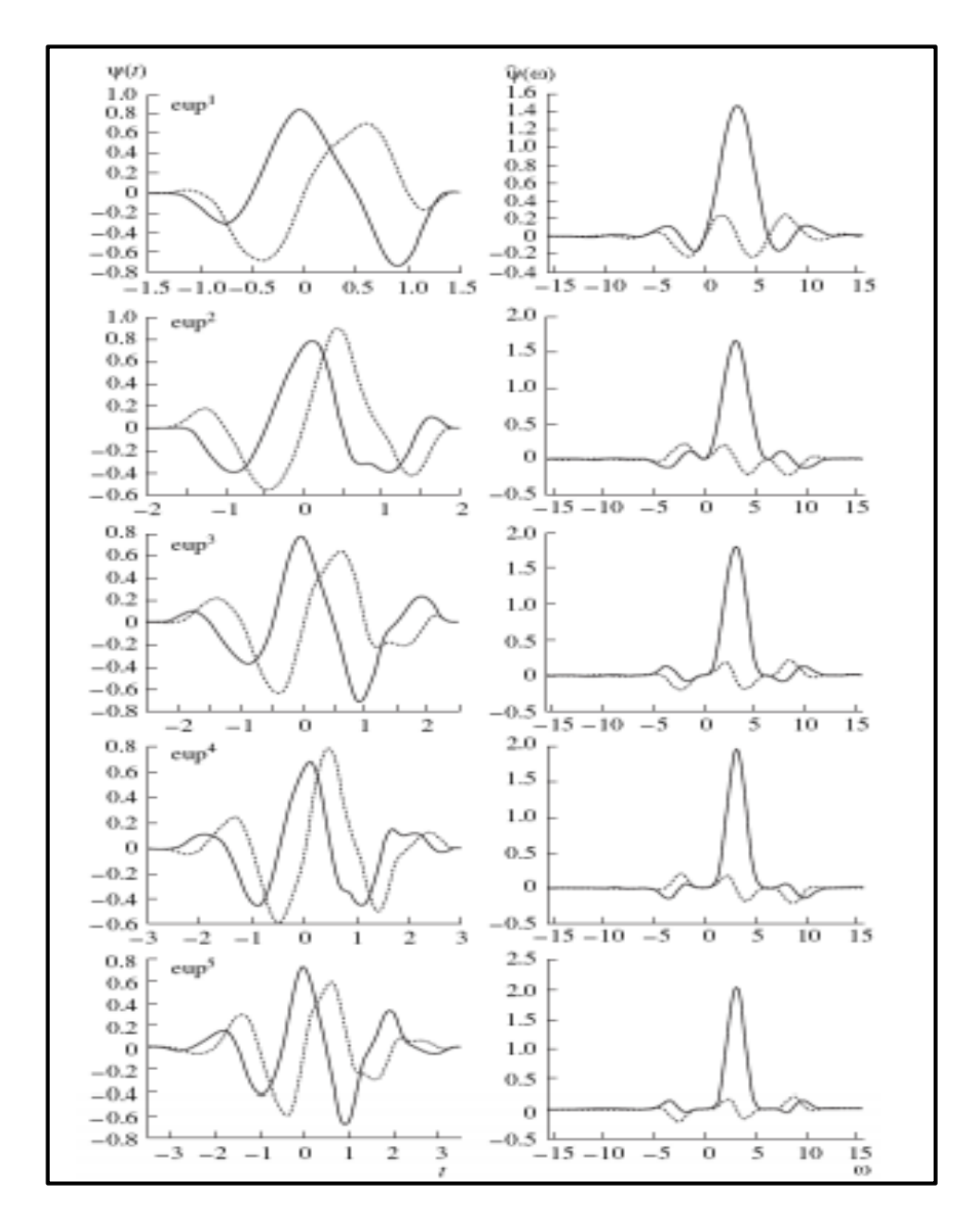

**Fig. 2. 24 Ejemplo de Wavelets de Kravchenko- Rvachev en la Función atómica e (t) de orden 1 a 5 con su respectiva transformada de Fourier**

#### **Fuente:**

<http://tesis.ipn.mx/bitstream/handle/123456789/3680/DESARROLLOTECNICAS.pdf?sequence=1>

#### **2.2.16. Matlab**

MATLAB (MATrix LABoratory, "laboratorio de matrices") es un software matemático de alto nivel que brinda un entorno de desarrollo integrado (IDE) y tiene un lenguaje de programación propio (lenguaje M). Los beneficios más importantes usando Matlab son: el manejo de matrices, la representación de datos y funciones, la ejecución de algoritmos, el desarrollo de interfaces de usuario (GUI) y la comunicación con programas en otros lenguajes. Está disponible para los sistemas operativos de Unix, Windows y Apple. Además tiene herramientas que permiten extender las capacidades de MATLAB llamadas toolboxes (cajas de herramientas); para la manipulación de imágenes se emplea el toolbox "Image Processing". [20]

En la Fig.2.25 se observa la pantalla principal del Software Matlab

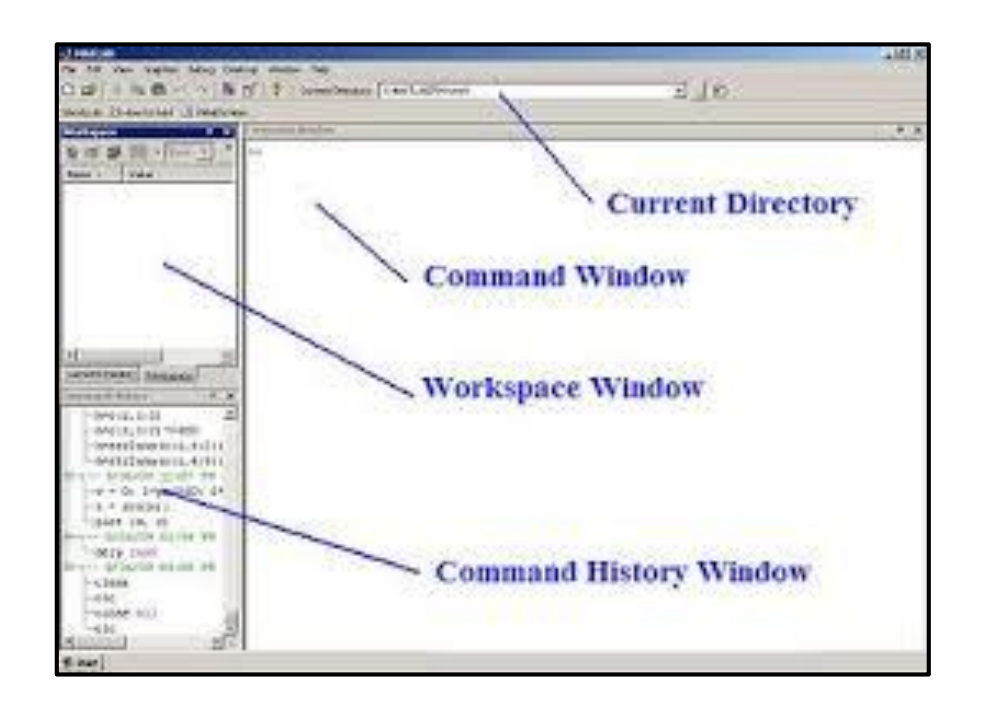

**Fig. 2. 25 Pantalla Principal Matlab**

**Fuente:** http://matcalculus.wikidot.com/

El programa está conformado por diferentes ventanas.

- **Command Window:** Es la ventana donde se digita los comandos y sentencias para que el programa las ejecute.
- **Work space:** Se encuentran las variables que se han asignado y sus valores
- **Command History:** Se trata de un registro donde aparecen los distintos comandos que hemos introducido con su correspondiente fecha de ejecución.
- **Current Directory:** Se encuentran guardados los programas que se han realizado con MatLab. [21]

## **2.2.17. Interfaz Gráfica de Usuario en Matlab (Guide)**

GUIDE es un entorno de programación visual disponible en MATLAB para realizar y ejecutar programas que necesiten ingreso continuo de datos. Tiene las características básicas de todos los programas visuales como Visual Basic o Visual  $C_{++}$ .

Para utilizar la Interfaz GUI se escribe el comando "guide" o se pulsa sobre su icono en el entorno de desarrollo matlab, como se muestra en la Fig. 2.26

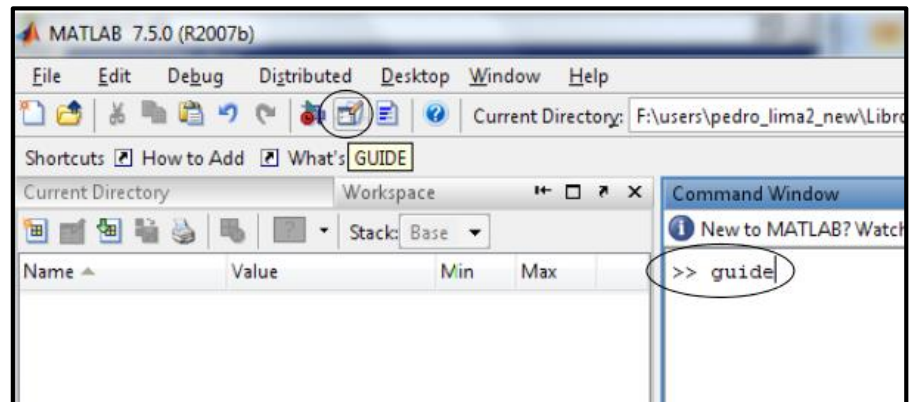

**Fig. 2. 26 Interfaz GUI**

Fuente: http://www.mathworks.com/

## **2.3. Propuesta de Solución**

Con el desarrollo de un software que permita realizar la compresión de imágenes médicas con formato DICOM mediante familias Wavelets basadas en funciones Atómicas, se optimizará los sistemas de almacenamiento de imágenes para guardar mayor cantidad de imágenes y minimizar la inversión en equipos de cómputo.

# **CAPÍTULO 3**

## METODOLOGÍA

## **3.1. Modalidad de la Investigación**

#### **3.1.1. Investigación de Campo**

Se recopiló información acerca de la importancia de las imágenes médicas y su alta calidad en el "Club de Leones de Tungurahua", considerando el requerimiento de un software que permita la compresión de las imágenes médicas manteniendo su calidad.

#### **3.1.2. Investigación Bibliográfica**

La Investigación Bibliográfica permitió ampliar y profundizar conceptos y conocimientos, además del análisis de software y tecnologías necesarias para el procesamiento de las imágenes médicas, adquiriendo datos e información en los procesos y programación realizada.

## **3.2. Población y Muestra**

En este proyecto no existió población debido a que se basó netamente en la investigación.

### **3.3. Recolección de Información**

Para el desarrollo del proyecto se realizó observaciones e investigaciones acerca de las imágenes médicas y de la transformada ondícula basándose en materiales compilados de libros y páginas electrónicas.

### **3.4. Procesamiento y Análisis de Datos**

Los datos recopilados de libros y de internet fueron estudiados y analizados para una mejor comprensión acerca del Procesamiento de Imágenes Médicas y de la Transformada Wavelet, permitiendo el desarrollo del programa que comprima las imágenes médicas manteniendo la calidad y los detalles importantes contribuyendo para la optimización de sistemas de almacenamiento en centros radiológicos, además favoreciendo a pacientes para que puedan ser atendidos con eficiencia.

## **3.5. Desarrollo del Proyecto**

El proyecto fue desarrollado de la siguiente manera:

- Definición de las características necesarias para la calidad de imágenes médicas.
- Análisis de los diversos métodos de compresión para imágenes médicas.
- Investigación de la transformada ondícula aplicada a la compresión de imágenes médicas.
- Estudio de las familias wavelets basadas en funciones atómicas.
- Examinación del procesamiento de imágenes médicas.
- Reconocimiento de Herramientas de Matlab para el procesamiento de Imágenes.
- Realización del algoritmo de compresión basado en trasformada wavelet, especializado para imágenes médicas, que permita tener altos niveles de compresión.
- Recolección de imágenes médicas a analizar.
- Pruebas y análisis cuantitativos.
- Comparación de los beneficios de compresión de imágenes médicas.
- Análisis de resultados y conclusiones.

# **CAPÍTULO 4**

## **DESARROLLO DE LA PROPUESTA**

## **4.1. Análisis de Factibilidad**

El estudio y desarrollo de compresión de imágenes médicas en un inicio estaban orientados hacia el uso de esas imágenes sobre una red y para compartirlas desde puntos distantes sobre redes telefónicas de baja capacidad, el algoritmo de compresión utilizado era el JPG pero en la actualidad es muy cuestionado por las pérdidas que produce generando problemas en el diagnóstico.

Con el uso del formato DICOM propio para imágenes médicas, se observó que al momento de guardar estas imágenes se requiere mayor cantidad de espacio de almacenamiento, memoria que podría ser utilizada con otros tipos de archivos o a su vez con mayor cantidad de imágenes de extensión DICOM, además por el tamaño físico del archivo al momento de su transmisión provoca lentitud en la velocidad de transmisión e incluso pérdida de información recibiendo imágenes de mala calidad.

Para reducir el tamaño de estas imágenes conservando la calidad se presenta este programa desarrollado en la interfaz gráfica del software Matlab (Laboratorio de Matrices), utilizando el método de compresión basado en la transformada Wavelet.

La elaboración del programa compresor de imágenes médicas es factible técnicamente porque no se necesita adquirir equipos especializados para la utilización del software, simplemente se requiere de un computador que tenga instalado Matlab, también es factible económicamente porque no es obligatorio adquirir la licencia comercial del Software Matlab, solo basta con obtener la licencia académica, con la cual el programa funciona correctamente.

#### **4.2. Fundamentación**

#### **4.2.1. Parámetros de calidad de la Imagen Médica**

Para realizar la compresión de Imágenes Médicas se consideran algunos parámetros que evalúan la calidad de las imágenes los cuales se muestran en la Fig. 4.1.

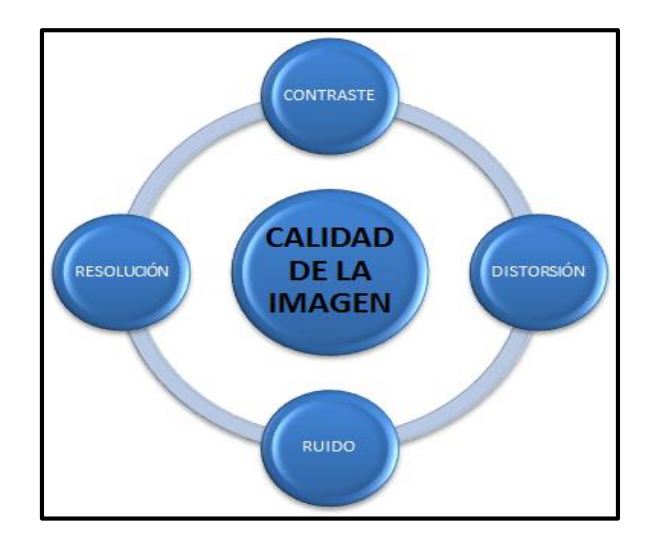

 **Fig. 4. 1** Parámetros de calidad de la Imagen Médica

 **Fuente:** Investigadora basado en:

```
http://dea.unsj.edu.ar/imagenes/recursos/fundamentos.pdf
```
Las características principales para valorar la calidad de imágenes médicas son la resolución espacial, el contraste de la imagen, la distorsión y el ruido de la imagen, que se detalla a continuación:

#### **Contraste**

El Contraste es la relación de densidad óptica del brillo entre dos zonas de una imagen, permite revelar diferencias tenues en la estructura de tejidos del organismo, y como la mayoría de las imágenes médicas son en blanco y negro el contraste se suele mostrar en forma de niveles de grises.

En la Fig. 4.2 se puede apreciar una ecografía con diferentes valores de contraste, los efectos originados por reducir el número de bits utilizados para representar el número de niveles de gris de una imagen. La imagen (a) es una imagen de 100 x 100 y 8 bits por pixel. El resto de las imágenes (b), (c), (d), (e), (f) fueron adquiridas reduciendo el número de bits desde m=5 hasta m=1 conservando constante la resolución espacial. En forma análoga con la resolución espacial, las primeras imágenes son muy similares a la original. Sin embargo, conforme se reduce m, empiezan a aparecer un conjunto casi imperceptible de estructuras ondulantes en las zonas de niveles de gris suaves.

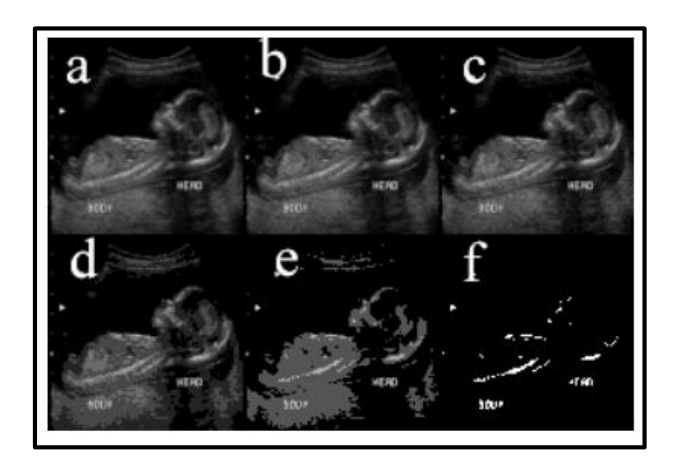

 **Fig. 4. 2 Ecografía con diferentes niveles de contraste**

 **Fuente:** http://dea.unsj.edu.ar/imagenes/recursos/fundamentos\_pres.pdf

## **Resolución Espacial**

La resolución espacial es la distancia mínima que debe existir entre dos puntos del

Objeto para poder identificarlos en la imagen como independientes.

La Fig. 4.3 representa los efectos de reducir la resolución espacial en (a) se observa una imagen obtenida de un ecógrafo con 256 niveles de gris y 200 x 200 pixeles, las siguientes imágenes (b), (c) y (d) muestran los resultados de reducir la resolución espacial con N=100,50,25 respectivamente. Comparando entre las imágenes se observa que el efecto de reducir la resolución espacial genera la pérdida de detalles de la imagen.

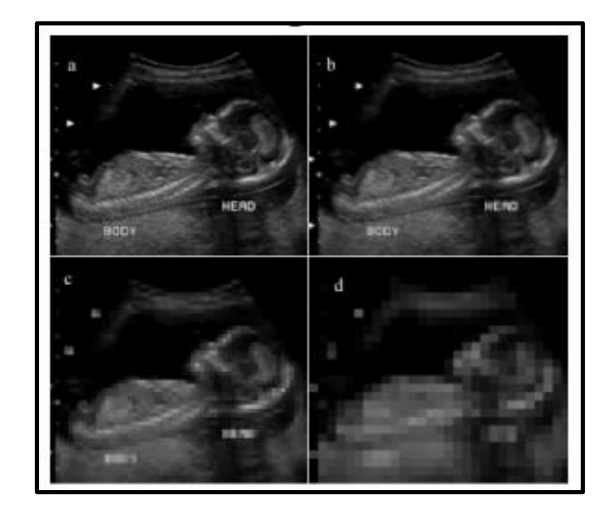

 **Fig. 4. 3 Efectos de reducir la resolución espacial** 

 **Fuente:** http://dea.unsj.edu.ar/imagenes/recursos/fundamentos\_pres.pdf

#### **Resolución Temporal**

La resolución temporal permite obtener una imagen óptima en el menor tiempo posible. Es inversamente proporcional al tiempo de adquisición de la imagen.

#### **Ruido**

El ruido es la información no deseada que contamina la imagen y se produce por la variación de los pixeles provocada por factores externos, es conveniente medir el nivel de ruido en relación al nivel de la señal original [22]

En la Fig. 4.4 se puede observar el efecto del ruido sobre una imagen determinada.

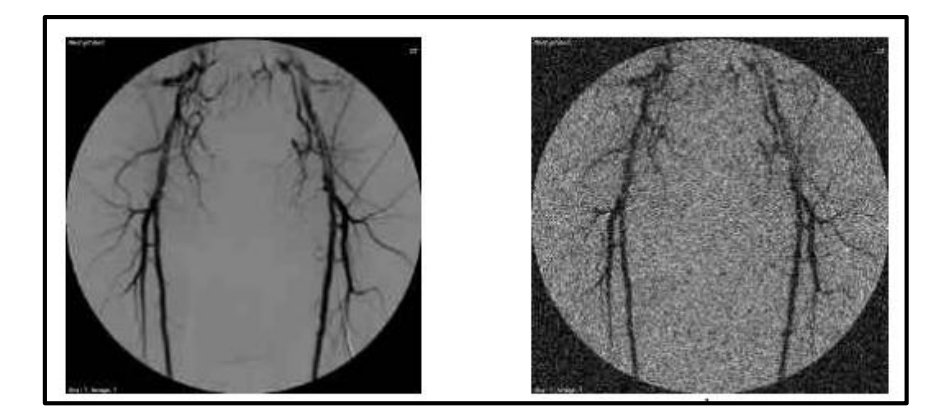

 **Fig. 4. 4 Ruido. Izquierda: Imagen Original, Derecha: Imagen con ruido Gaussiano Fuente:** http://dea.unsj.edu.ar/imagenes/recursos/fundamentos\_pres.pdf

### **Distorsión**

La distorsión representada gráficamente en la Fig. 4.5 se produce por: la ampliación desigual de sistemas anatómicos, la impresión inexacta de la dimensión real, por la presencia de artefactos visualizados en la imagen, mal contacto en la pantallapelícula debido a la mala ubicación del paciente y también por puntos luminosos en la imagen que parecen micro calcificaciones. [23]

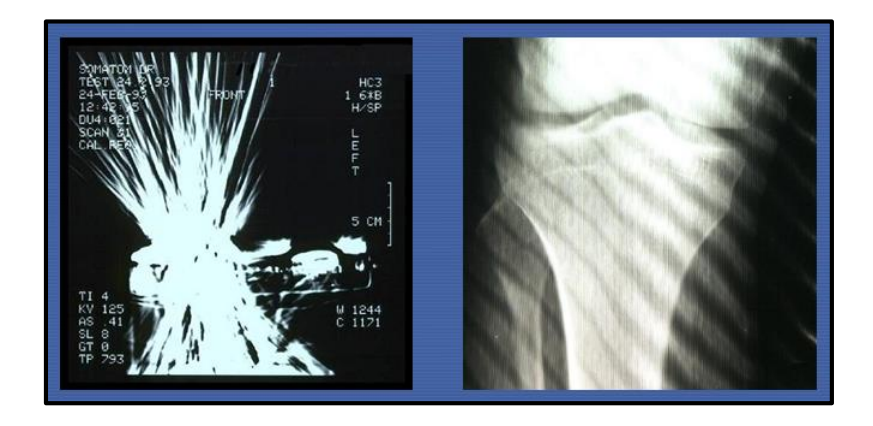

**Fig. 4. 5 Distorsión en imágenes médicas**

**Fuente:** Material de entrenamiento del OIEA, ¨Protección Radiológica en radiodiagnóstico y en radiología intervencionista¨

#### **4.2.2. Umbral**

Para la compresión de datos el valor del umbral permite binarizar a la imagen separando adecuadamente los pixeles en dos regiones, una es la zona de los pixeles blancos en la que está el rango del umbral (threshold) y los negros fuera del rango, para que a partir del cual los valores de los coeficientes se anulen. [24]

#### **4.2.3. Entropía**

La entropía permite establecer el "orden" que posee un sistema en determinada instancia, respecto al que poseía o pudo haber poseído en otra, al desarrollar un compresor empleando un codificador por entropía, lo óptimo es que este se acerque lo más posible a la entropía para que esta medida pueda ser utilizada para estimar inferiormente los bits por símbolos que tendrá la información comprimida [25]

#### **4.2.4. Redundancia en una Imagen**

Una característica común en la mayoría de las imágenes es que pixeles vecinos están relacionados y por tanto contiene información redundante, se pueden identificar tres tipos de redundancia:

#### **Redundancia de Código:**

El código de una imagen representa el cuerpo de la información mediante un conjunto de símbolos. La eliminación de la redundancia de cogidos consiste en utilizar el menor número de símbolos para representar la información.

#### **Redundancia entre Pixeles:**

Las imágenes presentan semejanza entre sus pixeles y resultan de las relaciones estructurales entre los objetos de la imagen. Las correlaciones pueden ser por: continuidad en los niveles locales de luminosidad, continuidad en los contornos de los objetos y por la homogeneidad de los patrones de textura de los objetos presentes.

#### **Redundancia Psicovisual**

La redundancia psicovisual se da por las características y limitaciones del sistema visual, esta información tiene menor importancia relativa que otra en el proceso visual normal, y se puede eliminar sin que se altere significativamente la calidad de la percepción de la imagen. [26]

#### **4.2.5. Histograma**

El Histograma de una Imagen, es una función discreta de la frecuencia de ocurrencia de los pixeles en función de los niveles de intensidad. En la Fig. 4.6. se representa el histograma, el cual consta de un gráfico de la distribución de valores de la intensidad de los pixeles de una imagen (nivel de gris). [27]

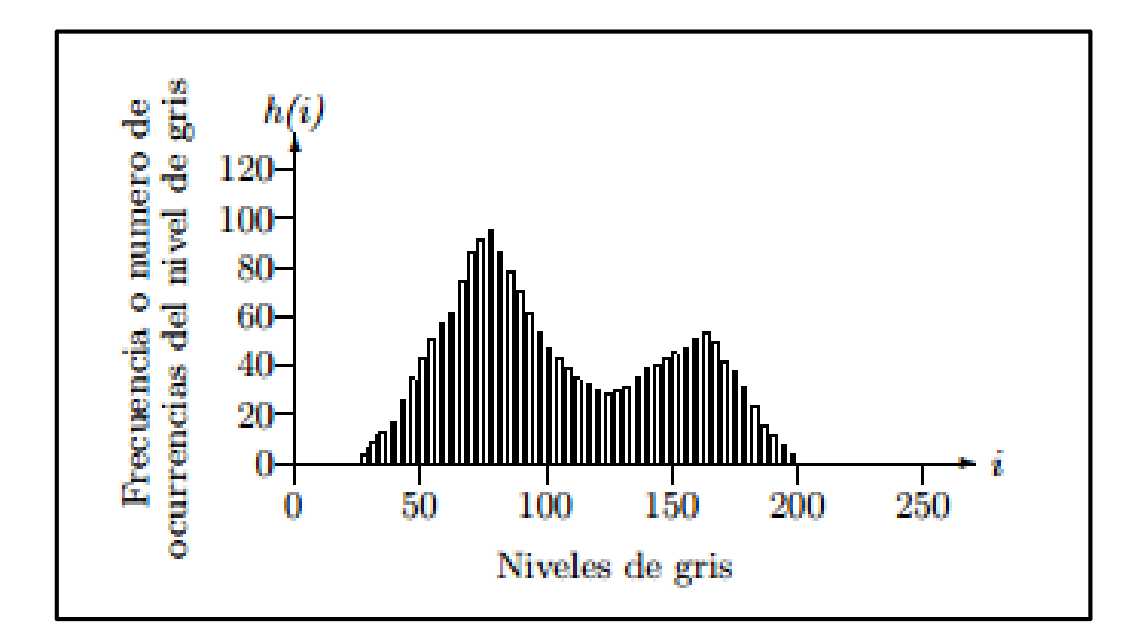

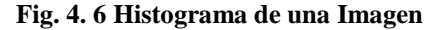

**Fuente:** J. B. Rubén Medina, «Bases del Procesamiento de Imágenes Médicas,» [En línea]. Available: http://www.saber.ula.ve/redtelemedicina/TallerTelemedicina/j\_bellera-01.pdf. [Último acceso: 26 01 2015].

### **4.3. Análisis y Recolección de las Imágenes a Procesar**

Para realizar este trabajo se reunió imágenes que permitieron ejecutar pruebas y comprobar la efectividad real de la compresión. En virtud a esto se solicitaron imágenes al Club de Leones de Tungurahua donde se cuentan con los equipos de imagenología. En la tabla 4.3 se presentan las 20 imágenes seleccionadas con formato \*.dcm analizando que no tuvieran ningún tipo de compresión previa.

| <b>NOMBRE</b>  | <b>FECHA</b> | <b>IMAGEN</b> | <b>RESOLUCIÓ</b> | <b>TAMAÑO</b> |
|----------------|--------------|---------------|------------------|---------------|
|                |              |               | $\mathbf N$      |               |
| <b>IMAGEN1</b> | 2015/02/20   |               | 1722*1430        | 4,69MB        |
| <b>IMAGEN2</b> | 2015/02/24   |               | 1722*1430        | 4,69MB        |
| <b>IMAGEN3</b> | 2015/03/02   |               | 1430*1722        | 4,69MB        |
| <b>IMAGEN4</b> | 2015/03/14   |               | 2446*2010        | 9,37MB        |

**Tabla 4. 1 Imágenes Médicas Recolectadas**

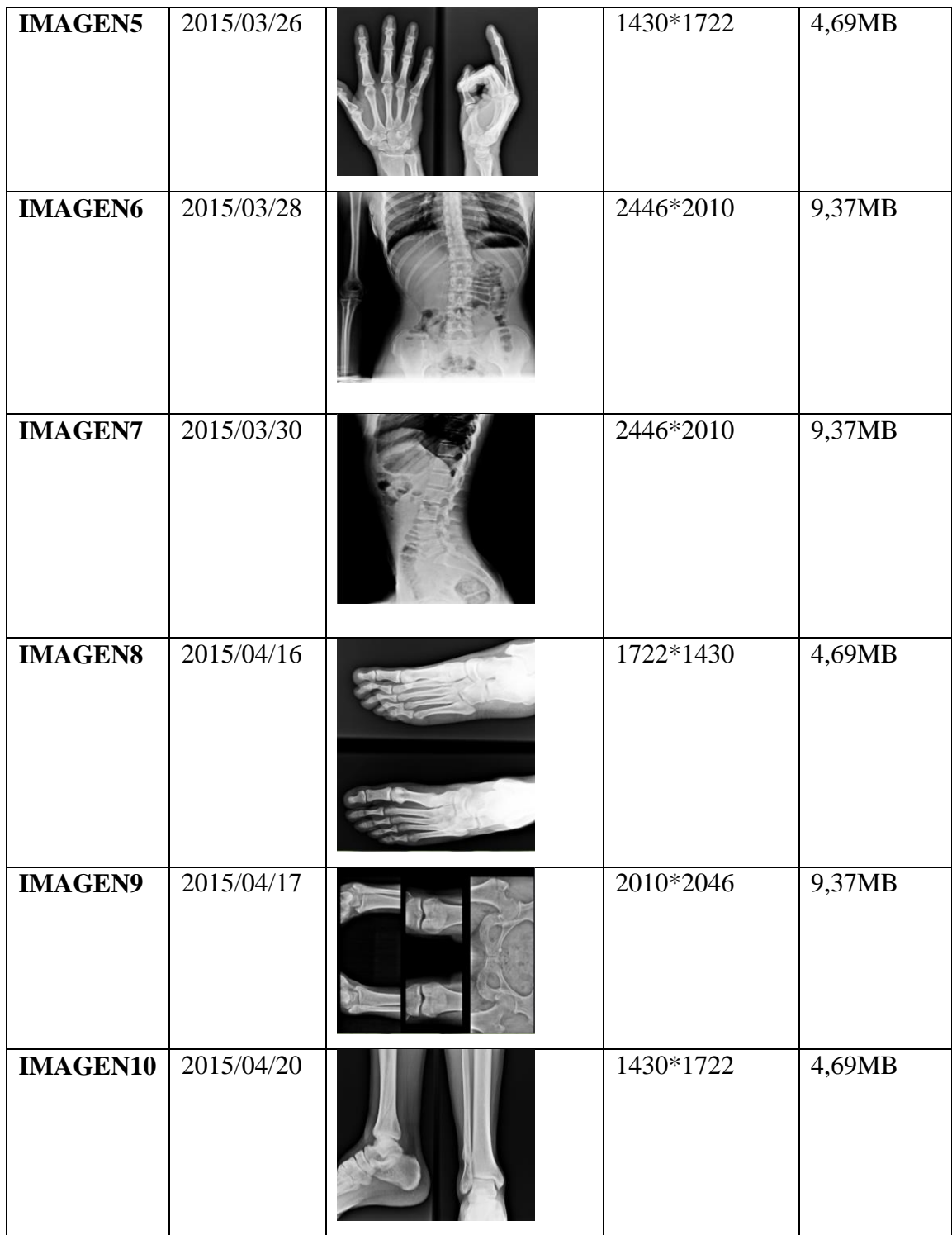

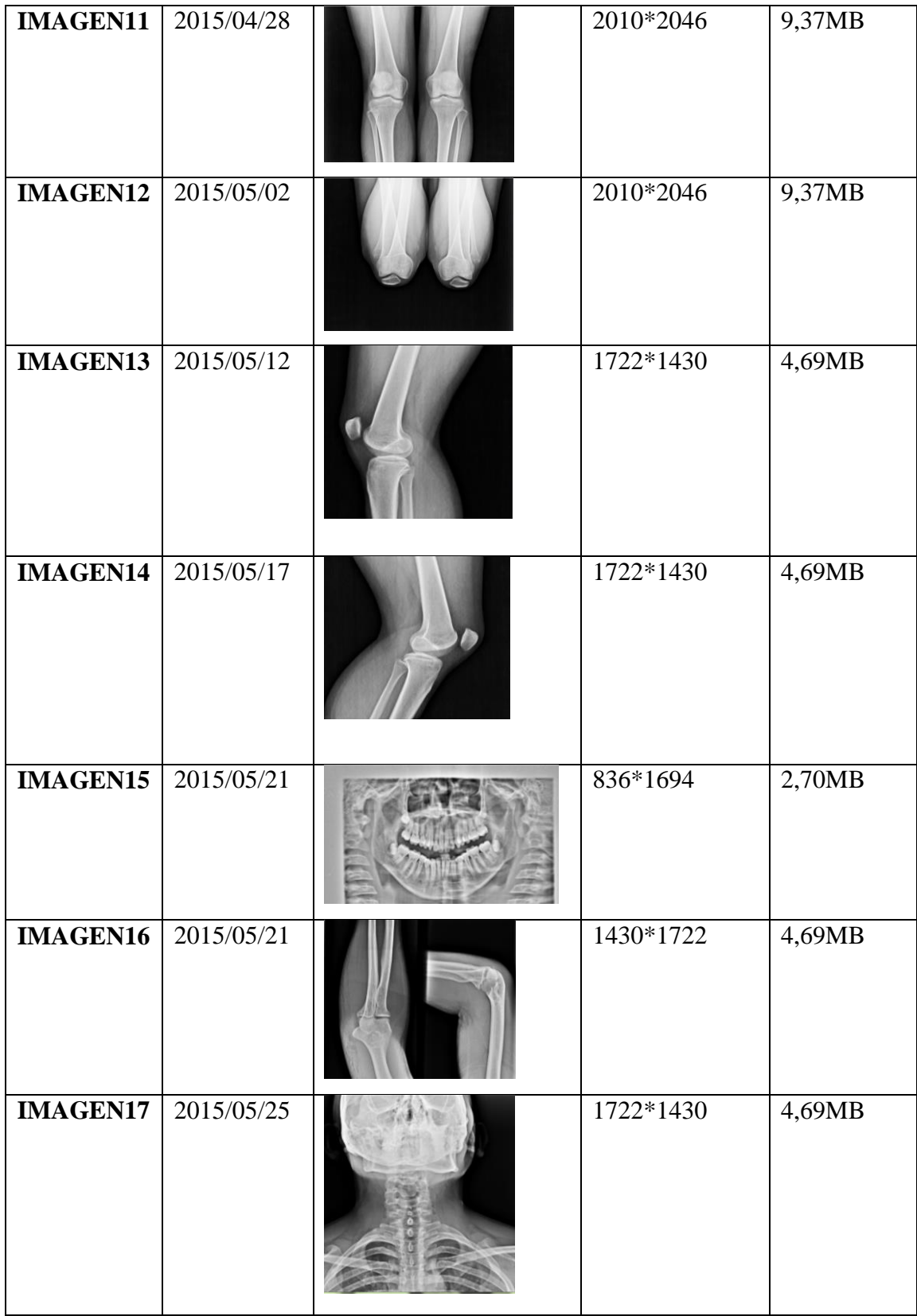

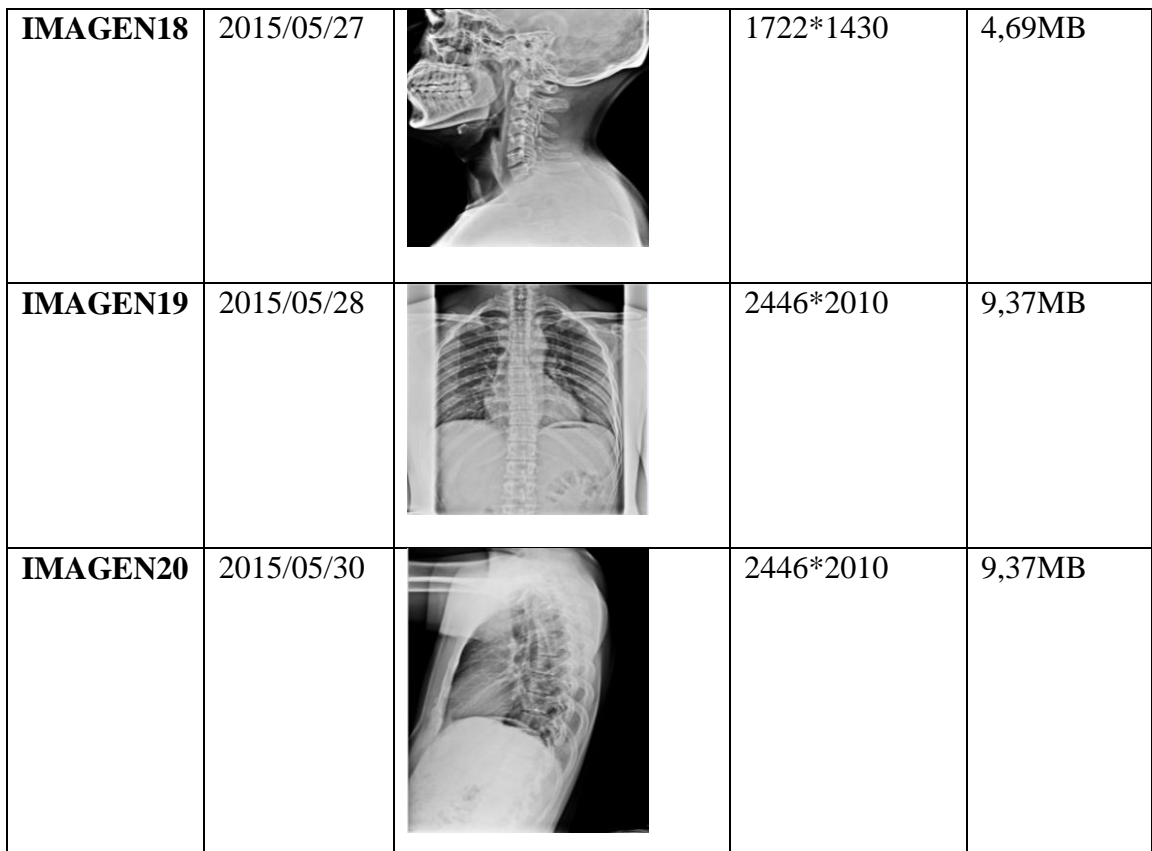

**Fuente:** Centro Radiológico Club de Leones Tungurahua

#### **4.4. Análisis del estándar DICOM para compresión de imágenes médicas**

El estándar DICOM proporciona acceso a regiones de interés predeterminada o seleccionadas por el usuario con más alta resolución, lo que propicia el uso de este formato para el campo de la medicina.

Las imágenes médicas proporcionadas por el Club de Leones en formato DICOM y JPG, se les convirtió a los formatos siguientes: BMP (Bit Map of Windows), TIF (Tagged Image File Formate), GIF (Compuserve Format), PNG (Portable Network Graphic); con la finalidad de comparar los tamaños de las imágenes médicas con las diversas extensiones, obteniendo como resultado que la imagen médica en formato DICOM (\*.dcm) tiene un mayor tamaño como se muestra en la Tabla 4.1:

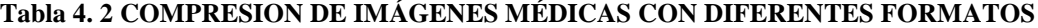

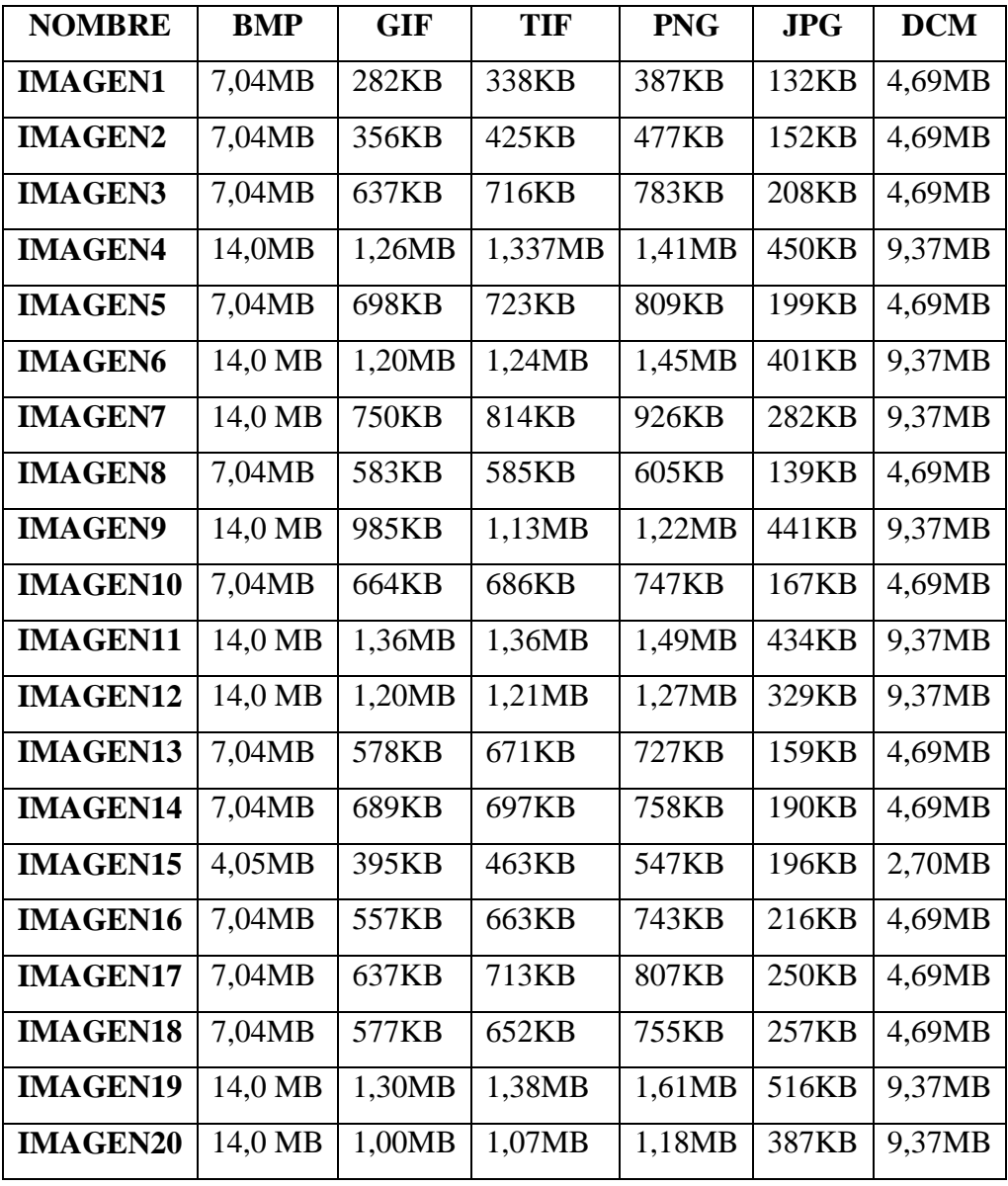

**FUENTE**: Investigadora, basada la adquisición de las Imágenes en el Club de Leones de Tungurahua

## **4.5. Propiedades matemáticas de funciones Wavelets**

El algoritmo de descomposición de Wavelet utiliza un filtro pasa-bajo y un filtro pasa-alto, y para la reconstrucción emplea los filtros de síntesis complementarios, constituyendo estos cuatro filtros la reconstrucción perfecta.
En la Fig. 4.6 se aprecia como una señal es descompuesta en aproximaciones y detalles por efecto de los filtros pasa alto y pasa bajos. El símbolo 2↓ significa el proceso de decimación.

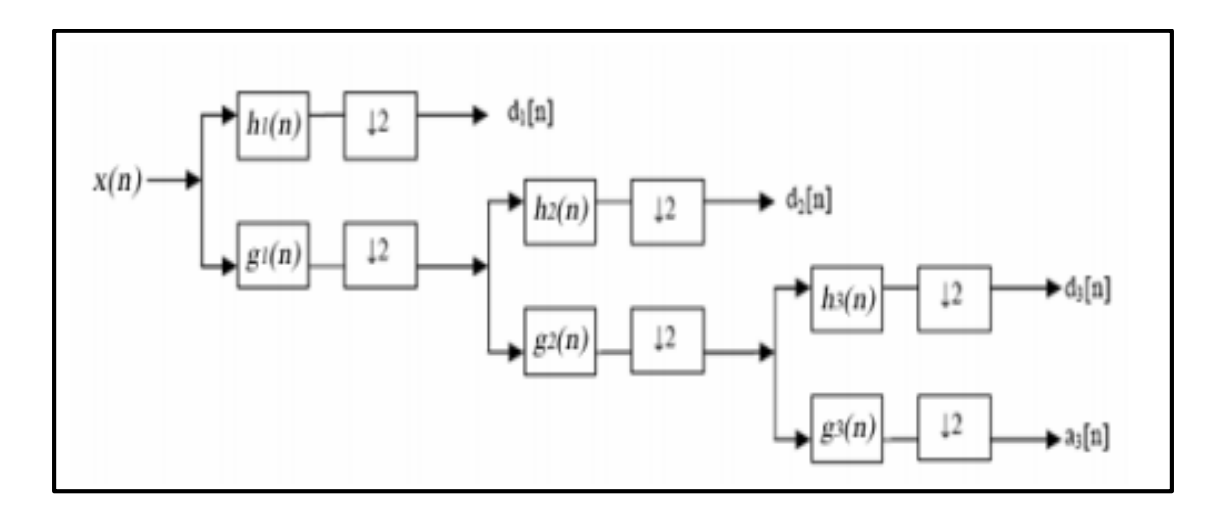

**Fig. 4. 7 Árbol de Descomposición de wavelets de 3 niveles**

**Fuente:**http://catarina.udlap.mx/u\_dl\_a/tales/documentos/mel/gonzalez\_g\_ra/capitu lo3.pdf

Para todas las familias Wavelet empleadas para la compresión el Doctor en Ciencias en Comunicaciones y Electrónica José Luis Sánchez Ramírez obtuvo las siguientes propiedades que demuestran los resultados ratificando la efectividad de las familias Wavelets basadas en Funciones Atómicas.

#### **Respuesta en Frecuencia**

La respuesta en frecuencia se representa en forma gráfica y permite determinar el comportamiento de los filtros de análisis.

La Fig. 4.7 representa la respuesta en frecuencia de algunas familias wavelets que no están basadas en funciones atómicas y la Fig. 4.8 presenta la respuesta en frecuencia para las Wavelets de Kravchenko-Rvachev basadas en funciones atómicas.

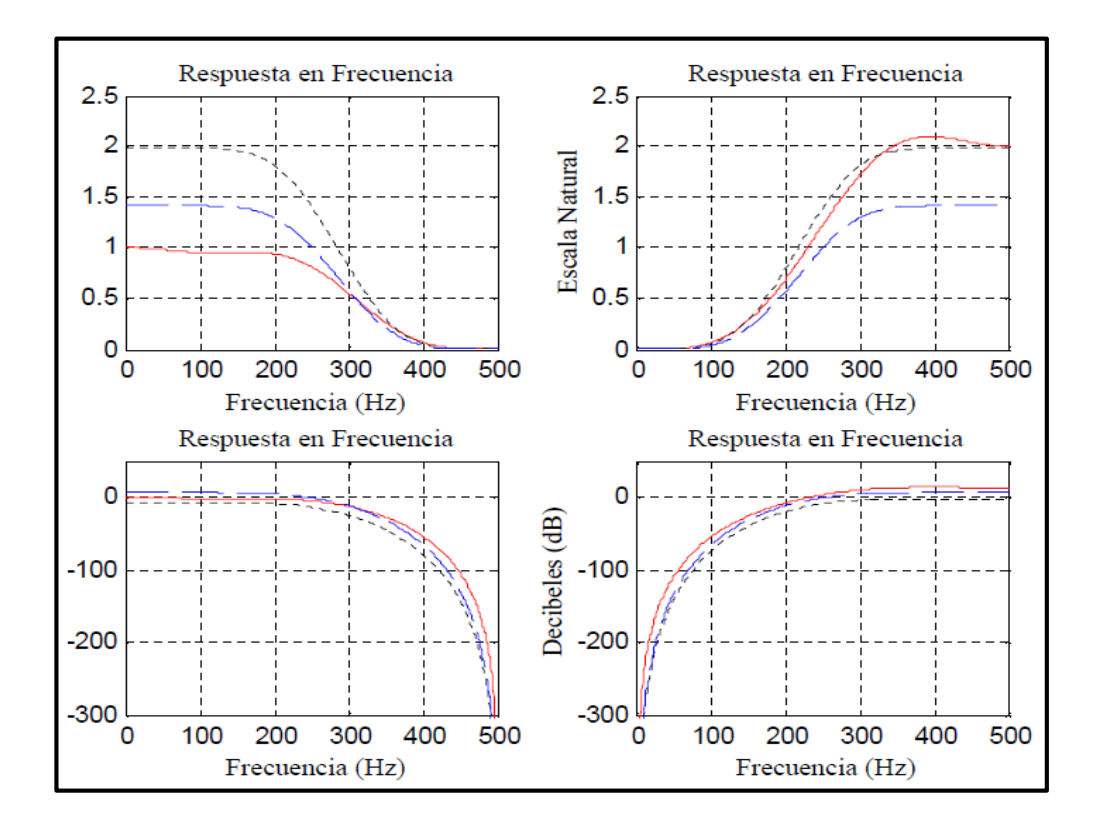

**Fig. 4. 8 Respuesta en Frecuencia: Wavelet 9/7 (línea continua), Daubechies 8 (línea punteada) y Symlet8 (línea espacio línea)**

**Fuente:** Ramírez Sánchez José Luis. (2008, Mayo) Investigación y Optimización de Compresión basada en Wavelet con aplicación a Imágenes Médicas. [Online].

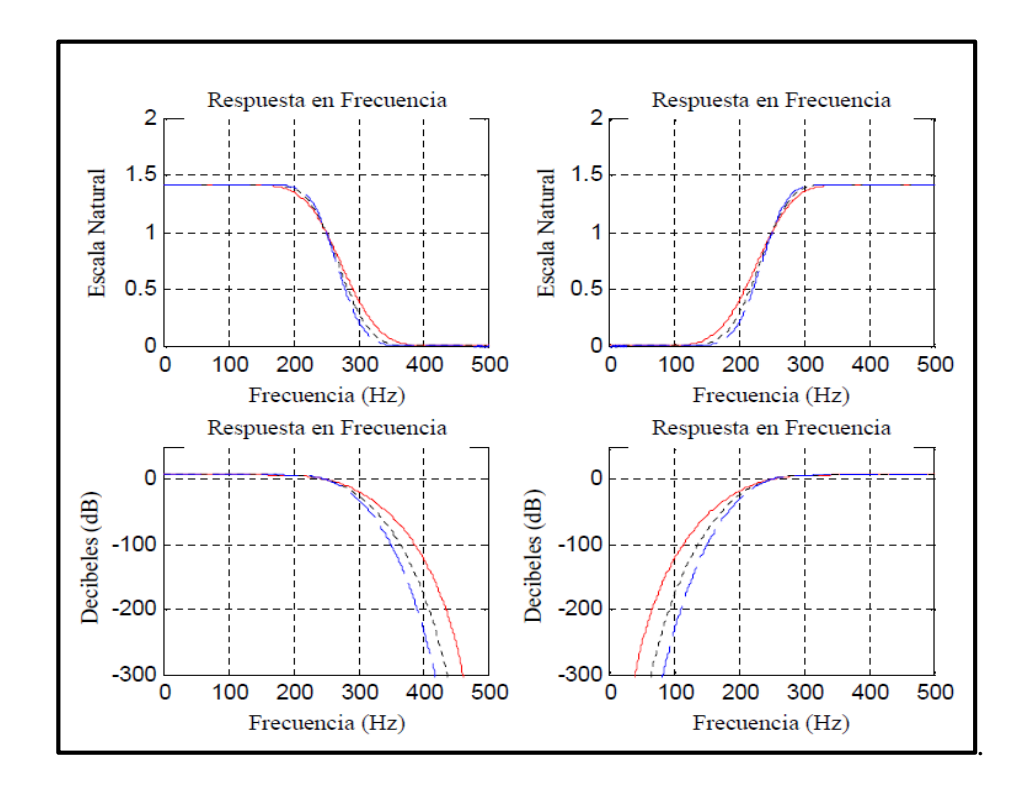

**Fig. 4. 9 Respuesta en Frecuencia basada en Funciones Atómicas**  $\mu p(x)$  **(línea continua),**  $f \mu p(x)$ (línea punteada),  $e \mu p(x)$ (línea espacio línea)

**Fuente:** Ramírez Sánchez José Luis. (2008, Mayo) Investigación y Optimización de Compresión basada en Wavelet con aplicación a Imágenes Médicas. [Online].

#### **Orden de Aproximación**

El orden de aproximación pertenece al número de factores que decide la función de transferencia, además corresponde con la tasa de disminución del error de proyección.

#### **Límites de Riesz**

Los límites de Riesz son los límites superior e inferior del filtro de autocorrelación y aseguran que las funciones de base subyacentes están en  $L^2$ que son linealmente independientes.

#### **Proyección Coseno**

El ángulo de proyección θ permite comparar el desempeño de la proyección biortogonal con la solución óptima de mínimos cuadrados para la aproximación en el espacio; entre los subespacios de análisis y síntesis debe ser de 90<sup>°</sup>.

En la Tabla 4.2. se puede observar las propiedades matemáticas de diferentes funciones wavelets y al obtener los cálculos del error relativo muestran que la wavelet basada en FA  $e\mu p(x)$  puede producir una varianza relativa del error de 0.00464 (6.8% en valor RMS) y la wavelet Daubechies 8 tiene un valor de 0.02242 (15% en valor RMS), la wavelet 9/7 da un valor de 0.03234 (más del 18% en valor RMS), por lo que se concluye que las wavelets basadas en funciones atómicas da aproximadamente tres veces menos error en valor RMS. [3]

|                             | Datos matemáticos para diferentes filtros Wavelet. |         |            |         |                              |      |       |         |          |      |              |         |                                                                                                    |      |                   |      |
|-----------------------------|----------------------------------------------------|---------|------------|---------|------------------------------|------|-------|---------|----------|------|--------------|---------|----------------------------------------------------------------------------------------------------|------|-------------------|------|
| Tipo                        | Wavelet 9/7                                        |         | Coiflets 8 |         | Biortogonal 4.4 Daubechies 8 |      |       |         | Symlet 8 |      | W.F.A. up(t) |         | $W.F.A. fup_2(t)$                                                                                     |      | W.F.A. eup(t)     |      |
|                             | Desc.                                              | Rec.    | Desc.      | Rec.    | Desc.                        | Rec. | Desc. | Rec.    | Desc. I  | Rec. | Desc.        | Rec.    | Desc.                                                                                                 | Rec. | Desc.             | Rec. |
| Orden de<br>aproximación    |                                                    | 4       |            | 4       | 4                            |      |       | 4       |          |      |              |         | 4                                                                                                    |      |                   |      |
| Proyección<br>Coseno        |                                                    | 0.98387 |            | 0.98485 | 0.98584                      |      |       | 0.98879 | 0.98781  |      |              | 0.99176 | 0.99472                                                                                               |      | 0.99769           |      |
| Limites Riesz<br>Inferior y |                                                    |         |            |         |                              |      |       |         |          |      |              |         | 0.926 0.943 0.787 0.802 0.815 0.830 0.833 0.849 0.880 0.896 0.792 0.806 0.713 0.726 0.641 0.653       |      |                   |      |
| Superior                    |                                                    |         |            |         |                              |      |       |         |          |      |              |         | 1.065   1.084   1.259   1.281   1.265   1.288   1.267   1.290   1.273   1.295   1.514   1.542   1.802 |      | 1.834 2.145 2.183 |      |

**Tabla 4. 3 Propiedades matemáticas de diferentes funciones wavelets**

**Fuente:** Ramírez Sánchez José Luis. (2008, Mayo) Investigación y Optimización de Compresión basada en Wavelet con aplicación a Imágenes Médicas. [Online].

#### **4.6. Algoritmo para la compresión**

Una imagen en blanco y negro es una matriz de enteros M\*N dentro de un rango especifico como por ejemplo entre 0 y L-1, generalmente se asocia el color negro con el valor 0 y el blanco con el valor L-1. Cada elemento de la matriz es distinguido como pixel y su valor está asociado con una matriz particular en escala de grises.

Un sistema de compresión de imágenes está compuesto por tres etapas como se muestra en la Fig. 4.10.

- Transformación
- Cuantización
- Codificación

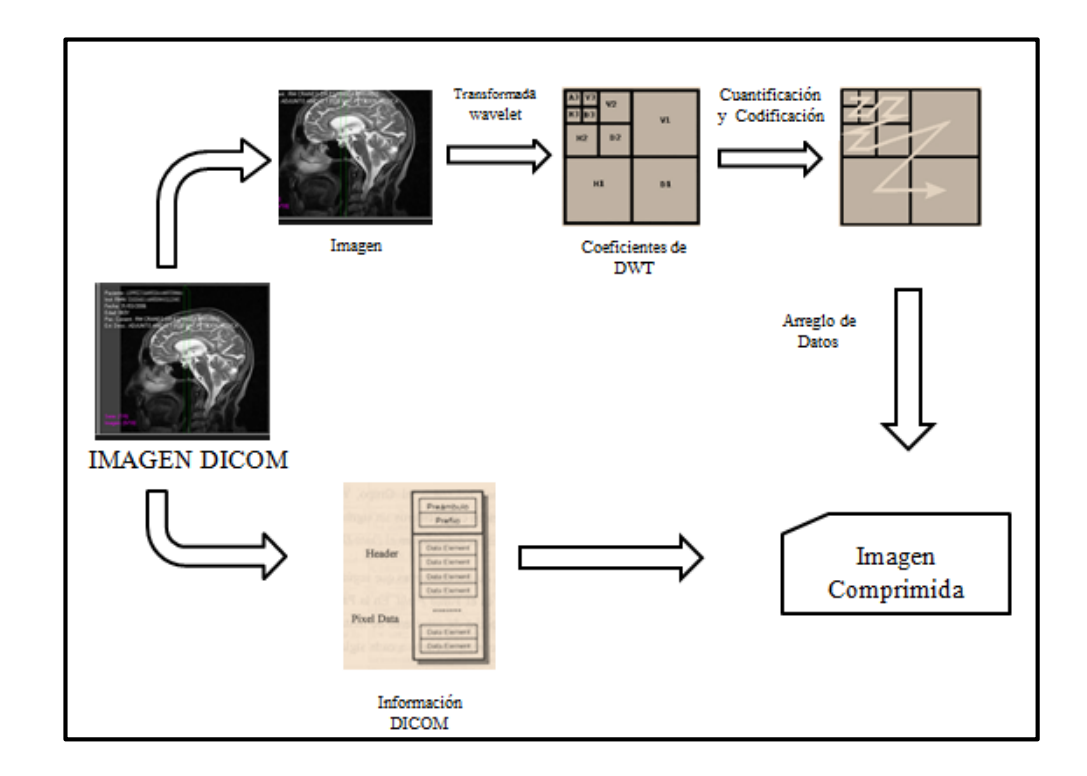

**Fig. 4. 10 Esquema de Compresión**

A continuación se describen las etapas del sistema de compresión:

#### **4.6.1. Transformación**

En esta etapa se emplea una función que convierte el conjunto de datos de la imagen original en un nuevo conjunto de datos en los cuales se excluye la información redundante sin pérdida de información.

En este caso se aplicó la Transformada Wavelet porque permite localizar en la imagen toda la información "oculta" es decir los niveles de resolución que como por ejemplo con la Transformada de Fourier no se puede encontrar.

Para la elección del mejor grupo de bases wavelet se toma en cuenta el filtro wavelet que se debe utilizar, debido a que la representación de la gráfica debe ser de alta calidad se requiere de filtros con un gran número de momentos desvanecidos para que las partes suaves de la imagen produzcan coeficientes wavelets muy pequeños.

Los filtros que se utilizaron son de las Wavelets Atómicas de Kravchenko

 **Filtro paso bajo de descomposición:** Se muestra en la Ec. 15 que se encuentran expandiendo H0 (ω) en una serie de Fourier Ec 16:

$$
H(\omega) = \sqrt{2}H_0 = \sum_{n \in \mathbb{Z}} h_n e^{in\omega} \quad \text{Ec. 15}
$$

$$
h_n = \frac{\sqrt{2}}{2\pi} \int_{-\pi}^{\pi} H_0(\omega) e^{in\omega}
$$
 Ec. 16

Donde los coeficientes del filtro  $h_n$  satisfacen la condición de la Ec. 17

$$
\frac{1}{\sqrt{2}}\sum_{n\in\mathbb{Z}}h_n = H_0(0) = 1
$$
 Ec. 17

 **Filtro paso alto de descomposición:** Los otros filtros se definen en términos de H  $(\omega)$  como se observa en la Ec. 18 [28]

$$
G(\omega) = e^{i\omega} \overline{H(\omega + \pi)} = \sum_{n \in \mathbb{Z}} g_n e^{-in\omega} \qquad \qquad \text{Ec. 14}
$$

En la Tabla 4.4. Se observa los coeficientes del filtro pasa bajo:

| n              | $h_n = h_{-n}$    | n  | $h_n = h_{-n}$    |
|----------------|-------------------|----|-------------------|
| 0              | 0.757698251288    | 17 | 0.000384982816    |
| 1              | 0.438708321041    | 18 | 0.000499860951    |
| $\overline{2}$ | $-0.047099287129$ | 19 | $-0.000700388155$ |
| 3              | $-0.118027008279$ | 20 | 0.000468702885    |
| 4              | 0.037706980974    | 21 | 0.000255769244    |
| 5              | 0.043603935723    | 22 | $-0.000649033581$ |
| 6              | $-0.025214528289$ | 23 | 0.000266223602    |
| 7              | $-0.011459893503$ | 24 | 0.000307507863    |
| 8              | 0.013002207742    | 25 | $-0.000463771747$ |
| 9              | $-0.001878954975$ | 26 | 0.000104807634    |
| 10             | -0.003758906625   | 27 | 0.000324973138    |
| 11             | 0.005085949920    | 28 | $-0.000288500372$ |
| 12             | $-0.001349824585$ | 29 | $-0.000066833177$ |
| 13             | -0.003639380570   | 30 | 0.000021430184    |
| 14             | 0.002763059895    | 31 | $-0.000018524173$ |
| 15             | 0.001188712844    | 32 | $-0.000032851429$ |
| 16             | 0.001940226446    |    |                   |

**Tabla 4. 4 Coeficientes del Filtro**  $h_n$  **para la nueva función escalada**  $\varphi(x)$  **de las Wavelets Kravchenko**

**Fuente:** V. I. P. V. F. Kravchenk, «New System of Kravchenko Orthogonal Wavelets, » *COMPUTER SCIENCE,* vol. 428, nº 5, pp. 778-779, 2009.

#### **4.6.2. Cuantización**

Luego de que la imagen ha sido transformada se adquiere una matriz de M\*M con coeficientes que deben ser cuantizados, se eliminan los coeficientes menos representativos

Mediante la descomposición de una imagen médica con transformada wavelet se obtienen cuatro componentes, en la Tabla 4.5 se puede observar las componentes con la información que contienen ya sean frecuencias bajas o altas y en qué dirección vertical u horizontal.

**Tabla 4. 5 Componentes de la Descomposición de una Imagen con Wavelet**

| <b>DIRECCION</b>   | <b>HORIZONTAL</b> | <b>VERTICAL</b> |
|--------------------|-------------------|-----------------|
| <b>COMPONENTES</b> |                   |                 |
| $\bf LL$           | Baja Frecuencia   | Baja Frecuencia |
| LH                 | Baja Frecuencia   | Alta Frecuencia |
| HL                 | Alta Frecuencia   | Baja Frecuencia |
| <b>HH</b>          | Alta Frecuencia   | Alta Frecuencia |

**Fuente:** Investigadora

En la Fig. 4. Se puede observar un ejemplo de los componentes de la imagen descompuesta

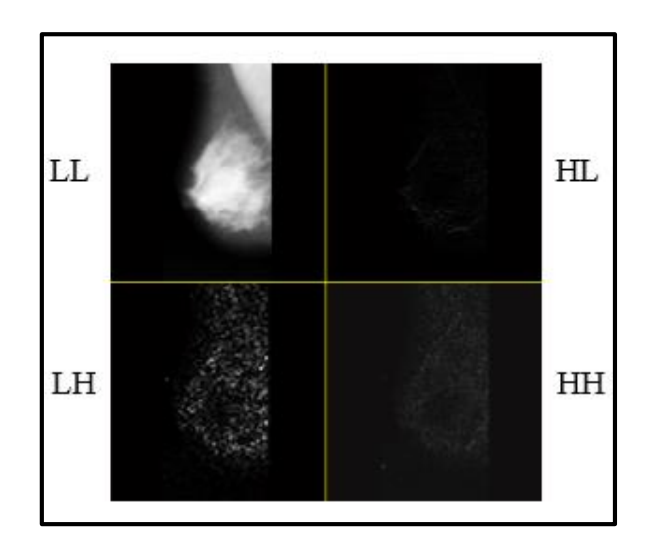

**Fig. 4. 11 Descomposición de una Imagen con Wavelet**

#### **4.6.3. Codificación**

Hasta esta etapa se obtiene el dato para ser comprimido que consiste en una fila de  $M^2$  enteros entre 0 y r-1, para algún entero positivo r.

Esta fila de números hay que codificarla y aprovechar la redundancia para disminuir el número de bits que se requieren para almacenar la fila

#### **4.7. Algoritmo para la Descompresión**

Para iniciar el proceso de descompresión se selecciona la imagen comprimida y se realiza el proceso inverso que la compresión como se muestra en la Fig.4.12

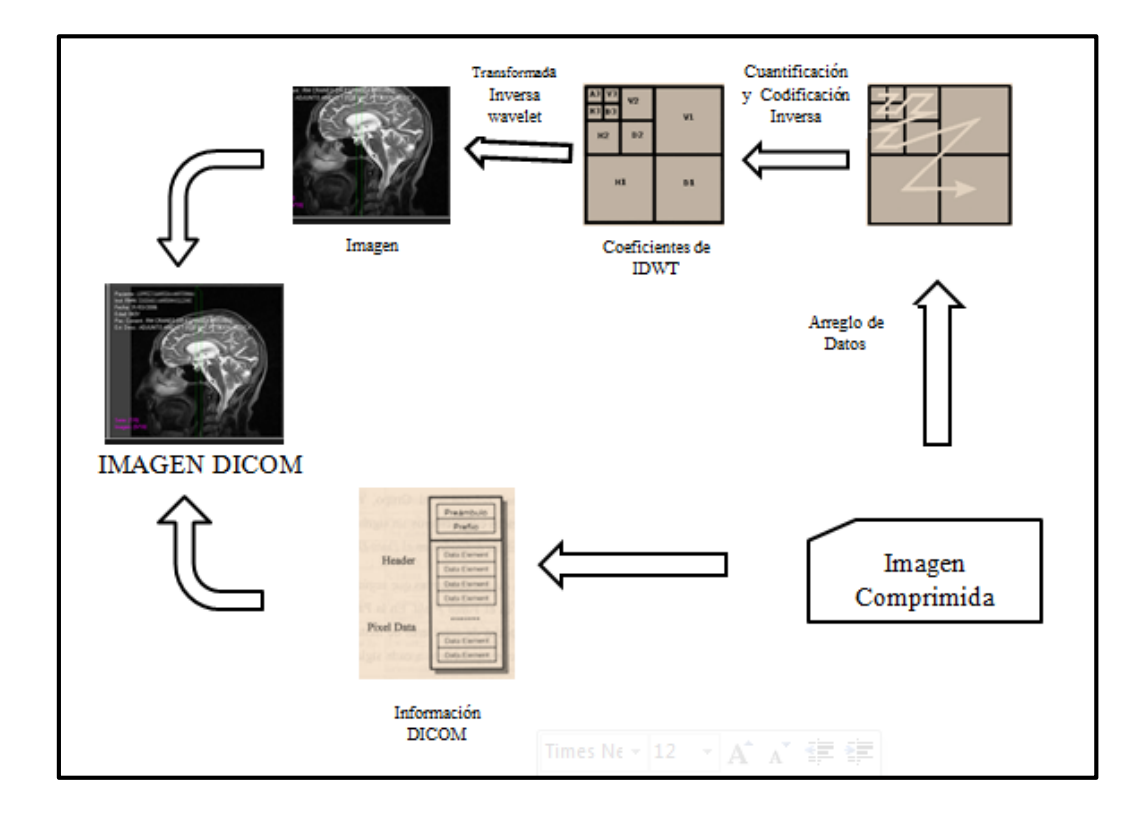

**Fig. 4. 12 Esquema de Descompresión**

Los coeficientes obtenidos para la reconstrucción de la imagen se obtuvieron de las siguientes ecuaciones que representan los filtros pasa alto y pasa bajo de reconstrucción.

**Filtro paso bajo de reconstrucción:**

$$
\overline{H(\omega)} = \sum_{n \in \mathbb{Z}} \widetilde{h}_n e^{-in\omega} \qquad \qquad \text{Ec. 15}
$$

**Filtro paso alto de reconstrucción:**

$$
\widetilde{G}(\omega) = e^{-i\omega} H(\omega + \pi) = \sum_{n \in \mathbb{Z}} \widetilde{g}_n e^{-in\omega}
$$
 Ec. 16

$$
\widetilde{G}(\omega) = \sum_{n \in \mathbb{Z}} (-1)^{n-1} h_{n-1} e^{-in\omega} \qquad \qquad \text{Ec. 17}
$$

Entonces:

$$
g(n) = (-1)^{n-1} h_{n-1}
$$

Ejemplo para obtener el coeficiente  $g(0)$ 

Si  $h_0 = 0.757696698674595$ 

$$
g(0) = (-1)^{0-1}h_{-1}
$$

 $h_1 = h_{-1} = 0.438708965447716$ 

$$
g(0) = (-1)^{0-1} * (0.438708965447716)
$$

$$
g(0) = -0.438708965447716
$$

En la Tabla 4.6. Se observan los coeficientes obtenidos para la descompresión

| n              | $g_n = g_n$          | N  | $g_n = g_n$          |
|----------------|----------------------|----|----------------------|
| 1              | -0.438708965447715   | 17 | $-0.001190436285742$ |
| $\overline{2}$ | 0.757696698674595    | 18 | -0.001941676039092   |
| 3              | -0.438708965447716   | 19 | -0.000384533687802   |
| $\overline{4}$ | -0.047097949870288   | 20 | 0.000501460496150    |
| 5              | 0.118028794320359    | 21 | 0.000701405743411    |
| 6              | 0.037706314314555    | 22 | 0.000468177622539    |
| 7              | -0.043606360094327   | 23 | -0.000257297316413   |
| 8              | -0.025214916873357   | 24 | -0.000649954951212   |
| 9              | 0.011462076128870    | 25 | -0.000265524204123   |
| 10             | 0.013003645662999    | 26 | 0.000309067549210    |
| 11             | 0.001877974964581    | 27 | 0.000464513517405    |
| 12             | -0.003760753697217   | 28 | 0.000103937334339    |
| 13             | $-0.005086624232600$ | 29 | -0.000326529626101   |
| 14             | -0.001348620154255   | 30 | 0.000289041675800    |
| 15             | 0.003641208512878    | 31 | 0.000067886949634    |
| 16             | 0.002763266479132    | 32 | 0.000215180672472    |

Tabla 4. 6 Coeficientes del Filtro  $g_n$  para la nueva función escalada  $\varphi(x)$  de las Wavelets **Kravchenko**

#### **Fuente:** Investigadora

# **4.8. Desarrollo del programa para la compresión de imágenes médicas en el Software Matlab**

Para realizar el programa se trabajó con un ordenador portátil con las siguientes características:

- Procesador: Intel(R) Core(TM) i7-5500U
- Memoria instalada(RAM): 8GB
- Tipo de Sistema: Sistema Operativo de 64 bits

La Interfaz Gráfica se realizó en el Software MATLAB versión 7.6.0 (R2008a)

#### **4.8.1. Diagrama de Flujo del Programa elaborado**

El programa compresor de las imágenes médicas funciona de la siguiente manera: Primero hay que abrir la imagen médica con extensión \*.dcm, luego si hace clic sobre el botón COMPRIMIR se realiza la compresión de la imagen y se habilitan los botones GUARDAR IMAGEN COMPRIMIDA y también el botón DESCOMPRIMIR, el cual esta creado para obtener la imagen original luego de la compresión, básicamente este botón se lo puede utilizar por ejemplo, después de haber transferido la imagen médica comprimida y para que el doctor receptor de la imagen pueda visualizar la imagen original.

En la Fig. 4.12 se muestra el diagrama de flujo del programa elaborado para la compresión de imágenes médicas:

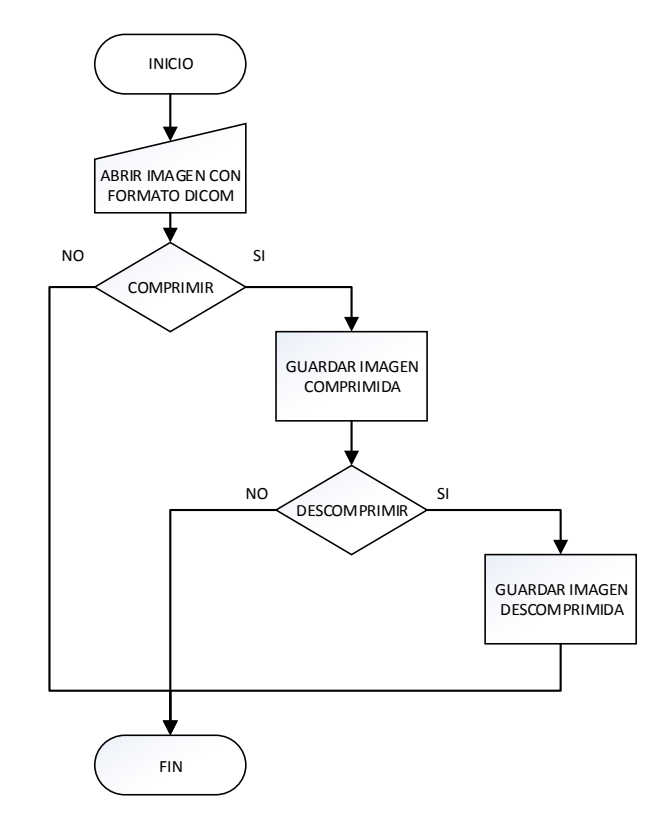

**Fig. 4. 13 Diagrama de Flujo del programa para la compresión de imágenes medicas**

#### **4.8.2. Interfaz Gráfica**

La Interfaz Gráfica creada se muestra en la Fig. 4.13 y está compuesta por cuatro paneles que son:

#### **Panel de Control**

Este panel contiene los botones: ABRIR (permite abrir la imagen en formato DICOM), COMPRIMIR (realiza la compresión de la imagen y la visualiza) y DESCOMPRIMIR (este botón se habilita luego de que la imagen ha sido comprimida y permite recuperar la imagen).

#### **Panel de Imágenes**

Está compuesta por 4 áreas de imágenes distintas en donde se visualizan la Imagen Original, Imagen Comprimida, Imagen Descomprimida y las Imágenes de las Componentes Wavelet.

#### **Panel de Datos**

En este panel se observan los valores de parámetros importantes obtenidos en la compresión.

#### **Panel de Histogramas**

En esta área se visualizan los gráficos del histograma de la imagen original y de las componentes wavelet

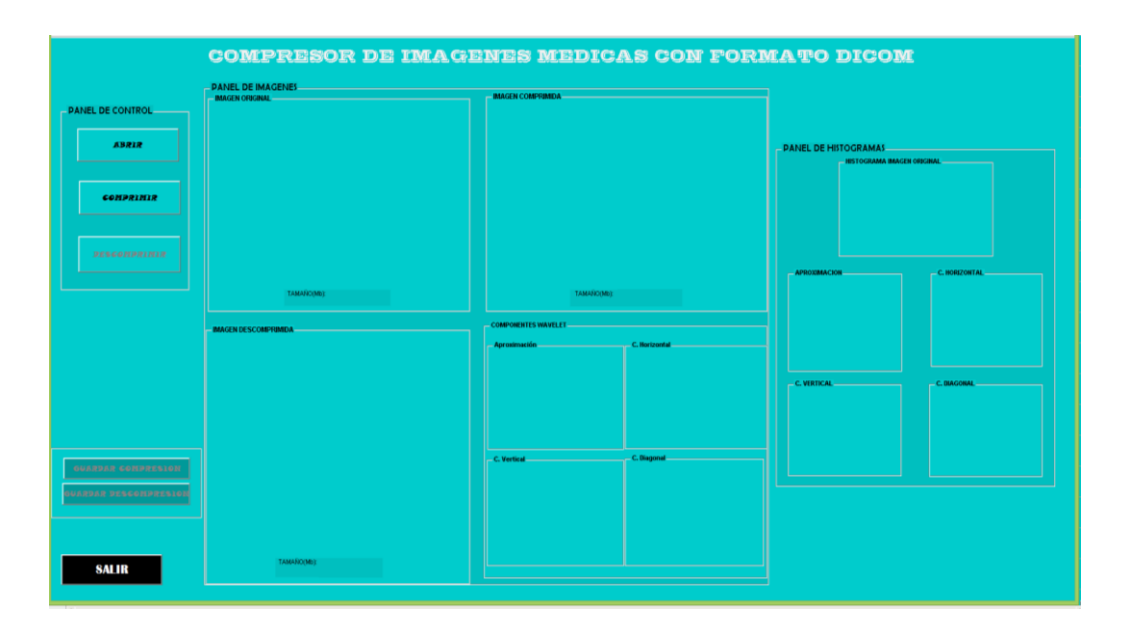

#### **Fig. 4. 14 Interfaz Gráfica**

#### **Fuente:** Investigadora

El proceso de compresión inicia con la adquisición de la imagen en formato DICOM, es decir con la extensión de la imagen digital .dcm mediante la siguiente línea de comando:

>>[filename, pathname] = uigetfile('\*.dcm', 'Seleccionar Imagen a Comprimir'); Dónde:

- uigetfile: Muestra un cuadro de diálogo que muestra los archivos y permite que el usuario seleccione el nombre del archivo que desea abrir.
- filename: Es una variable tipo cadena que contiene el nombre del archivo seleccionado.
- pathname: Es una variable tipo cadena que contiene la ruta del archivo seleccionado.

Los datos de la imagen se obtuvieron con el comando "dicomread":

>>handles.imagen = dicomread(fullfile(pathname, filename));

Dónde:

- dicomread: Lee los datos de la imagen.
- fullfile: Construye un archivo completo con el directorio y nombre de la imagen.
- handles.imagen: Es una variable equivalente a la imagen original.

Luego se aplica la 1<sup>era</sup> etapa de filtros utilizando los coeficientes de la Tabla 4.4., al aplicar la 2da etapa de filtros se obtienen las cuatro componentes de la imagen como se muestra en la Fig. 4.15:

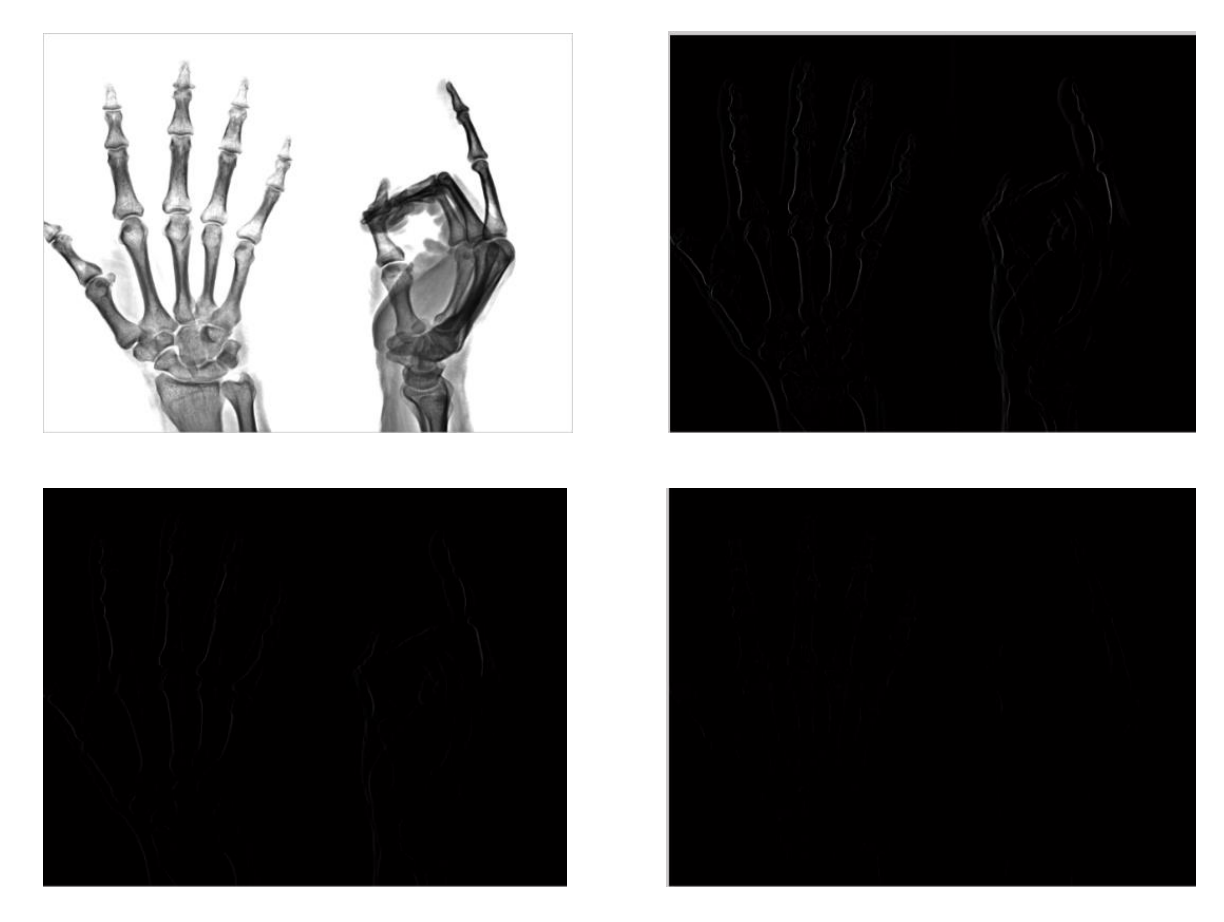

**Fig. 4. 15** Componentes Wavelet: Aproximación (Imagen superior izquierda), Horizontal (Imagen superior derecha), Vertical (Imagen inferior izquierda) y la Componente Diagonal ((Imagen inferior derecha)

Se normaliza la imagen y se la visualiza en la interfaz gráfica utilizando el comando "imshow":

>>imshow(Imagen Comprimida);

Dónde:

- Imshow Es el comando que permite visualizar la imagen.
- Imagen Comprimida: Es la variable en donde se guarda la imagen comprimida.

Para guardar la imagen se recurre al comando "uiputfile":

>> [filename,pathname] = uiputfile('\*.dcm','Guardar imagen comprimida');

Dónde:

 Uiputfile: Muestra un cuadro de diálogo para que el usuario rellene y devuelve el nombre de archivo y cadenas de ruta.

#### **4.8.3. Grafica de los Histogramas.**

Los histogramas se los obtuvo gracias a la siguiente línea de comando:

 $\gg$  histograma=imhist(im);

Dónde:

- imhist: muestra el histograma de la imagen
- im: es una variable que contiene la imagen original.

Mediante el proceso de compresión se adquieren los histogramas de las componentes wavelet en donde se puede apreciar que los componentes: vertical, horizontal y diagonal se acercan a cero mientras que la componente de aproximación posee la mayor información de la imagen original. En la Fig. 4.16 se observan las gráficas mencionadas:

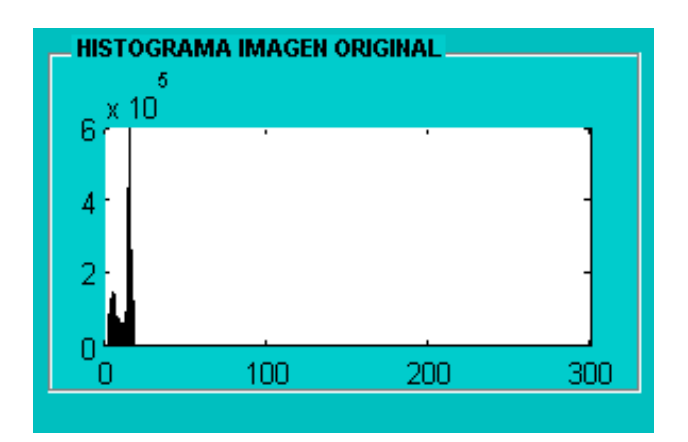

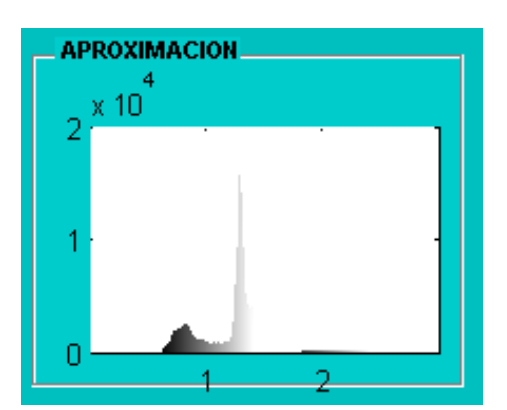

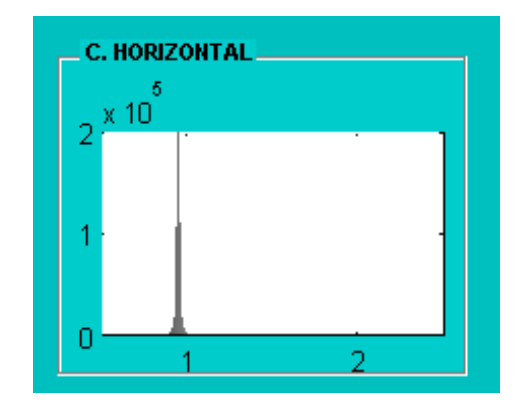

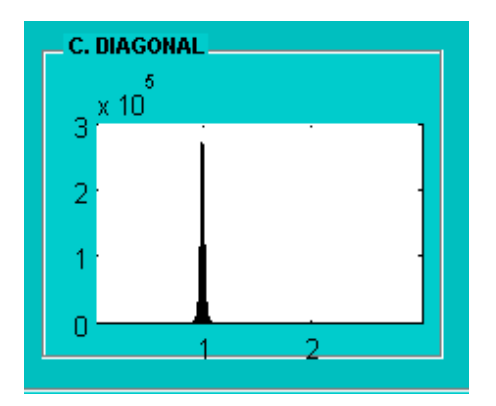

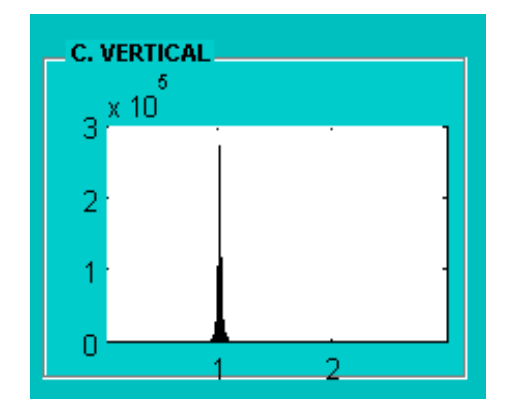

**Fig. 4. 16 Histograma de las Componentes Wavelet**

#### **4.9. Análisis de los Resultados**

Para el análisis de resultados se consideraron dos puntos de vista, el análisis de los valores obtenidos y la percepción de un médico al visualizar la imagen original y la comprimida.

#### **Resultados de las Pruebas Subjetivas**

Se analizó 20 imágenes médicas tomando en cuenta el tamaño de la imagen sin comprimir y el tamaño de la imagen comprimida obteniendo el porcentaje de compresión como se muestra en la tabla 4.7.

| <b>NOMBRE</b>   | <b>TAMAÑO</b><br><b>IMAGEN</b><br><b>ORIGINAL(Mb)</b> | <b>TAMAÑO IMAGEN</b><br><b>COMPRIMIDA(Mb)</b> | <b>PORCENTAJE</b><br>DE<br><b>COMPRESION %)</b> |
|-----------------|-------------------------------------------------------|-----------------------------------------------|-------------------------------------------------|
| <b>IMAGEN1</b>  | 4,69                                                  | 1,17419                                       | 74,96                                           |
| <b>IMAGEN2</b>  | 4,69                                                  | 1,17419                                       | 74,96                                           |
| <b>IMAGEN3</b>  | 4,69                                                  | 1,17419                                       | 74,96                                           |
| <b>IMAGEN4</b>  | 9,37                                                  | 2,34435                                       | 74,98                                           |
| <b>IMAGEN5</b>  | 4,69                                                  | 1,17419                                       | 74,96                                           |
| <b>IMAGEN6</b>  | 9,37                                                  | 2,34435                                       | 74,98                                           |
| <b>IMAGEN7</b>  | 9,37                                                  | 2,34435                                       | 74,98                                           |
| <b>IMAGEN8</b>  | 4,69                                                  | 1,17419                                       | 74,96                                           |
| <b>IMAGEN9</b>  | 9,37                                                  | 2,34435                                       | 74,98                                           |
| <b>IMAGEN10</b> | 4,69                                                  | 1,17419                                       | 74,96                                           |
| <b>IMAGEN11</b> | 9,37                                                  | 2,34435                                       | 74,98                                           |
| IMAGEN12        | 9,37                                                  | 2,34435                                       | 74,98                                           |
| IMAGEN13        | 4,69                                                  | 1,17419                                       | 74,96                                           |
| IMAGEN14        | 4,69                                                  | 1,17419                                       | 74,96                                           |

**Tabla 4. 7 Resultados Obtenidos luego de la compresión**

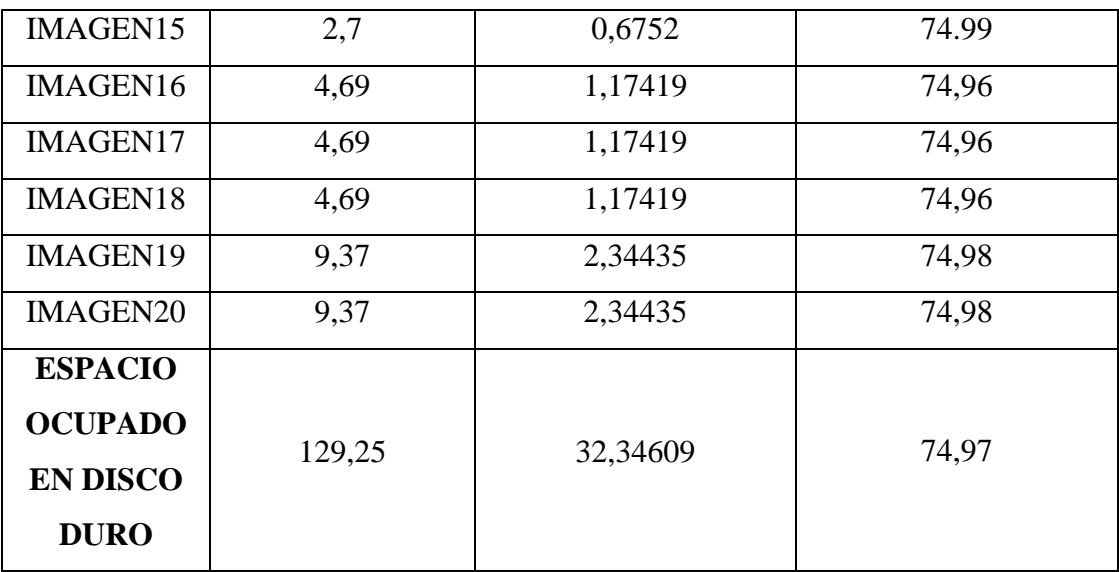

#### **Fuente**: Investigadora

De acuerdo a los resultados obtenidos en la tabla 4.7 se puede observar que el espacio total requerido en disco duro para 20 imágenes médicas con formato DICOM antes de realizar la compresión es de 129.25 Mb y luego de la compresión es de 32,346 Mb obteniendo un porcentaje de compresión de aproximadamente un 75% e

Las Fig. 4.27 y Fig. 4.28 representan el espacio total utilizado en disco duro antes y después de la compresión respectivamente:

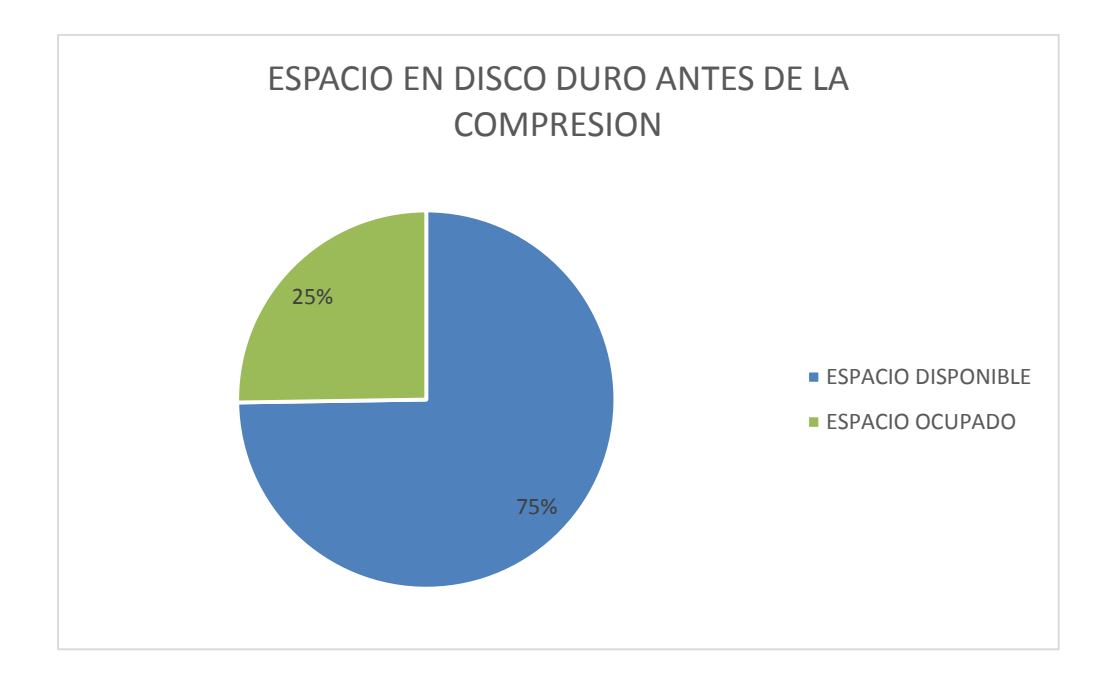

**Fig. 4. 17 Capacidad en el Disco Duro luego de la Compresión**

**Fuente:** Investigadora

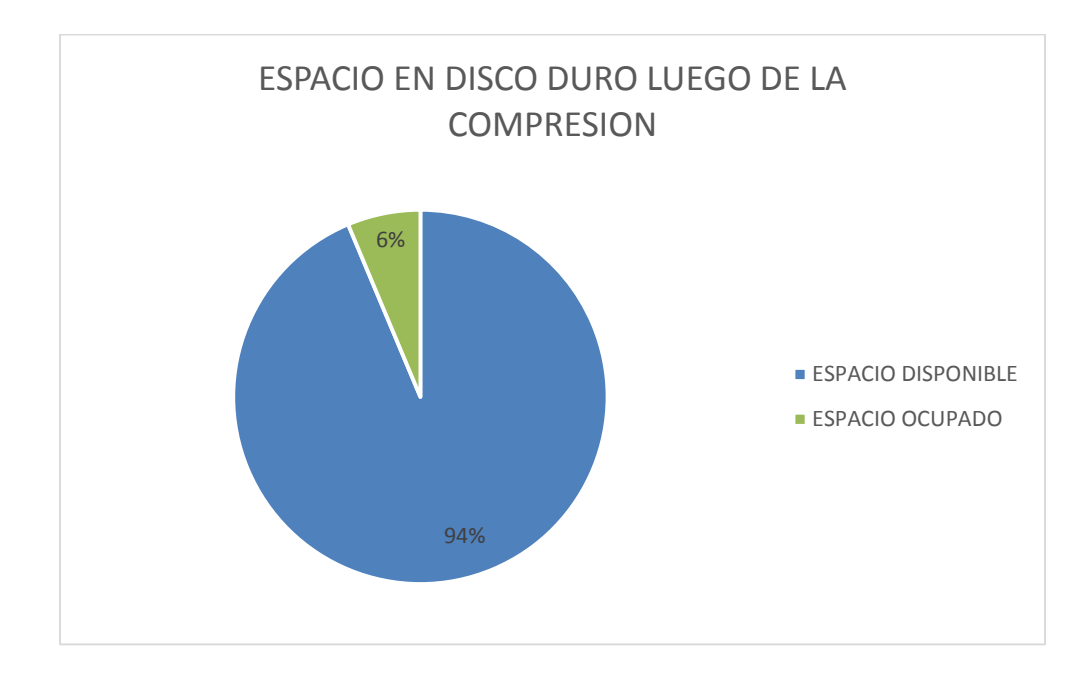

**Fig. 4. 18 Capacidad en el Disco Duro antes de la Compresión**

Como se puede apreciar en las gráficas tipo pastel el espacio en el disco duro requerido para guardar las 20 imágenes con extensión .dcm antes de la compresión es del 25%, mientras que luego de la compresión de las imágenes el espacio utilizado es del 6% obteniendo como resultado un ahorro en el disco duro del 19%, espacio que puede ser utilizado para guardar mayor número imágenes.

Las pruebas para verificar la optimización al momento de transmitir las imágenes médicas se las realizó en la plataforma web llamada "WebTransfer" la cual permite subir archivos a la nube y distribuirlos a diferentes rutas a través del correo electrónico.

La Tabla 4.8 muestra los tiempos de transmisión en las imágenes médicas originales y las comprimidas:

|                 | <b>TIEMPO DE</b>       | <b>TIEMPO DE</b>         |
|-----------------|------------------------|--------------------------|
| <b>NOMBRE</b>   | <b>TRANSMISION DE</b>  | <b>TRANSMISION DE</b>    |
|                 | <b>IMAGEN ORIGINAL</b> | <b>IMAGEN COMPRIMIDA</b> |
|                 | (hh:min:ss)            | (hh:min:ss)              |
| <b>IMAGEN1</b>  | 00:01:15               | 00:00:23                 |
| <b>IMAGEN2</b>  | 00:01:15               | 00:00:23                 |
| <b>IMAGEN3</b>  | 00:01:15               | 00:00:23                 |
| <b>IMAGEN4</b>  | 00:02:27               | 00:00:37                 |
| <b>IMAGEN5</b>  | 00:01:15               | 00:00:23                 |
| <b>IMAGEN6</b>  | 00:02:27               | 00:00:37                 |
| <b>IMAGEN7</b>  | 00:02:27               | 00:00:37                 |
| <b>IMAGEN8</b>  | 00:01:15               | 00:00:23                 |
| <b>IMAGEN9</b>  | 00:02:27               | 00:00:37                 |
| <b>IMAGEN10</b> | 00:01:15               | 00:00:23                 |
| IMAGEN11        | 00:02:27               | 00:00:37                 |
| IMAGEN12        | 00:02:27               | 00:00:37                 |

**Tabla 4. 8 Tiempos de Transmisión**

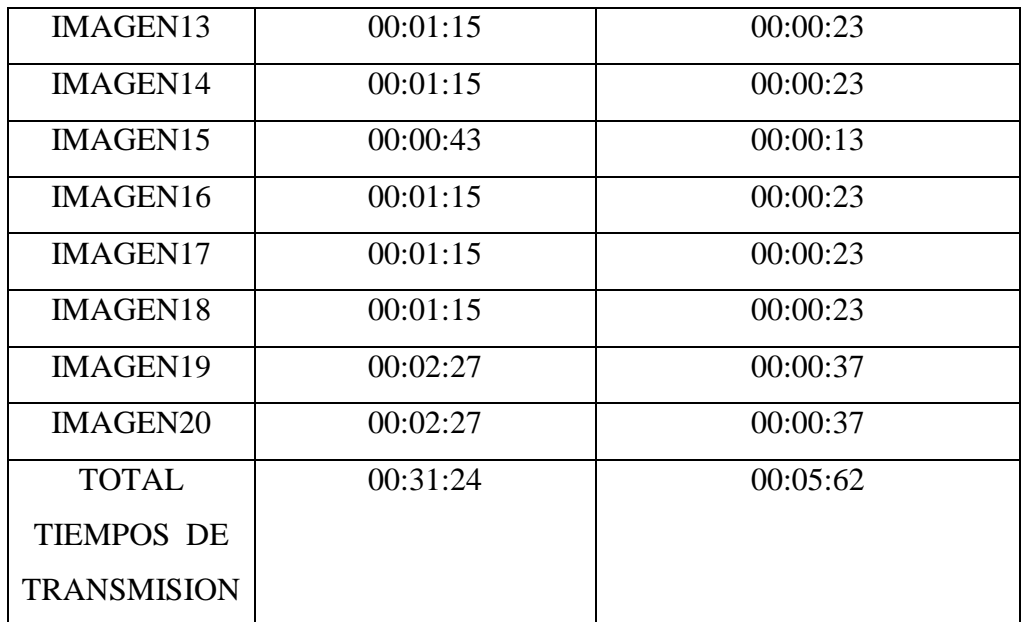

#### **Fuente:** Investigadora

El tiempo de transmisión aproximado para las 20 imágenes médicas originales es de 0h 31 min 24 s mientras que para las imágenes comprimidas se requiere de 0 h 5 min 62 s obteniendo como resultado un ahorro en tiempo de 0h 25 min 62 s.

#### **Resultados de las Pruebas Objetivas**

Una vez finalizado el trabajo de investigación se realizó pruebas en el consultorio de la Dra. Ximena Viera Medina Libro 82 Folio 08  $N^0$  22 ubicado en la calle Simón Bolivar entre la Avenida Unidad Nacional y la calle Pedro Carbo de la ciudad de Ambato.

Quien certificó que el programa realiza la compresión sin afectar la calidad de la imagen y sin pérdida de información que pudiera alterar el diagnóstico médico del paciente.

Los beneficios enfocados hacia el paciente y su entorno, tomando en cuenta el costo del desplazamiento y tiempo de permanencia fuera del lugar donde residen, se reduce considerablemente ofreciendo los servicios remotos de especialistas altamente calificados. De esta manera se puede optimizar la calidad de atención médica al realizar por ejemplo intervenciones quirúrgicas en el momento oportuno, evitando intervenciones innecesarias por no disponer de los recursos o conocimientos necesarios para un diagnóstico correcto

Otro enfoque es la perspectiva económica para los centros asistenciales y autoridades de la Salud Pública, tomando en cuenta la posibilidad de reducir los costos hospitalarios por permanencia en los establecimientos de la salud para procedimientos de diagnóstico.

# **Comparación de las Imágenes Médicas Originales con las Imágenes Comprimidas**

A continuación se muestran algunas imágenes utilizadas para la compresión, cabe recalcar que las imágenes originales no tienen ningún tipo de procesamiento previo

 $\checkmark$  La Fig. 4.19 muestra a la izquierda la imagen original con un tamaño de 4,69677 Mb y a la derecha la imagen comprimida cuyo tamaño es 1,7419 Mb.

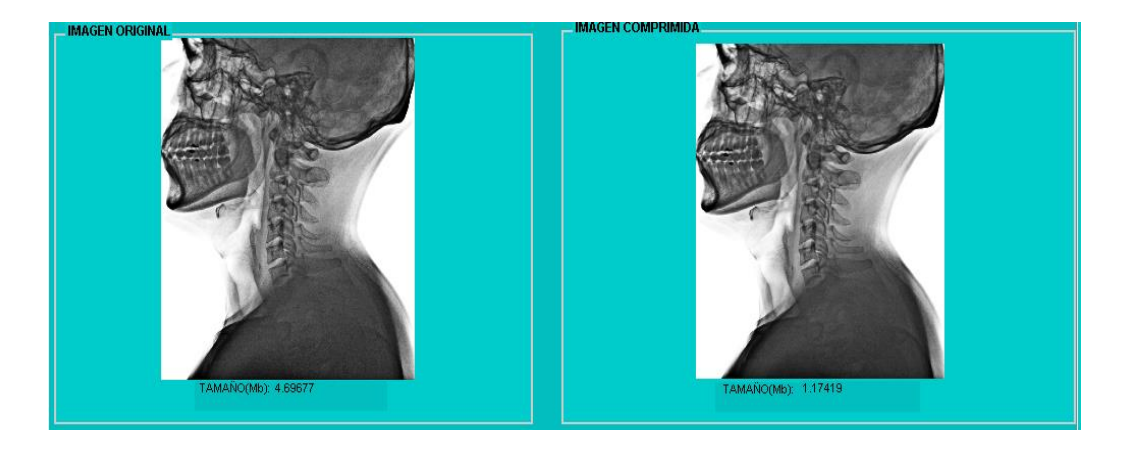

# **Fig. 4. 19 Izquierda Imagen Original, Derecha Imagen Comprimida**

**Fuente:** Centro Radiológico Club de Leones de Tungurahua

 La Fig. 4.20 muestra a la izquierda la imagen original con un tamaño de 9.3774 Mb y a la derecha la imagen comprimida cuyo tamaño es 2,34435 Mb.

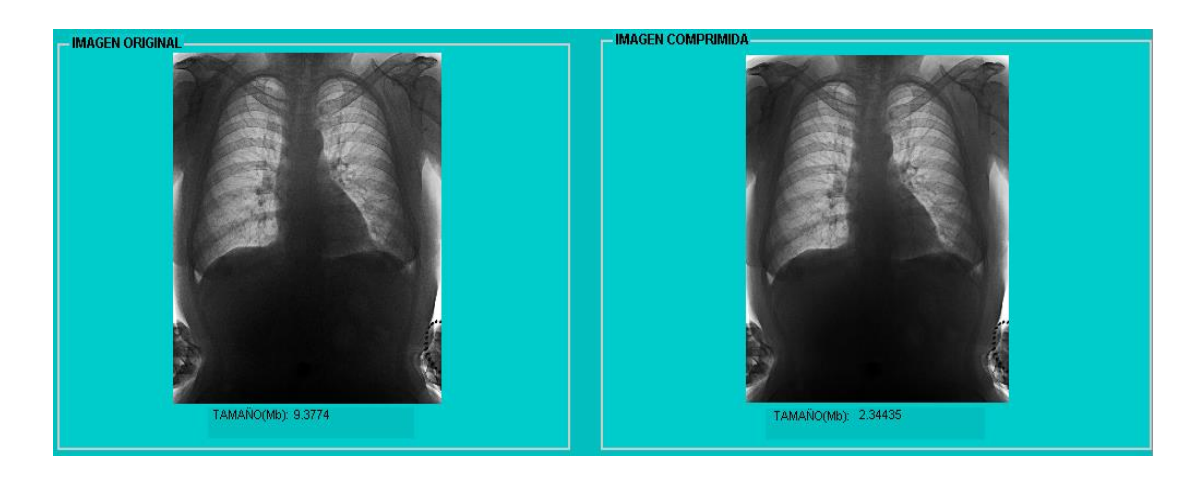

**Fig. 4. 20 Izquierda Imagen Original, Derecha Imagen Comprimida**

**Fuente:** Centro Radiológico Club de Leones de Tungurahua

 $\checkmark$  La Fig. 4.21 muestra a la izquierda la imagen original con un tamaño de 2.70116 Mb y a la derecha la imagen comprimida cuyo tamaño es 0.675289 Mb.

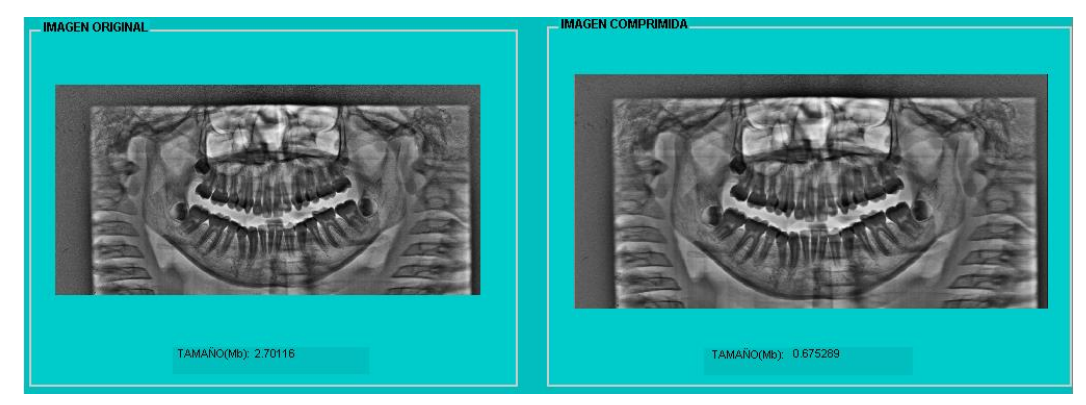

**Fig. 4. 21 Izquierda Imagen Original, Derecha Imagen Comprimida**

**Fuente:** Centro Radiológico Club de Leones de Tungurahua

Al observar la imagen original con la imagen comprimida, la Dra. Dra. Ximena Viera Medina indica que no existe diferencia alguna, por lo que no se afecta el diagnóstico médico del paciente.

# **CAPÍTULO 5**

### **CONCLUSIONES Y RECOMENDACIONES**

Con la culminación del Compresor de Imágenes Médicas con formato DICOM mediante familias Wavelets basadas en funciones atómicas se ha llegado a las siguientes conclusiones y recomendaciones.

#### **5.1. Conclusiones**

- La calidad de las imágenes con formato \*.dcm se mantuvo gracias a que las Wavelets basadas en funciones atómicas tiene filtros con una respuesta en frecuencia más selectiva.
- Con la metodología empleada se logró determinar que el empleo de las wavelets basadas en AFs tiene la capacidad de mantener una buena definición de los contrastes y luminancias de la imagen.
- Se desarrolló una metodología de compresión que permite la transmisión de imágenes médicas a través de redes con diferentes características favoreciendo a los pacientes que podrán obtener un diagnostico ágil y confiable

 Con la elaboración del programa compresor de imágenes médicas con formato DICOM mediante familias wavelets basadas en funciones atómicas se optimizó recursos con respecto al espacio en disco duro y al tiempo de transmisión.

#### **5.2. Recomendaciones.**

- Implementar el método de compresión propuesto en proyectos inter- hospitalarios para la eficacia al momento de emitir un diagnóstico,
- El presente proyecto puede ser utilizado por los estudiantes de la FISEI como guía para el estudio de la Transformada Discreta Wavelet y sus varias aplicaciones
- Desarrollar un visualizador de imágenes con formato DICOM que tenga dentro de sus herramientas la compresión de imágenes con el tipo de metodología utilizada en este proyecto.

#### **BIBLIOGRAFÍA**

- [1] S. E. Ghrare y M. A. Ali, «The Effect of Image Data Compression on the Clinical Information Quality of Compressed Computed Tomography Images for Teleradiology Applications,» *European Journal of Scientific Research,* vol. 23, nº 1, p. 7, 2008.
- [2] R. Redondo, «Tesis: Desarrollo de Algoritmos de Optimización visual en Imégenes Médicas,» Junio 2002. [En línea]. Available: http://optica.csic.es/papers/pfcrredondo.pdf. [Último acceso: 5 Enero 2014].
- [3] J. Ramírez, «Investigación y Optimización de Compresión basada en Wavelet con aplicación a Imágenes Médicas,» 26 Mayo 2008. [En línea]. Available: http: //tesis.ipn.mx/bitstream/handle/123456789/3689/INVESTYOPTIMIZ.pdf. [Último acceso: 20 Enero 2014].
- [4] T. Noreño y E. Ramos, «Compresión de Imágenes Médicas,» 14 Agosto 2012. [En línea]. Available: Available: http://www.revistabiomedica.org/index.php/biomedica/article/view/804. [Último acceso: 20 Enero 2014].
- [5] P. Carrión, J. Rodenas y J. Rieta, Ingeniería Biomédica, Universidad De Castilla- La Mancha, 2006, p. 29.
- [6] E. Moyano y F. Quiles, «Técnicas de Compresión y Codificación sobre Imágenes Médicas,» [En línea]. Available: http://www.uclm.es/ab/educacion/ensayos/pdf/revista13/13\_26.pdf.
- [7] NEMA, «Digital Imaging and Comunications in Medicine,» [En línea]. Available: http://medical.nema.org/Dicom/about-DICOM.html. [Último acceso: 2014 08 13].
- [8] J. Trujillo y J. Rivera, «Descripción del estándar DICOM para un acceso confiable a la informacion de las Imágenes Médicas,» 2010.
- [9] PAS, «Estándar y Protocolo de Imágenes Médicas,» [En línea]. Available: http://www.sicec.unam.mx/app/webroot/files/archivos\_portal/archSISEC254505.pdf. [Último acceso: 02 08 2014].
- [10] Ùltimos Avances en Salud 2.0, «Servidor PACS,» El Blog de Actualmed, octubre 2010. [En línea]. Available: http://www.actualmed.com/blog/2010/10/20/servidorpacs-dicom-server/.
- [11] J. Paz y M. Perez, «Criterios fíisicos para el estudio de la compresión,» *Revista Cubana de Física,* pp. 138-143, Enero 2009.
- [12] M. Martín, «Paper:Compresiòn de Imagen,» Mayo 2004. [En línea]. Available: http://lmi.bwh.harvard.edu/papers/pdfs/2003/martin-fernandezCOURSE03f.pdf.
- [13] D. Ibáñez y M. Silvera, «Proyecto Final: Procesadores digitales de señales,» iie, 2002. [En línea]. Available: http://iie.fing.edu.uy/ense/asign/dsp/proyectos/2002/compresion/comhuff.htm.
- [14] E. Jacob, «Compresión de imágenes,» *MG Memoria Gráfica,* 02 2011.
- [15] «Definición de Compresión con pérdida de datos,» ALEGSA, 2014. [En línea]. Available: http://www.alegsa.com.ar/Dic/compresion%20con%20perdida%20de%20datos.php.
- [16] L. Montejo, Mecánica Computacional, Argentina: Córdoba, 2007, pp. 243-244.
- [17] J. Martìnez, «Análisis de la Teoría de Ondículas orientada a las aplicaciones en Ingeniería Eléctrica,» Julio 2002. [En línea]. Available: http://www.uta.cl/hdiaz/Documents/Fundamentos\_Wavelets.pdf.
- [18] E. Pinto, « Familias de Wavelets».
- [19] V. Kravchenko, H. Perez y V. Ponomaryov, Adaptative Digital Processing of Multidimensional Signals with Applications, Moscu: Fizmatlit, 2009, p. 9.
- [20] asignatura.us.es, «Procesamiento de imágenes con MATLAB,» [En línea]. Available: http://asignatura.us.es/imagendigital/Matlab PID 1314.pdf. [Último acceso: 12 Enero 2014].
- [21] Wikidot.com, «Matcalculus,» [En línea]. Available: http://matcalculus.wikidot.com/. [Último acceso: 16 06 2015].
- [22] P. Escobar. [En línea]. Available: http://www.fio.unicen.edu.ar/usuario/pescobar/E7- 1/Archivos/2%20-%20Imagen%20medica.pdf. [Último acceso: 04 Julio 2014].
- [23] OIEA, «PROTECCIÓN RADIOLÓGICA EN RADIODIAGNÓSTICO Y EN RADIOLOGÍA INTERVENCIONISTA».
- [24] C. Cattaneo, L. Larcher, A. Ruggeri y A. Herrera, «Mecánica Computacional,» 4 Noviembre 2011. [En línea]. Available: http://www.cimec.org.ar/ojs/index.php/mc/article/viewFile/3951/3868. [Último acceso: 24 05 2015].
- [25] L. LAGOS, «SISTEMAS DE COMPRESIÓN DE,» 2007. [En línea]. Available: http://cdigital.uv.mx/bitstream/123456789/29532/1/LoydaLagos.pdf. [Último acceso: 25 06 2015].
- [26] SABIA TIC, «TIPOS DE REDUNDANCIA,» [En línea]. Available: http://sabia.tic.udc.es/gc/Contenidos%20adicionales/trabajos/Imagenyvideo/compresi on/2.1.htm. [Último acceso: 20 06 2015].
- [27] R. Medina y J. Bellera, «Bases del Procesamiento de Imagenes Medicas,» [En línea]. Available: http://www.saber.ula.ve/redtelemedicina/TallerTelemedicina/j\_bellera-01.pdf. [Último acceso: 26 01 2015].
- [28] V. Kravchenk y V. Pustovoit, «New System of Kravchenko Orthogonal Wavelets,» *COMPUTER SCIENCE,* vol. 428, nº 5, pp. 778-779, 2009.
- [29] [En línea]. Available: [10]http://www.ewh.ieee.org/reg/9/etrans/ieee/issues/vol11/vol11issue1Feb.2013/11 TLA1\_29Alvarez.pdf DICOM.
- [30] P. Carrión, J. Rodenas y J. Rieta, Ingeniería Biomédica, Universidad de Castilla- La Mancha, 2006.
- [31] [En línea]. Available: http://www.sicec.unam.mx/app/webroot/files/archivos\_portal/archSISEC254505.pdf.
- [32] [En línea]. Available: file:///C:/Users/Usuario/Downloads/PFC\_Elena\_Pinto\_Moreno\_Anexos%20(2).pdf.
- [33] D, Vasco, Tesis de Grado «compresion en jpg,» ambato, 2008.
- [34] V. V. I. P. YU. V. Gulaev, ABRIL 2007. [En línea]. Available: http://link.springer.com/article/10.1134/S1064562407020391#page-2.

[35] T. Hernandez y J. Tamayo, Febrero 2010. [En línea]. Available: https://www.google.com.ec/url?sa=t&rct=j&q=&esrc=s&source=web&cd=3&cad=rj a&uact=8&ved=0CCsQFjAC&url=http%3A%2F%2Fwww.compelect.com.co%2Fw p-content%2Fplugins%2Fdownloadmonitor%2Fdownload.php%3Fid%3D44&ei=9IyQVcC\_NML3- AH80oCIDA&usg=AFQjCNGzsX95PkyuO-OKuerx.

# **ANEXOS**

# **ANEXO 1 Manual del Programa**

Para ejecutar este programa se debe tener instalado en el ordenador el Software Matlab.

Los pasos que debe seguir son los siguientes:

**1.** Ejecutar el Software Matlab y se despliega una ventana como en la Fig. 4.22

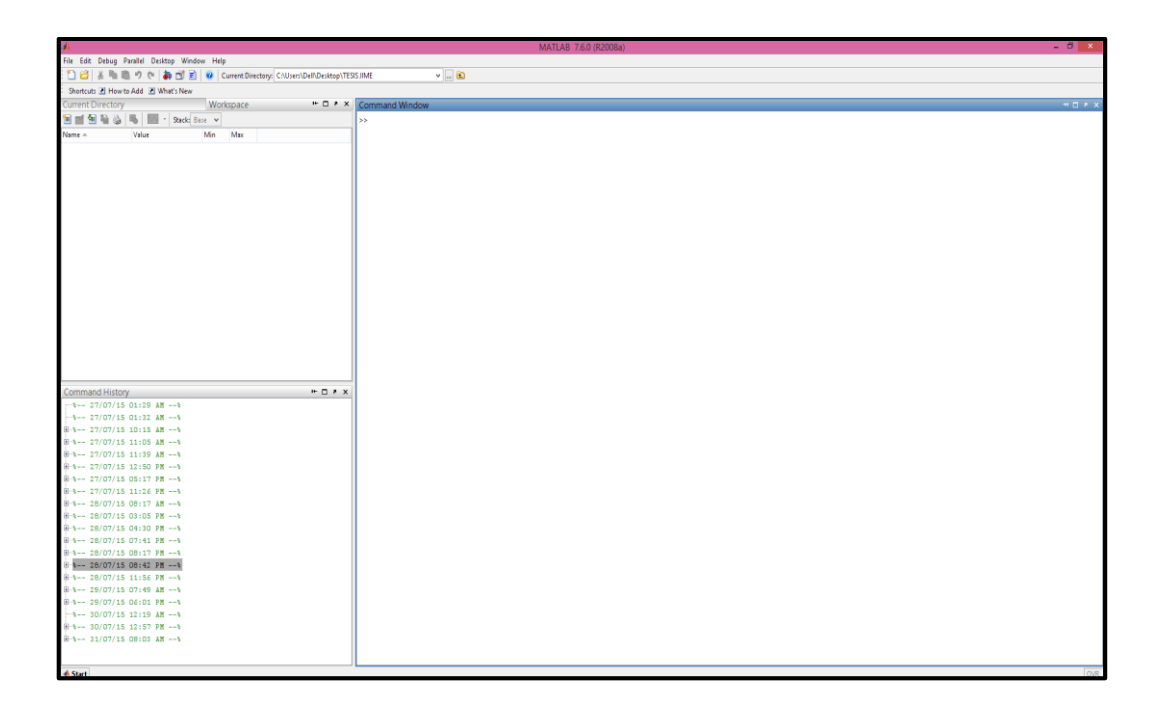

**Fig. 4. 22 Pantalla principal del Software Matlab**

**Fuente:** Investigadora

**2.** En la Ventana de Comandos se digita el nombre del programa que es **Compresor** y se presiona la tecla Enter como se muestra en la Fig. 4.23

|                                                                                     | MATLAB 7.6.0 (R2008a)<br>$-0 x$         |
|-------------------------------------------------------------------------------------|-----------------------------------------|
| File Edit Debug Parallel Desktop Window Help                                        |                                         |
| : □ 台   ※ mm 画 ウ (*   都 点 目   @   Current Directory: CAUsers\Delf\Desktop\TESS.IIME | $\vee$ . $\bullet$                      |
| Shortcuts El How to Add El What's New                                               |                                         |
| Workspace<br><b>Current Directory</b>                                               | ■ □ → × Command Window<br>$\frac{1}{2}$ |
|                                                                                     | >> Compresor                            |
| Name A<br>Min Max<br>Value                                                          |                                         |
|                                                                                     |                                         |
|                                                                                     |                                         |
|                                                                                     |                                         |
|                                                                                     |                                         |
|                                                                                     |                                         |
|                                                                                     |                                         |
|                                                                                     |                                         |
|                                                                                     |                                         |
|                                                                                     |                                         |
|                                                                                     |                                         |
|                                                                                     |                                         |
|                                                                                     |                                         |
|                                                                                     |                                         |
|                                                                                     |                                         |
|                                                                                     |                                         |
|                                                                                     |                                         |
|                                                                                     |                                         |
|                                                                                     |                                         |
|                                                                                     |                                         |
| $H \Box X$<br>Command History<br>(#1-- 27/07/15 10:15 AX -- 1)                      |                                         |
| $\frac{1}{2} - 1 - 27/07/15$ 11:05 AM $-1$                                          |                                         |
| 8-1-- 27/07/15 11:39 AM -- 1                                                        |                                         |
| 8-4-- 27/07/15 12:50 PM -- 4                                                        |                                         |
| $0.1 - 27/07/15 05:17 PK -1$                                                        |                                         |
| 8-1-- 27/07/15 11:26 PM -- 1                                                        |                                         |
| 8-1-- 28/07/15 08:17 AM -- 1                                                        |                                         |
| $0.4 - 28/07/15$ 03:05 PM $-4$                                                      |                                         |
| 8 4-- 28/07/15 04:30 PM -- 4<br>$0.1 - 28/07/15 07:41 PK -1$                        |                                         |
| 8-1-- 28/07/15 08:17 PM -- 1                                                        |                                         |
| $0$ +-- 28/07/15 08:42 PM -- 4                                                      |                                         |
| 8 %-- 28/07/15 11:56 PM -- %                                                        |                                         |
| $0.1 - 29/07/15 07:49 A$ K --1                                                      |                                         |
| 8-1-- 29/07/15 06:01 PM -- 1                                                        |                                         |
| $-4-- 30/07/15 12:19 A + -1$                                                        |                                         |
| 8 %-- 30/07/15 12:57 PM -- %                                                        |                                         |
| $-4$ - 31/07/15 08:03 AM -- 1                                                       |                                         |
| $-cuc$                                                                              |                                         |
| $-e1e$                                                                              |                                         |
| Compresor                                                                           |                                         |
| $-lec$                                                                              |                                         |
| <b>● Start</b>                                                                      | OVR                                     |

**Fig. 4. 23** Ejecución del programa desarrollado Fuente: Investigadora

**3.** Se despliega la Interfaz Gráfica realizada, Fig. 4.24

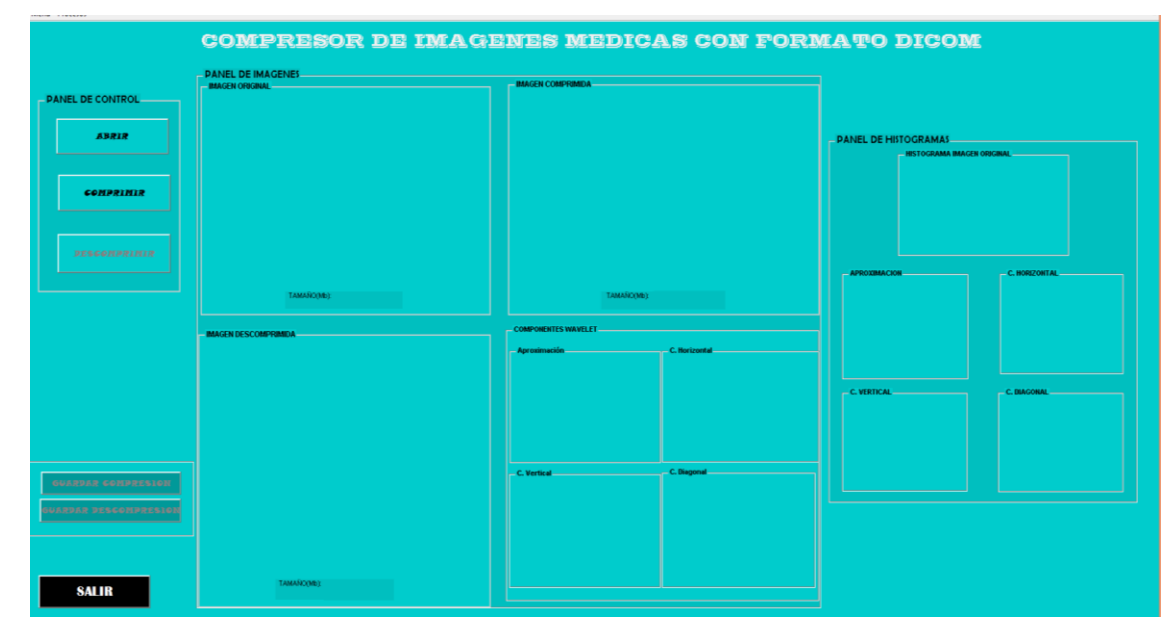

**Fig. 4. 24 Interfaz Gráfica** 

**4.** Presionar el botón **ABRIR** y selecciona la imagen médica con formato DICOM (\*.dcm) a comprimir. Fig. 4.25

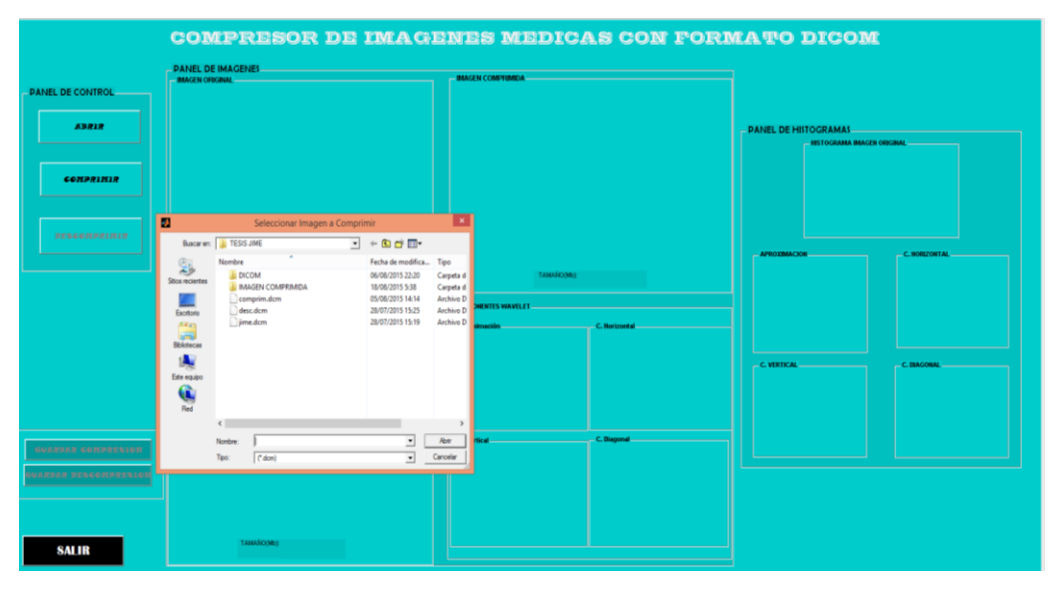

**Fig. 4. 25 Abrir Imagen para ser Comprimida Fuente:** Investigadora

**5.** La imagen seleccionada aparece en la interfaz gráfica, como se muestra en la Fig. 4.26

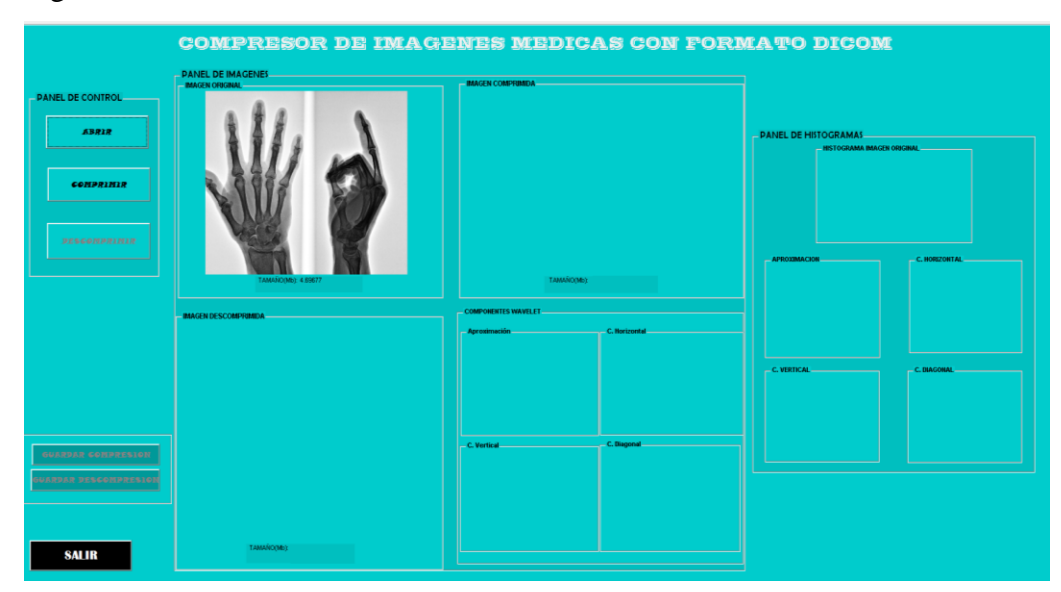

**Fig. 4. 26 Imagen Original Cargada en la Interfaz Grafica Fuente:** Investigadora
**6.** Para iniciar la compresión hacer clic en el botón **Comprimir**, luego de esto se muestran los datos obtenidos en la compresión como son: la imagen comprimida y su tamaño en Mb, los componentes de las Wavelets, los Histogramas los valores de entropía, umbral y densidad para cada componente. Además se habilita el botón **GUARDAR COMPRESION** como se observa en la Fig. 4.27.

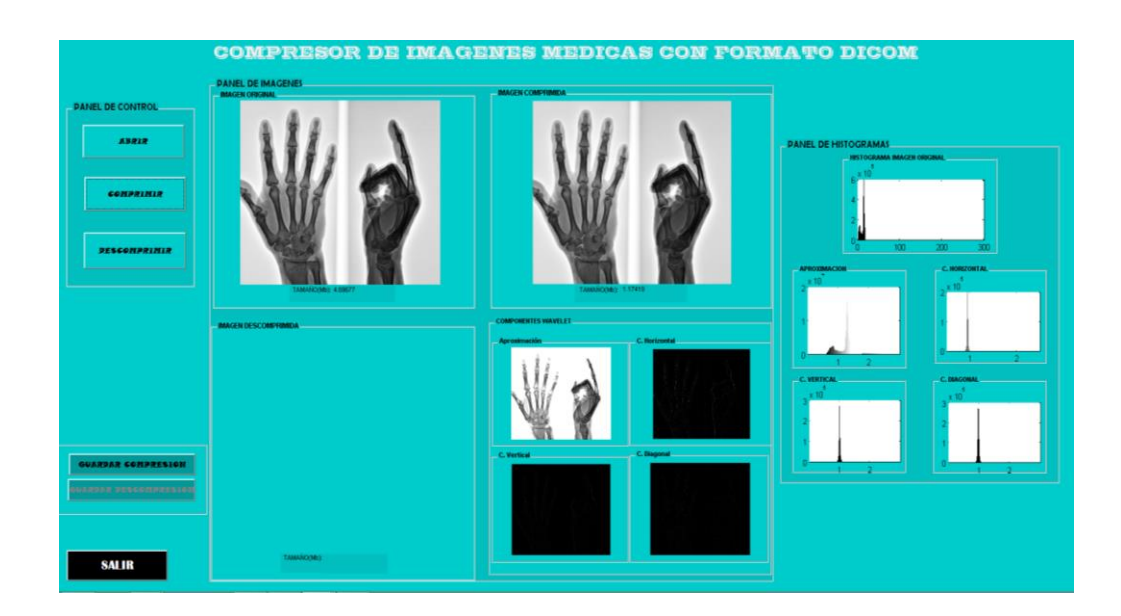

**Fig. 4. 27 Comprimir Imagen**

**Fuente**: Investigadora

**7.** Para Guardar la Imagen procesada hacer clic en el botón **GUARDAR COMPRESION,** se despliega una ventana en la que se debe seleccionar la carpeta en la que quiere guardar y teclear el nombre de la imagen, como se muestra en la Fig. 4.28

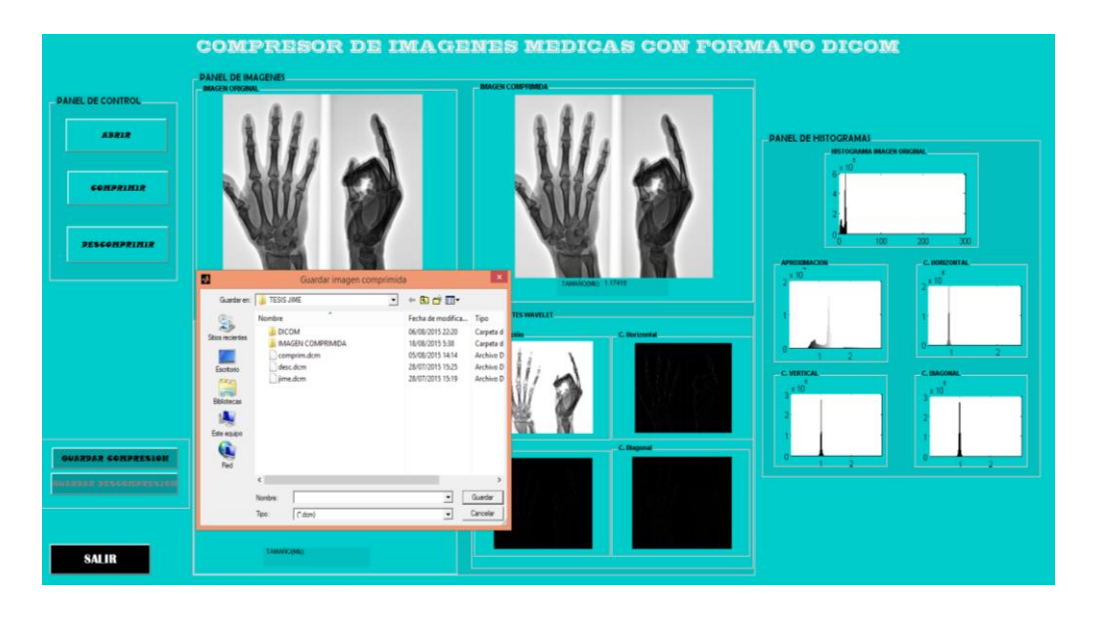

**Fig. 4. 28 Guardar Compresión Fuente:** Investigadora

**8.** Para descomprimir la imagen, presionar el botón **DESCOMPRIMIR,** se desplegara en la interfaz gráfica la imagen reconstruida como se muestra en la Fig. 4.29

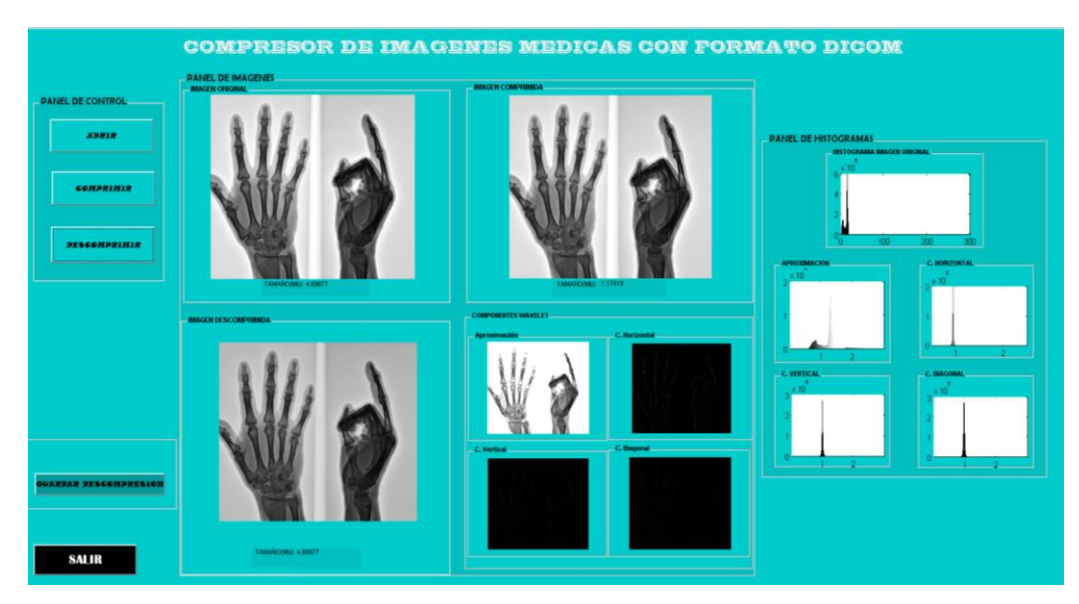

**Fig. 4. 29 Descomprimir Imagen Fuente:** Investigadora

**9.** Para guardar la imagen descomprimida hacer clic en el botón **GUARDAR DESCOMPRESION,** se despliega una ventana en donde debe seleccionar la carpeta en la que desea guardar y digitar el nombre de la imagen reconstruida, Fig. 4.30

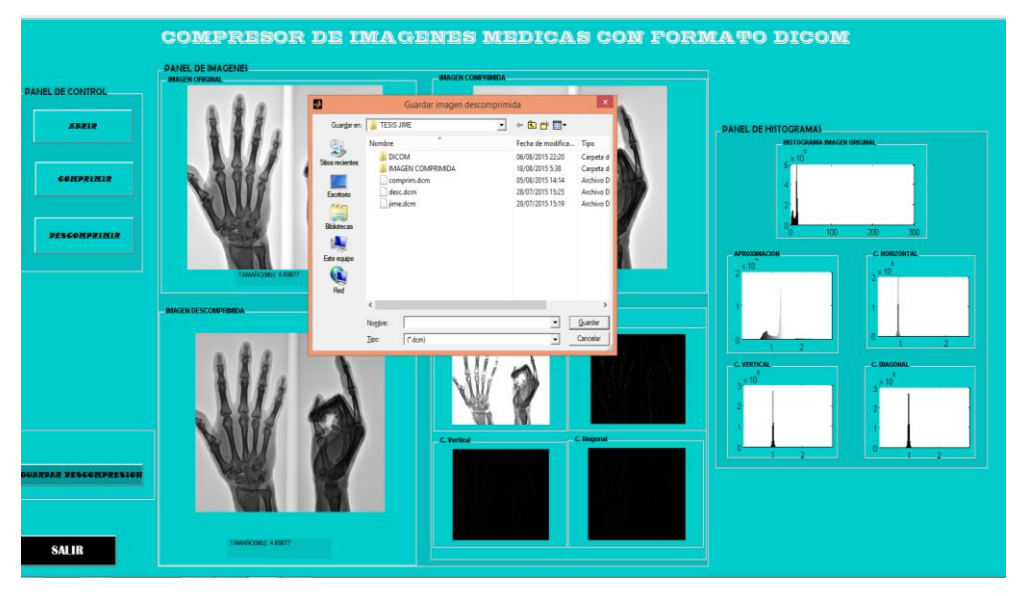

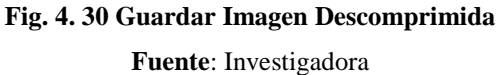

**10.** Si presiona el botón **SALIR** se despliega una ventana en la que pregunta si está seguro en salir de la Interfaz Gráfica, al elegir "SI" se cerrara el programa, si elige "NO" continuará en el mismo, Fig. 4.31

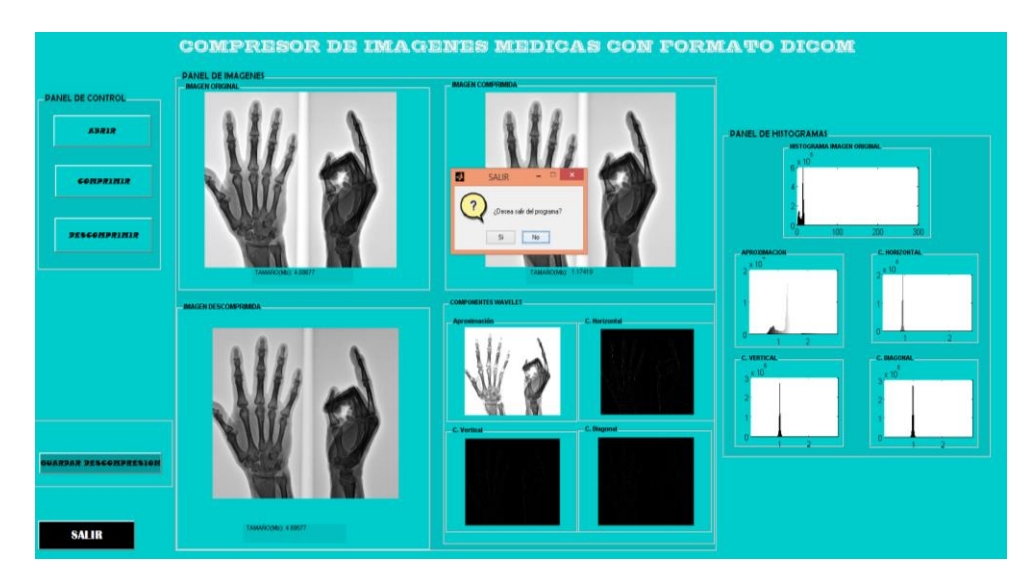

**Fig. 4. 31 Salir de la Interfaz Gráfica Fuente:** Investigadora

## **ANEXO 2 Código del Programa**

```
function varargout = Compresor(varargin)%Código de inicialización - NO EDITAR
qui Singleton = 1;gui State = struct('gui Name', mfilename, ...
 'gui_Singleton', gui_Singleton, ...
                    'gui OpeningFcn', @Compresor OpeningFcn, ...
                   'gui<sup>outputFcn', @Compresor OutputFcn, ...</sup>
                   'gui LayoutFcn', [], ...
                   'gui Callback', []);
if nargin && ischar(varargin{1})
    gui State.gui Callback = str2func(varargin{1});
end
if nargout
    [varargout{1:nargout}] = gui mainfcn(gui State, varargin{:});
else
     gui_mainfcn(gui_State, varargin{:});
end
function Compresor OpeningFcn(hObject, eventdata, handles, varargin)
%Ejecuta la funcion Compresor justo antes que se haga visible.
clc; 
% limpia ventana de comandos
imtool close all; 
% Cierra todas las figuras creadas por imtool.
handles.output = hObject;
handles.imagen = []; 
%Añadir variable para contener imágenes
guidata(hObject, handles); 
%Actualiza handles estructure
%***************HABILITACION Y DESHABILITACION DE LOS BOTONES***********
set(handles.Abrir,'Enable','on'); 
%habilita boton ABRIR
set(handles.comprimir,'Enable','on'); 
%habilita boton comprimir
set(handles.guardar,'Enable','off'); 
%deshabilita boton guardar imagen comprimida
set(handles.descomprimir,'Enable','off'); 
%deshabilita boton descomprimir 
set(handles.salir,'Enable','on'); 
%habilita boton comprimir
set(handles.guardardsc,'Enable','off'); 
%deshabilita boton guardar imagen descomprimida 
axes(handles.axes1); 
%axes1 visualiza imagen original
axis off;
axes(handles.axes2); 
%axes2 visualiza imagen comprimida
axis off;
axes(handles.axes7); 
%axes7 visualiza imagen descomprimida
```

```
axis off;
axes(handles.axes3); 
%axes3 visualiza imagen componente aproximación
axis off;
axes(handles.axes4); 
%axes4 visualiza imagen componente horizontal
axis off;
axes(handles.axes5); 
%axes5 visualiza imagen componente vertical
axis off;
axes(handles.axes6); 
%axes6 visualiza histograma imagen original 
axis off;
axes(handles.axes56); 
%axes56 visualiza histograma imagen original en escala de grises
axis off;
axes(handles.axes57); 
%axes57 visualiza histograma componente aproximacion
axis off;
axes(handles.axes58); 
%axes58 visualiza histograma componente hotizontal
axis off;
axes(handles.axes59); 
%axes59 visualiza histograma componente vertical
axis off;
axes(handles.axes60); 
%axes60 visualiza histograma componente diagonal
axis off;
%************************************************************************
function varargout = Compresor OutputFcn(hObject, eventdata, handles)
%Las salidas de esta función se devuelven a la línea de comandos.
varargout{1} = handles.output;
%***********************BOTON ABRIR**************************************
function Abrir Callback(hObject, eventdata, handles)
clc \ell %limpia
global s im valor megabytes; <br> %declaracion de variables
[filename,pathname] = uigetfile('*.dcm','Seleccionar Imagen a 
Comprimir'); %carga la imagen
     if isequal(filename,0) 
     else
      handles.imagen = dicomread(fullfile(pathname, filename));
                                    % lee la imagen con formato DICOM
       axes(handles.axes1); % visualizar la imagen en un axes
       axis off;
      imshow(handles.imagen, []);
       im=handles.imagen; 
      s= whos('im'); %tamaño imagen
       valor=s.bytes;
       megabytes=valor/1048576; %convierte el tamaño en Mb
```
set(handles.text17,'String', megabytes); %visualiza tamaño imagen comprimida end guidata(hObject, handles); % \*\*\*\*\*\*\*\*\*\*\*\*\*\*\*\*\*\*\*\*\*BOTON COMPRIMIR\*\*\*\*\*\*\*\*\*\*\*\*\*\*\*\*\*\*\*\*\*\*\*\*\*\*\*\*\*\*\*\*\*\* function comprimir Callback(hObject, eventdata, handles) global im d h w lpf hpf lpf2 hpf2 norm tam z caprox chori cvert cdiag; % declaracion de variables globales  $\%$  MISTOGRAMA im= handles.imagen;  $[h,w]$ =size(im); %tamaño tam=h\*w\*8; histograma=imhist(im); %obtiene el histograma axes(handles.axes56); % visualizar el histograma de la imagen original axis off; bar(histograma); d=double(im); %convierte la imagen de escala de grises a double norm=d/(max(max(d))); %normalizar la matriz de la imagen z=norm; 1ER ETAPA DE FILTROS lpf=[0.757696698674595, 0.438708965447716, -0.047097949870288,… -0.118028794320359, 0.037706314314555, 0.043606360094327,… -0.025214916873357, -0.011462076128870, -0.001941676039092,… 0.000384533687802, 0.000501460496150, -0.000701405743411]; %Kravchenko hpf=[-0.438708965447715, -0.047097949870288, 0.118028794320359,… 0.037706314314555, -0.043606360094327, -0.025214916873357,… 0.011462076128870, 0.013003645662999, 0.001877974964581,… -0.003760753697217, -0.005086624232600, -0.001348620154255];%Kravchenko lpf2=filter2(lpf,d);%filtra los datos en c con el 2-D FIR filtrado en la hpf2=filter2(hpf,d); % 3 2DA ETAPA DE FILTROS lpf3=lpf2(:,1:2:w); %toma las filas y eliminan una columna de cada dos hpf3=lpf2(:,1:2:w); COMPONENTES WAVELET caprox=filter2(lpf,lpf3); %componente de aproximación chori=filter2(hpf,lpf3); %componente horizontal cvert=filter2(lpf,hpf3); %componente vertical cdiag=filter2(hpf,hpf3); %componente diagonal

DIEZMADO HORIZONTAL dhaprox=caprox(1:2:h,:);  $\frac{1}{8}$  Elimina la mitad de las filas dhhori=chori(1:2:h,:);

```
dhvert=cvert(1:2:h,:); 
dhdiag=cdiag(1:2:h, :);im=(dhaprox/max(max(dhaprox))); %normalización de la imagen
% TAMAÑO IMAGEN COMPRIMIDA
[a, l, p]=size(dhaprox);
tamanio=a*l*2
megabytes=tamanio/1048576;
set(handles.text19, 'String', megabytes);
%visualización componentes wavelets
axes(handles.axes2);
imshow(im);
%APROXIMACION
axes(handles.axes3);
imshow(dhaprox);
%HORIZONTAL
axes(handles.axes4);
imshow(dhhori);
%VERTICAL
axes(handles.axes5);
imshow(dhvert);
%DIAGONAL
axes(handles.axes6);
imshow(dhdiag);
%visualización de los histogramas 
axes(handles.axes57);
plot(2,2);[pbpb,tamBB]=calcularcompresion(uint16((dhaprox+1)*127));
axes(handles.axes58);
plot(2,2);[pbpa,tamBA]=calcularcompresion(uint16((dhhori+1)*127));
axes(handles.axes59);
plot(2,2);
[papb,tamAB]=calcularcompresion(uint16((dhvert+1)*127));
axes(handles.axes60);
plot(2,2);
[papa,tamAA]=calcularcompresion(uint16((dhdiag+1)*127));
guidata(hObject, handles); 
set(handles.guardar,'Enable','on');
set(handles.descomprimir,'Enable','on'); G
set(handles.guardardsc,'Enable','off');
%*******************BOTON GUARDAR COMPRESION************************
function guardar Callback(hObject, eventdata, handles)
try 
y = getimage(handles.axes2);if isempty(y), return, end
 [filename,pathname] = uiputfile('*.dcm','Guardar imagen comprimida');
if filename==0, return, end
fName = fullfile(pathname, filename);
```

```
dicomwrite(y, fName);
catch 
     msgbox('Error') 
end
guidata(hObject, handles);
%*******************BOTON DESCOMPRIMIR************************
function descomprimir Callback(hObject, eventdata, handles)
set(handles.guardar,'visible','off');
set(handles.descomprimir,'Enable','on');
set(handles.guardardsc,'Enable','on');
global im q h w caprox ;
% intercalación de zeros en la dirección vertical 
caprox2=zeros(h,w/2);
caprox2(1:2:h,1:w/2)=caprox;
chori2=zeros(h, w/2);
chori2(1:2:h,1:w/2)=chori;
cvert2=zeros(h,w/2);
cvert2(1:2:h,1:w/2)=cvert;cdiag2=zeros(h,w/2);
cdiag2(1:2:h,1:w/2)=cdiag;
hpf=[-0.438708965447715, 0.757696698674595 ,-0.438708965447716,…
-0.047097949870288, 0.118028794320359, 0.037706314314555,… 
-0.043606360094327, -0.025214916873357, 0.011462076128870,…
0.013003645662999, 0.001877974964581,-0.003760753697217,…
-0.005086624232600, -0.001348620154255, 0.003641208512878,… 
0.002763266479132,-0.001190436285742,-0.001941676039092,…
-0.000384533687802, 0.000501460496150, 0.000701405743411,…
0.000468177622539, -0.000257297316413, -0.000649954951212,…
-0.000265524204123, 0.000309067549210, 0.000464513517405,… 
0.000103937334339, -0.000326529626101,-0.000289041675800,… 
0.000067886949634,0.000215180672472,0.000098957514500]; %Kravchenko 
hpf=lpf;
bL1=filter2(lpf',caprox2)+ filter2(lpf',cvert2);
bH1=filter2(fpb',chori2)+ filter2(fpb',cdiag2);
bLin=zeros(h,w);bLin(1:h,1:2:w)=bL1; % Intercalación de zeros en la 
%dirección horizontal
bHin=zeros(h,w);
bHin(1:h, 1:2:w) =bH1;
% --filtrado y combinación de las imágenes para obtener la imagen 
descomprimida:
```

```
101
```

```
gr = filter2(fpb,bLin)+filter2(fpa,bHin);
gr1=(gr/max(max(gr));
k=im;
axes(handles.axes7);
axis off;
imshow(gr1);
\sqrt{q}r^{2} = (abs(c(2:h, 2:w) + qr(1:(h-1), 1:(w-1))));
gr1=handles.imagen(:,:,1); 
[a1, an]=size(qr1);
%tamaño de la imagen 
tam=al*an*2;
megabytes=tam/1048576; 
%visualización del tamaño de la imagen descomprimida 
  set(handles.text18,'String', megabytes);
%******************BOTON GUARDAR DESCOMPRESION********************
function guardardsc_Callback(hObject, eventdata, handles) 
try 
t = getimage(handles.axes7);if isempty(t), return, end
 [filename,pathname] = uiputfile('*.dcm','Guardar imagen descomprimida');
if filename==0, return, end
fName = fullfile(pathname, filename);dicomwrite(t, fName);
catch 
    msgbox('Error') 
   end
guidata(hObject, handles);
%******************BOTON SALIR********************
function salir Callback(hObject, eventdata, handles)
opc=questdlg('¿Desea salir del programa?','SALIR','Si','No','No');
if strcmp(opc,'No')
return;
end
clear,clc,close all
close (gcbf)
```
## **ANEXO 3 Diagrama de Flujo**

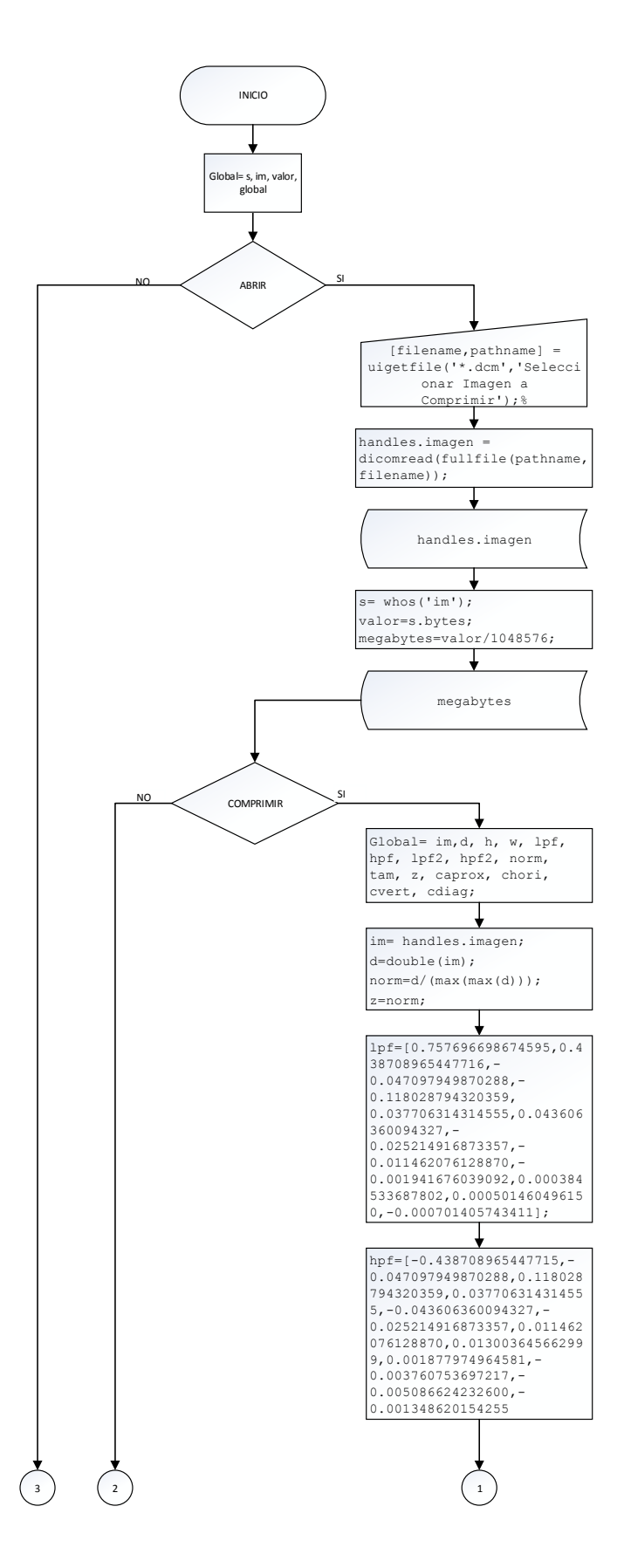

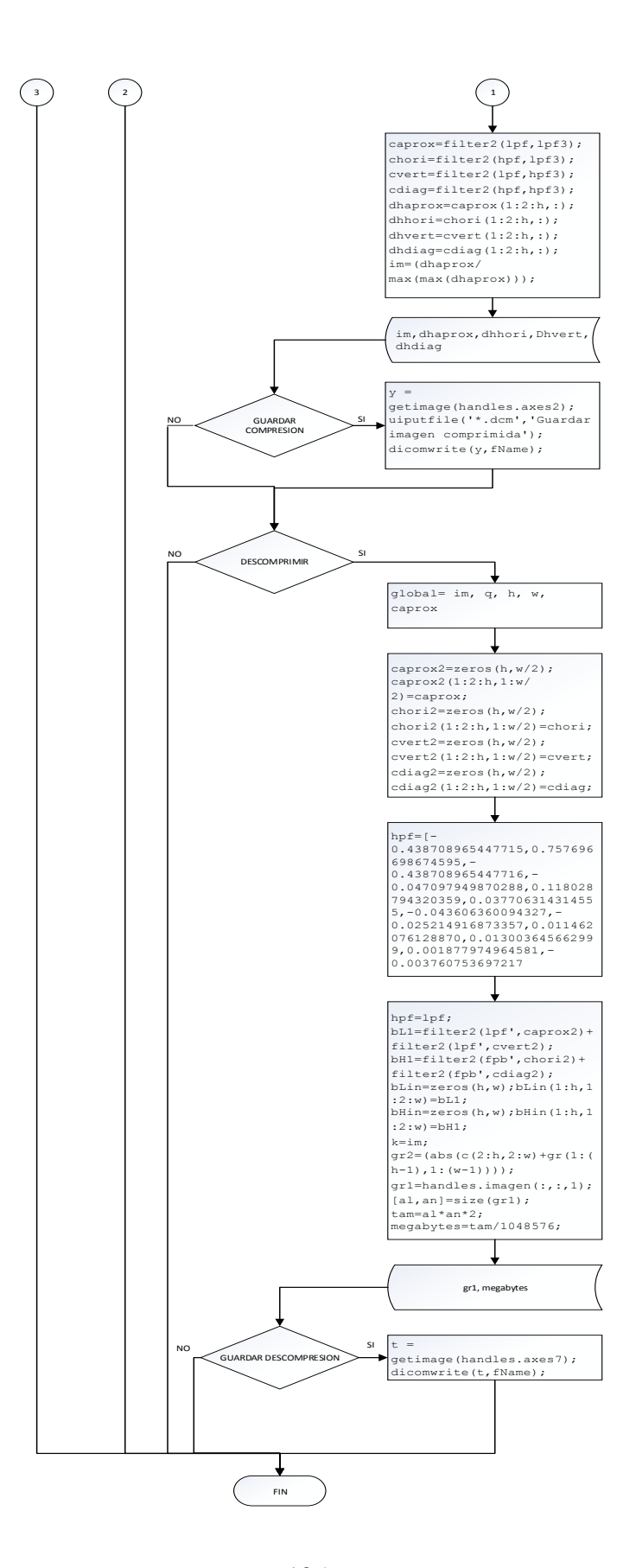

## **ANEXO 4 Certificado de Validación del Proyecto**

Ambato, Diciembre de 2015

Ingeniero M.Sc.

Vicente Morales Lozada

DECANO

Facultad de Ingeniería en Sistemas, Electrónica e Industrial

Presente

Señor Decano:

Por medio del presente, certifico que el trabajo de investigación "Compresión de Imágenes Médicas con formato DICOM mediante Familias Wavelets basadas en funciones Atómicas" desarrollado por la señorita: ESPINOSA BERMEO JIMENA ALEXANDRA, realiza la compresión de la imagen, no reduce la calidad de la misma y no se pierde información en la imagen que pudiera afectar con el diagnóstico médico.

Por la atención que se sirva dar al presente, me suscribo de usted.

Atentamente,

Dra. Ximena Viera Medina

\_\_\_\_\_\_\_\_\_\_\_\_\_\_\_\_\_\_\_\_

Libro 82 Folio 08  $N^0$  22